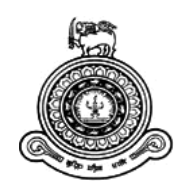

# **Establishing a Standard Metadata Web Portal to Support Discovery of Spatial Data in State Organizations**

**A dissertation submitted for the Degree of Master of Computer Science**

**D.G.U.B.Gunasena University of Colombo School of Computing 2018**

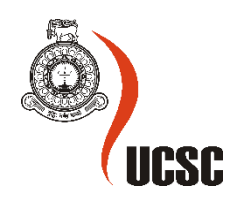

# **Declaration**

The thesis is my original work and has not been submitted previously for a degree at this or any other university/institute.

To the best of my knowledge it does not contain any material published or written by another person, except as acknowledged in the text.

Student Name: D.G.U.B. Gunasena Registration Number: 2014/MCS/025 Index Number: 14440255

Signature: Date:

\_\_\_\_\_\_\_\_\_\_\_\_\_\_\_\_\_\_\_\_\_

This is to certify that this thesis is based on the work of

Mr./Ms.

under my supervision. The thesis has been prepared according to the format stipulated and is of acceptable standard.

Certified by: Supervisor Name: Dr. Damith Karunarathna

Signature: Date: Date:

\_\_\_\_\_\_\_\_\_\_\_\_\_\_\_\_\_\_\_\_\_

# **ACKNOWLEDGEMENT**

Let me take this opportunity to thank each and every one who gave me a hand in innumerable in succeeding in my research.

Special thanks goes to all the directors and the academic staff of the University of Colombo School of Computing for designing the Master of computer science degree programme which helps hundreds of struggling youth in the country to build up and stabilize in their career.

Next, my heartfelt gratitude goes to project supervisor Dr. Damith Karunarathna for all the advices and guidance given and the Department heads of Survey department, LUPPD, Disaster management and RDA for the numerous support rendered.

And also my sincere thanks goes to my research external supervisor Dr. Brian Rupasingha for all the guidance and support given throughout the research, and all the people in selected organizations who helped me in gathering requirements and for the guidance provided. My special thanks goes to Mr. Parakum Shantha for his encouragement, support and advices given throughout my academic and career life.

A big thank you must go to my loving family for always standing beside me in my ups and downs and being a huge well of encouragement when ever needed. At last but not least thank you all my friends and all the others who helped me in uncountable ways to gain success in my work and being of great strength when I needed it the most.

# **ABSTRACT**

At present, Spatial data sets are collected by a number of government organizations in isolation and only serving individual organizations' purposes but not for considering the expectations and requirements of other stakeholders. These data sets are managed in closed systems and this has created a large information stack. As a result, these data systems collected by organizations cannot be accessed by other organizations. Also, It is difficult to understand what information is available and where it is stored etc. This has led to repetitions and several organizations collecting the same information because they are unaware of the types of information that already exist. Manual data sharing procedures contribute to delay in sharing, and the effort required to manually integrate updates from one agency to another is labour intensive and time consuming. General public should be able to access geographic information required in government institutions. Therefore, it was decided to develop a common platform to share geospatial information.

When considering about metadata, there are a number of standards to maintain metadata. It was very difficult to compare metadata due to lack of having standards,. Hence research was carried out to understand already available data and metadata. International standards such as ISO19115, FGDC standard, ISOTC etc were examined. For research purpose Survey Department, Disaster management and LUPPD and RDA data was collected and compared with ISO standards.

Standard metadata web portal was developed to produce as a solution to this problem. It was designed based on the management and administrative requirements of selected government organizations. Most of the time, the system produced maximum support to the user. The developed Standard metadata web portal has the ability to upload datasets of different organizations, define mapping based on ISO classification for uploaded datasets and for the department data sets. The system provides facility to manage users and verify uploaded datasets with the ISO classification. This also provides strategies to view core metadata records, detailed view and provides comparison of mapped data with the original dataset

This Centralized standard metadata web portal has been developed using some modern open sourced tools and software. PHP, which is a powerful server side scripting language, has been used for server side scripting along with the Apache web server and PostgreSQL which is an object relational database management system with an emphasis on extensibility and standards compliance

# **TABLE OF CONTENTS**

<span id="page-4-0"></span>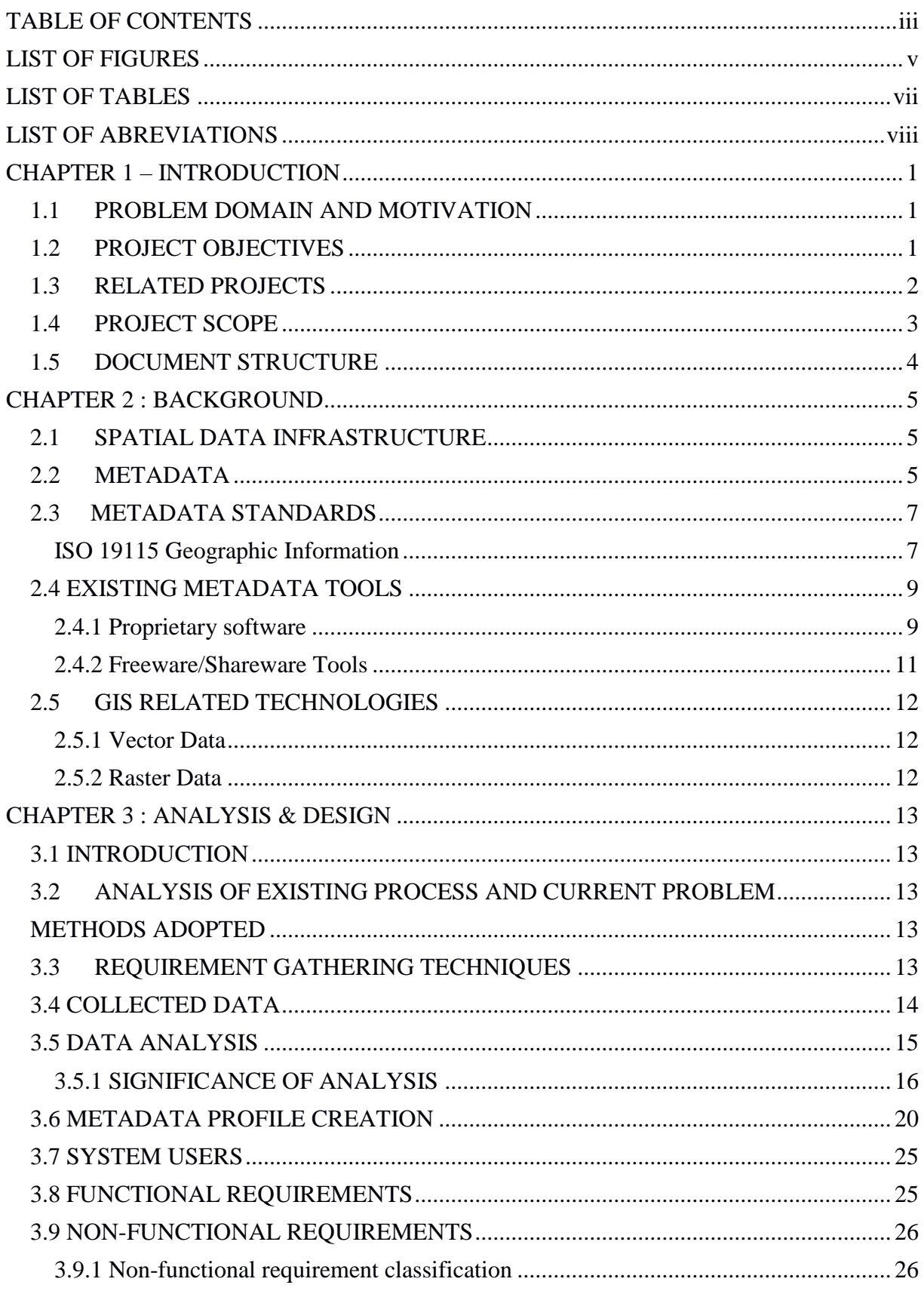

 $Toc519238611$ 

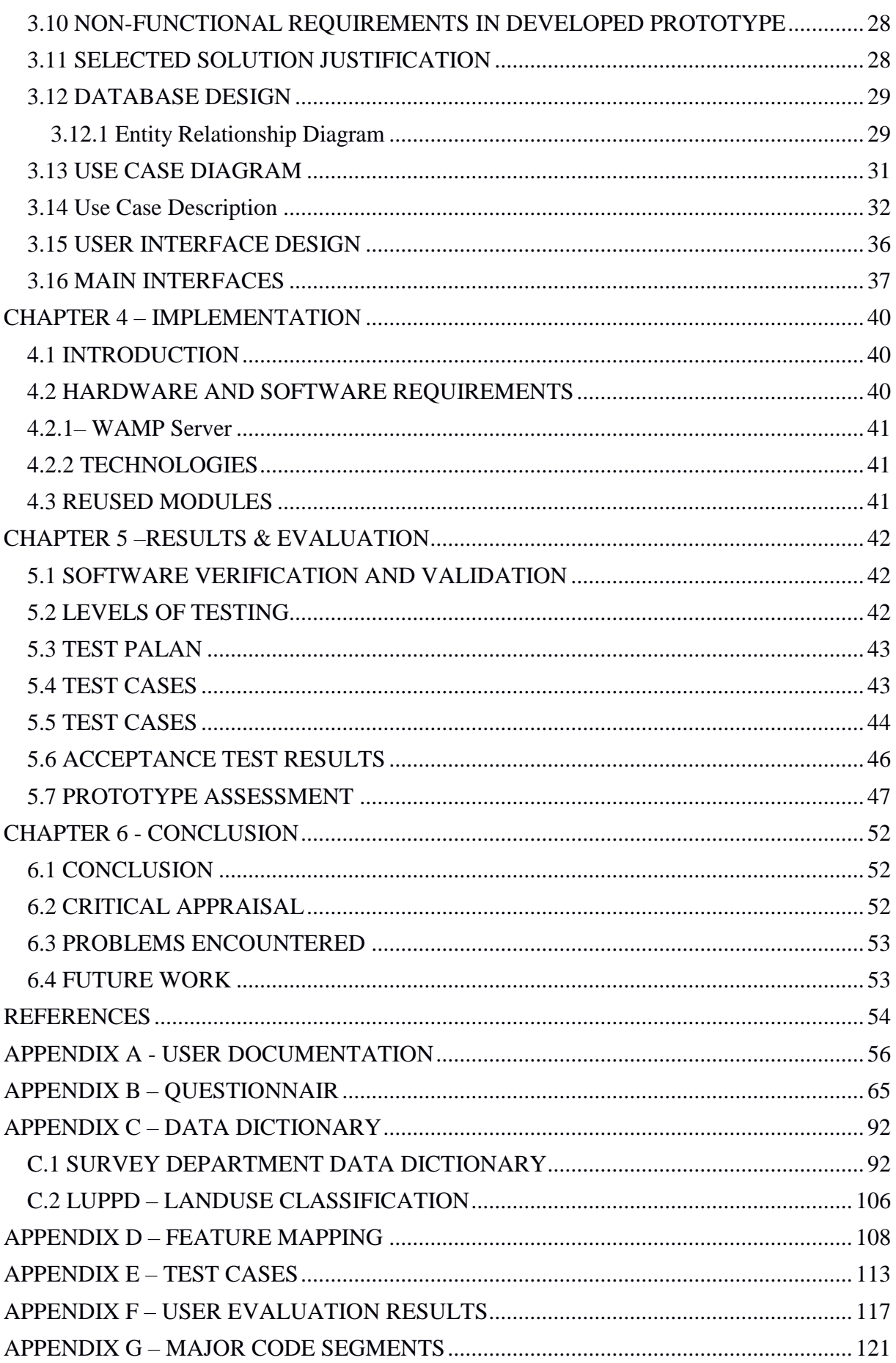

# <span id="page-6-0"></span>**LIST OF FIGURES**

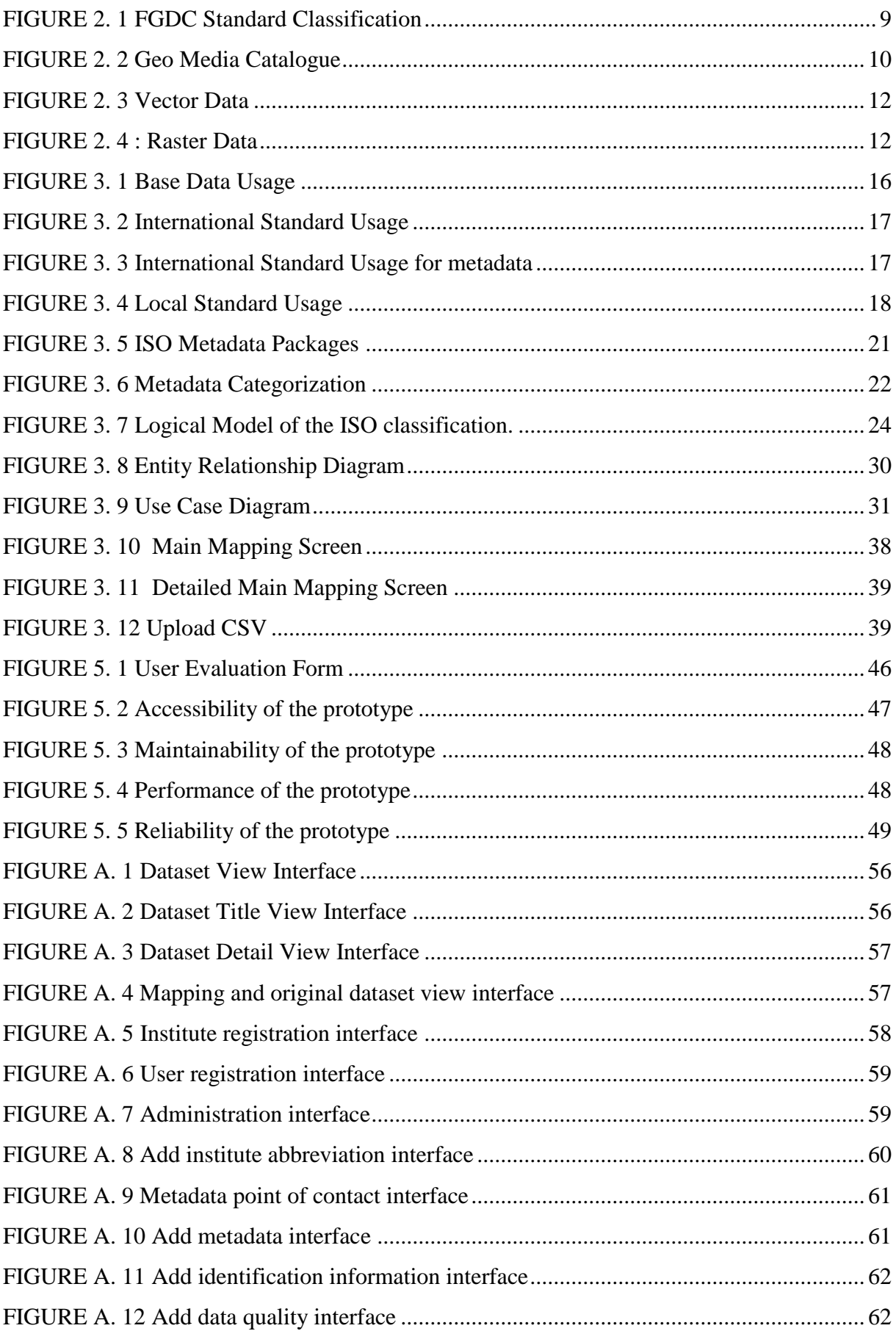

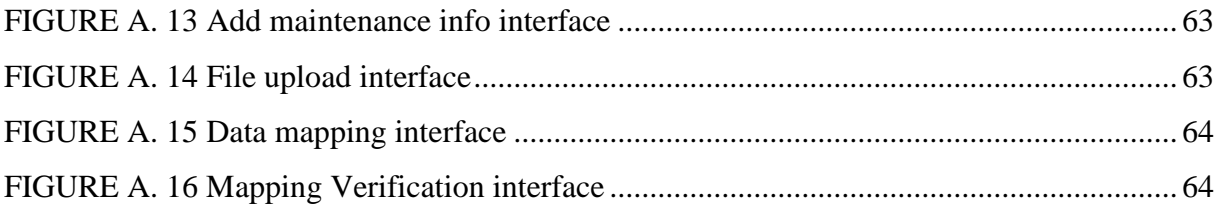

# <span id="page-8-0"></span>**LIST OF TABLES**

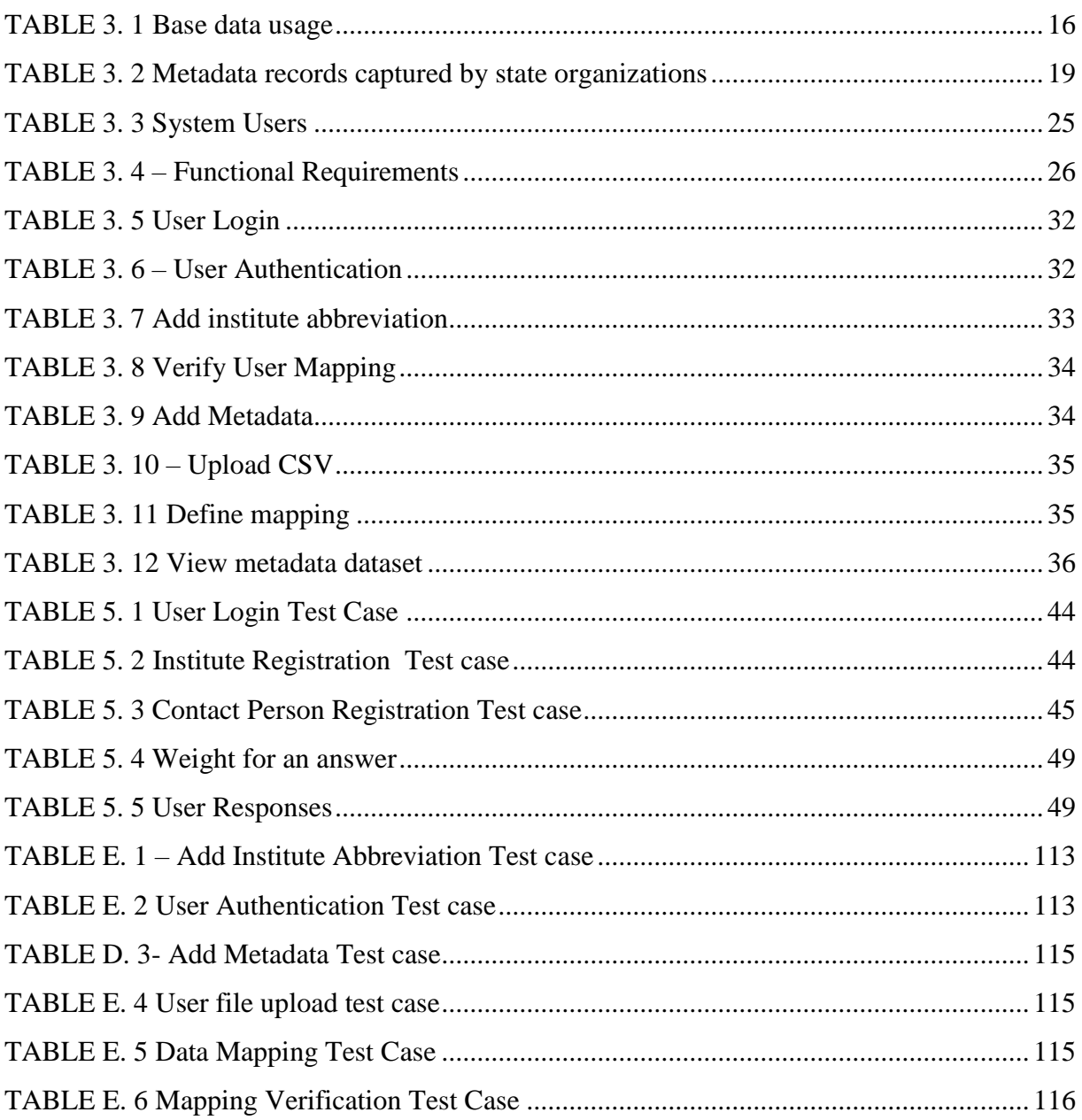

# <span id="page-9-0"></span>**LIST OF ABREVIATIONS**

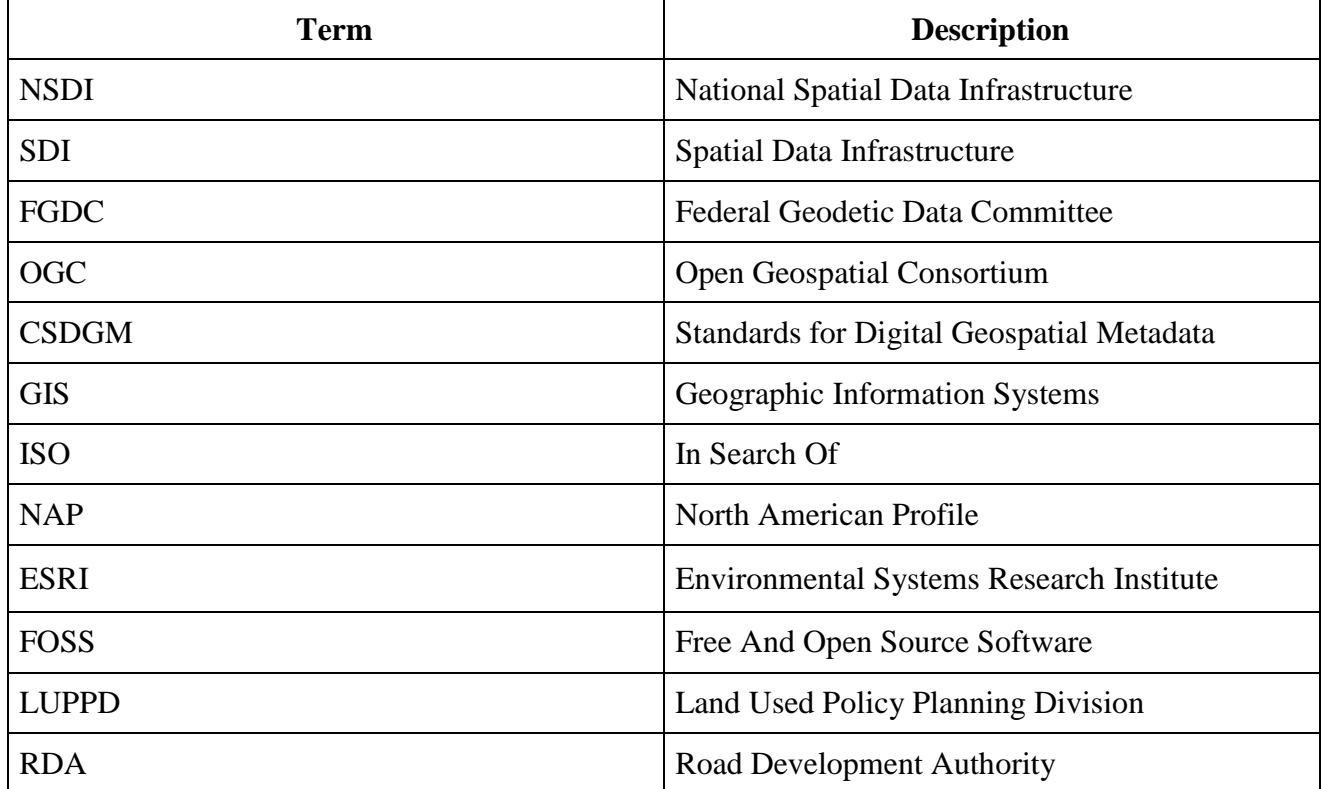

# <span id="page-10-0"></span>**CHAPTER 1 – INTRODUCTION**

### <span id="page-10-1"></span>**1.1 PROBLEM DOMAIN AND MOTIVATION**

With the development of information technology, information is considered as the main resource to make correct decisions. In Sri Lanka, there is no effective mechanism for effectively sharing geospatial information across various government institutions, people, commercial and non-commercial basis. Lack of coordination has resulted in duplication of spatial data at different government institutions and it is difficult to share available information. General public should be able to access geographic information required in government institutions. Therefore, it is necessary to have a common platform to share geospatial information.

Spatial data infrastructure is the key indicator to share manage and publish spatial data and it is the "technology, policies, standards, human resources and related activities necessary to acquire, process, distribute use and preserve spatial data" [1] .

Different organizations collect the same data repeatedly overtime, by not knowing the fact that the data they require are already available. This is mainly because of the non-availability of metadata information of spatial data maintained by government organizations and other private agencies for easy access through a catalogue based search that would enable to explore the right information for the right purpose, saving time and cost.

When considering metadata there are number of standards to maintain metadata. Without having standards, it is very difficult to compare metadata. It is required to understand the suitability of metadata standards for available geospatial data. What standards used in the government departments.

#### <span id="page-10-2"></span>**1.2 PROJECT OBJECTIVES**

Developing a platform to make metadata public so that anybody can access metadata available in different organizations (Survey department, Disaster Management centre, LUPPD, RDA) online through a common web portal.

Following are the specific objectives to find the information requirements.

- Investigating how metadata are maintained
	- What type of architecture is used by government organizations to keep metadata?
- How do organizations that handle spatial data maintain metadata?
- Explore what software is used to create metadata.
	- What GIS software do support metadata?
	- What metadata models do present GIS software have?
- Design and implement a prototype to handle metadata efficiently and effectively.
	- Which architecture is most appropriate in developing a metadata portal?
	- Which type of metadata is highly important for geospatial users and the general public?

#### <span id="page-11-0"></span>**1.3RELATED PROJECTS**

Geospatial information hub by Hong Kong Government which is an information sharing platform to support government services to the community [2]. Wet-win Project enhances the role of wetlands in integrated water resource management for the twinned river basin. [3]. The Netherlands has established registers for cadastral and topographic information, [4]. by establishing working setup of system and regulations including an agreement with the Dutch government and legal approval developing and constructing the necessary database infrastructure and financing mechanisms

Publishing metadata of geospatial indicators as Linked Open Data is a policy-oriented approach [5]. which elaborated a profile of the Data Catalog Vocabulary (DCAT) for describing geospatial indicators, including additional information on the related policy assessments, spatial characteristics, the provenance, and the measurement variables and dimensions of indicators. Federal Geographic Data Committee (FGDC) The Geospatial Platform is an FGDC initiative that provides shared and trusted geospatial data services, and applications. Where users can search a massive catalog of geospatial data and tools provided by a multitude of federal agencies [6].

European Spatial Data Infrastructure which enables the sharing of environmental spatial information among public sector organizations, facilitate public access to spatial information across Europe and assist in policy-making across boundaries [7]. Singapore has established a national repository of land data called Land Data Hub (LDH) to facilitate sharing of data across the public sector. All spatial data are collated and presented in SLA's Land Information Network and clearinghouse, which was its Land Net system[8]. Qatar implemented nation-wide GIS is to ensure that everybody uses a common geospatial framework. Identified the data needed for decision-making at all levels, A National Database has been developed. Meta Data and Data Standards have been developed [9].

### <span id="page-12-0"></span>**1.4 PROJECT SCOPE**

Scope of the research is as following.

- Obtaining details of the types of spatial data used in three key government organizations.
- Literature review of existing metadata standards for spatial data.
- Identification of what data to be represented as metadata.
- Identify and document technology components such as hardware, software, databases and standards, which are needed to build Spatial Data Infrastructure.
- Implement a metadata model to describe geospatial data, adopting to local context.
- Organization of populating metadata to the prototype.
- Testing and evaluation of metadata prototype.

# <span id="page-13-0"></span>**1.5 DOCUMENT STRUCTURE**

#### **Chapter 1-Introduction**

The problems faced currently and how to overcome these problems with the proposed system is described. Explains the user expectations and describes objectives of the project.

#### **Chapter 2-Analysis**

This chapter describes the fact-finding techniques used in gathering user requirements. Functional and non-functional requirements of the proposed system also be included.

#### **Chapter 3-Design**

Initial design diagrams and the methodological approach used in the system designing will be discussed. This part explains how the system meets those functional requirements.

#### **Chapter 4-Implementation**

This chapter provides appropriate codings, implementation techniques and development Tools will be used in the project. Explains the hardware and software requirements of the system.

#### **Chapter 5-Evaluation**

Developed system will be tested against the user requirements which are gathered at the beginning.

#### **Chapter 6-Conclusion**

Discussed about the future improvements which can be done in the future. Will also provide an outcome of the project.

# <span id="page-14-0"></span>**CHAPTER 2 : BACKGROUND**

#### <span id="page-14-1"></span>**2.1 SPATIAL DATA INFRASTRUCTURE**

Spatial data infrastructure is the framework of geographic information that implements data. Metadata, users and tools in terms of data infrastructure. This provides efficient and flexible use of data. The spatial data infrastructure was made by the US national research council to define standardized geographic information access. SDI is described as "the technology, policies, standards, and human resources necessary to acquire, process, store, distribute, and improve utilization of geospatial data." [10]. The major use of SDI is to make the rules of data sharing which helps in saving time and reduce the effort by different departments [11]. Main advantage of using SDI is the avoid duplication of data and it helps to maintain data integration with other datasets [12]. Hence, many SDI projects have been made in different countries which are differ from local departments to the national level [13 - 17]. Main components of NSDI are geospatial data, and partnerships. These components act as a foundation of maintaining consistency and structure for documenting spatial data and provide a network for data sharing [18]. This research mainly focuses on creating metadata model, which supports NSDI.

#### <span id="page-14-2"></span>**2.2 METADATA**

Metadata is data about data. This is a term used to describe structured information or characteristics of a set of data. This term widely used over decades and increased popularity with the use of Web. But the concepts of the metadata have been used form the day of information and data collection and organization of those data. Metadata catalogues have been used to denote various metadata. It supports collection, management of spatial information and Act as a metadata discovery tools [19]. Metadata concepts are more familiar to people who use spatial data.

Metadata helps to find and understand how to use spatial data. Not only people but also organizations that use spatial information and produce spatial data are benefit from metadata. Major component of NSDI is metadata. It allows users and organizations to find metadata from different servers. There are two principal users of metadata catalogues mainly for spatial data producers and for spatial data users. For spatial data producers it provides a framework for documenting and recording of spatial data and putting forward its content to users. For users

Spatial data has many essential uses such as browsing and viewing spatial data, determining whether spatial data meet application requirements, and the way to find spatial records by searching metadata [20].

Main reason for creating metadata is finding of relevant information, if spatial data in digital format organize those electronic resources, provide interoperability of resources, allow digital identification, support downloading metadata and data preservation. Resource discovery of metadata function as finding resources based on different criteria, identification and make similar resources together, provide location information and differentiate unrelated resources [21].

There are three main types of metadata [21].

**Descriptive Metadata –** Describes a discovery and identification information of resources. It provides the basic information about the content and nature of data sources. This answers what, why when who, where and how questions about spatial data. And elements of title, abstract, originator, geographical extent.

**Structural metadata -** This defines how to put compound objects collectively. Fitness of data for a given purpose. After the discovery of metadata more detailed and more specific metadata is needed. Structural metadata provides properties required to allow the prospective end user know whether the data will meet general requirements of a given problem. Ex- how pages are ordered to form chapters.

**Administrative Metadata –** This provides information of short term and long term management and processing of digital resource. Such as technical resource creation, methods of creation, access control and facilitates information about data dictionary, application schema and other parameters which are required by users of spatial data Administrative metadata can be further divided into two

*Rights Management Metadata* - Supports intellectual property rights.

*Preservation Metadata* – Covers information needed to record and preserve resources. Even though there are different types of standards it is necessary to select correct metadata types based on user requirements.

#### <span id="page-16-0"></span>**2.3 METADATA STANDARDS**

Metadata should refer to a standard. These standards were developed through the consultative process. Since these standards are used in wider community software programmes developed to implement standards. Without having proper standards it is very difficult to compare metadata. This provides facilities to share data and it ensures restrictions enforced by methods. Without these standards it is difficult to understand what spatial data exist, quality of data, contact person of data, suitability of data for particular users [22].

There are different international metadata standards such as

ISO 19115 Geographic Information – Metadata ISO / TC 211 United States Federal Geographic Data Committee (FGDC) standard, the Content Standards for Digital Geospatial Metadata (CSDGM) Dublin Core – Online Computer Library Centre Open Geospatial Consortium (OGC)

### <span id="page-16-1"></span>**ISO 19115 Geographic Information**

The official standards of metadata are published by the ISO. Through the work of its Technical Committee 211(ISO/TC 211) the ISO has performed a principal role in the standardization of geographic information. The ISO/TC 211 has created a comprehensive set of standards for vector data that integrates all most important developments within the subject.

ISO 19100 standards encompass ideal solutions. Other departments which include OGC have already defined requirements for the implementation level. Those already implemented solutions were well formed in current formats or in updated situations. [23].

ISO 19115 "Metadata Standard" gained great popularity in the ISO 19100 series. It gives a large number of metadata elements and attributes which are needed for geographic applications. The ISO 19115 joins with the well-known standard of Federal Geographic Data Committee (FGDC) which provides sources for metadata listing. Well knows geographic information software providers have started to integrate ISO 19115 standards in the GIS systems which supports automated metadata generation of geographic information [24].

ISO 19115 was circulated as an international standard in 2003. The metadata-model of the ISO 19115 consist with 20 core metadata elements and 400 elements [25].

#### **Federal Geographic Data Committee (FGDC) standard**

FGDC standard was established in the United States in 1994.This acts as a clearinghouse of geospatial data. FGDC supports usage sharing, dissemination and coordination of geospatial data across the nation. Standard documentation development was established in 1998 which was defined as Content standard for Digital Geospatial Metadata (CSDGM). FGDC standard only focuses on standardization of spatial data which does not covered by other standards. This data standard helps to share information with the federal agencies it supports interoperability of data.

FGDC standard consists of 200 elements it was composed as an order of compound elements. These compound elements consist of different data elements and those are mapped into 39 domains. Data types of each element can be categorized into integer, date time, text, and real.

FGDC metadata consists of 7 compound elements and two mandatory elements as displayed in Figure 2.1 other elements are mandatory if applicable. Compound elements describe the content information of metadata and define in a higher level. FGDC-STD-001-1998 consist of 12 elements which are logically primitive type of data.

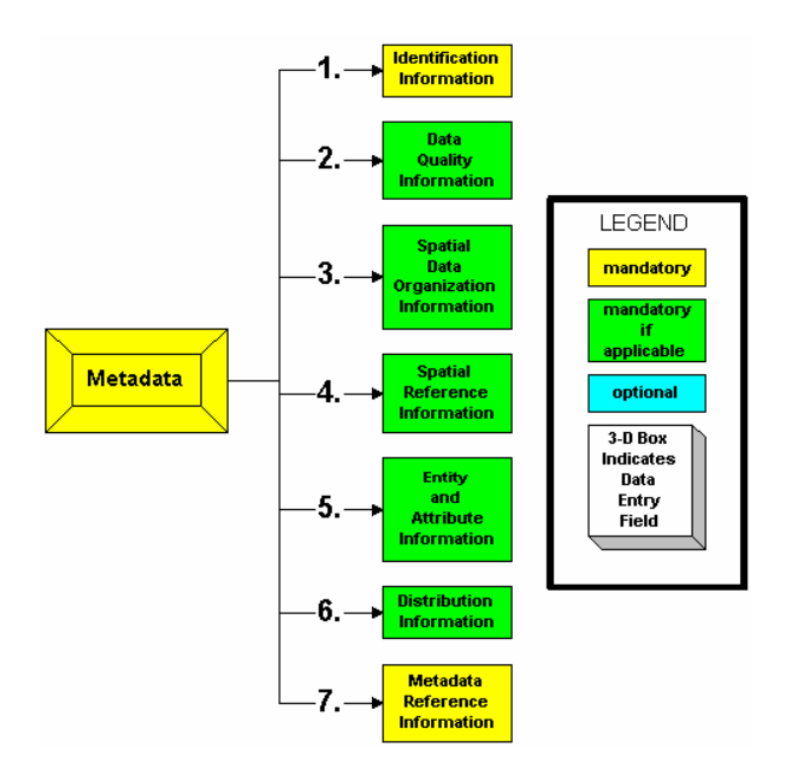

*FIGURE 2. 1 FGDC Standard Classification*

# <span id="page-18-2"></span><span id="page-18-0"></span>**2.4 EXISTING METADATA TOOLS**

### <span id="page-18-1"></span>**2.4.1 Proprietary software**

#### **ArcGIS10**

Arc GIS supports full metadata creation and it compliance with multiple standards such as, Federal Geographic Data Committee's (FGDC) Content Standard, ISO 19139 standard, ISO 19115 a metadata content standard for describing data, ISO 19119 standard which defines services, The North American Profile of ISO 19115:2003 (NAP) and others. Esri ArcGIS is an easy to use metadata editor which provides web forms and facilitates metadata content validation, reusing of contact information. Proprietary metadata storage is provided by arc GIS and uses XSLT transformation for import, editing, synchronization, and export of metadata.

It allows to understand the objectives of metadata and save content snippets. New approach of metadata provides facilities to search datasets accurately. Arc GIS desktop application supports to search metadata records related to each spatial data sets and helps to get an idea of an objective of metadata [26].

# **Geo Media Catalogue**

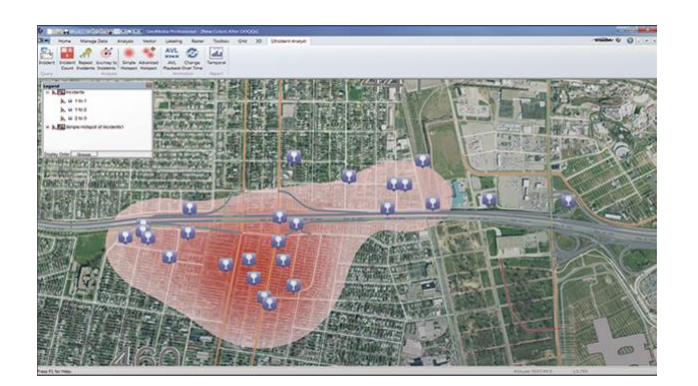

*FIGURE 2. 2 Geo Media Catalogue*

<span id="page-19-0"></span>Geo Media Catalogue, displayed in Figure 2.2 is the fully functional GIS solution which captures intelligent information from geospatial data and incorporates it to a current information. This is a very productive system which captures correct, reliable and topologically clean data. The system has efficient procedures for validation and error detection and correction of external data sources.

Core system consists of main functionalities for capture, validate and analyse geographic spatial data. Innovative data server architecture of this product supports users to directly connect to different sources simultaneously and analyse contents accordingly. Catalogue supports connection with live data and makes queries for extracting information from dynamically varying sources. It enables users and organizations to capture rich information timely manner [27].

# **MapInfo Manager**

Map info manager is a metadata management web application which provides management of organizational spatial data by enabling access, search and application of data available in various organizations. Metadata library offers comprehensive description about available data and facilitates editing of available spatial metadata. It supports metadata harvesting and compliance with ISO 19115/19139 (ISO/GMD) schema. This is a product with flexible map displays, advanced analytics and customization which is an ideal product for diversified potential users. [28].

#### <span id="page-20-0"></span>**2.4.2 Freeware/Shareware Tools**

#### **USGS Online Metadata Editor**

This tool helps to record metadata of the dataset by questioning about the data in a simple language. It provides facility to Add, edit records, upload data, view previous records and save records for future review and view those on the desktop. The product offers XML output in the Federal Geographic Data Committee (FGDC) Content Standard for Digital Geospatial Metadata [29].

#### **USGS Metadata Wizard**

USGS metadata wizard is a product for Arc Desktop system to provide a semi-automated process for create, update metadata records in ESRI ARC system. The product supports CSDGM metadata standard. It automatically populates some metadata elements as an input such as spatial reference, extent of the dataset, spatial data representation format, date of metadata creation, vector and raster data information. Once these elements are automatically uploaded to the system users can define attributes and metadata information using a GUI [30].

#### **Geo Network**

Geo Network is a free and open source catalogue application to manage spatially referenced resources. It provides a user-friendly interface for search, view and edits metadata across various catalogues. The product has a powerful and interactive map viewer.

Geo network is a dominant and low cost tool which use a new architecture to link geospatial data sharing communities together and it was developed based on the Open Standards for services and protocols ( from ISO/TC211 and OGC). Metadata editor supports ISO19115/119/110 standards and provide multilingual metadata editing, validation and provide improvements for metadata quality [30].

# <span id="page-21-0"></span>**2.5 GIS RELATED TECHNOLOGIES**

# <span id="page-21-1"></span>**2.5.1 Vector Data**

Vector data is a coordinate based data model. It comprises of points, lines and polygons as displayed in Figure 2.3.

- Points A pair of X and Y coordinates (Used to represent non-adjacent features and represent discrete data points)
- Lines A sequence of points (Used to represent linear features such as rivers, trails and streets)
- Polygons A closed set of lines (Represent areas such as boundary of city, lake or forest)

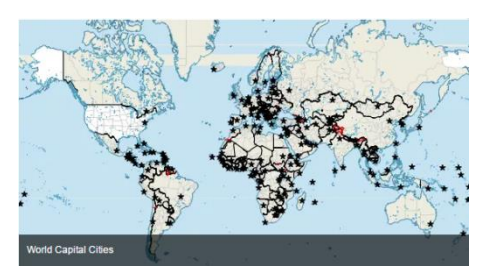

*FIGURE 2. 3* Vector Data

# <span id="page-21-3"></span><span id="page-21-2"></span>**2.5.2 Raster Data**

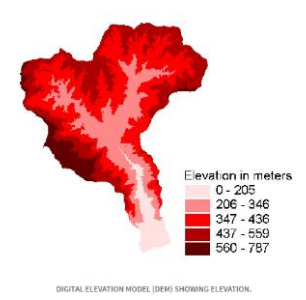

*FIGURE 2. 4 : Raster Data*

<span id="page-21-4"></span>Raster is a method of storage, processing and displaying of data. Area is divided into rows and columns, which forms a rectangular mesh of square cells as displayed in Figure 2.4. There are two types of raster data such as continuous and discrete data and three types of raster datasets such as thematic data, spectral data and pictures. Raster structures may lead to increase storage in certain situations, since they store each cell in matrix whatever it is a feature or empty space.

# <span id="page-22-0"></span>**CHAPTER 3 : ANALYSIS & DESIGN**

# <span id="page-22-1"></span>**3.1 INTRODUCTION**

Analysis phase is the most significant phase. It is necessary to get a clear idea about the problem domain and what are the user's requirements. The main objective of the analysis was to identify and discover the user requirements clearly and accurately. The analysis phase also identified the expectation of the new system and combination of methods used to gather the user requirements of the proposed system.

# <span id="page-22-2"></span>**3.2 ANALYSIS OF EXISTING PROCESS AND CURRENT PROBLEM**

Survey Department, LUPPD and Disaster Management Centre have collected a vast amount of spatial data. It is very difficult to share this information between these government institutions. Spatial data could not access to border community. Currently spatial data are collected by each organization in order to carry out their processes without thinking about the use for other departments or organizations.

Data collected by different organizations are not accessible. It is difficult to know what information is available and which department produce that data. This leads to a collection of duplicate data.

These organizations have their own data sharing policies. Because of these policies, it is necessary to have written agreements between organizations to share data. Currently they share data manually and it is time consuming and labour intensive.

Since these data are not integrated properly evidence based decision-making is not possible. There are few links between spatial data spread across these departments. Hence, in the users' perspective these data are not meaningful. It is necessary to find a method to integrate spatial data spread across these government organizations.

# <span id="page-22-3"></span>**METHODS ADOPTED**

# <span id="page-22-4"></span>**3.3 REQUIREMENT GATHERING TECHNIQUES**

Requirement gathering was an essential part of the analysis and was the initial stage of the system analysis. Since that is the most difficult, considerable time has to be spent here. Should take wise decisions to make the analysis phase a success. If client's requirements were not gathered and identified accurately, the final prototype would not have met the user's expectation, and the costs of maintaining and enhancing the system would have been excessively high. Finally prototype would have become meaningless.

Requirement is a very important part of any software project because the system requirement is a description of the needs and desires of a system. Badly managed requirement analysis, the system may not meet the users' expectation and that dissatisfaction may cause to delay or even cancellation of the project. Therefore understanding what is on the client's mind is important here.

Following techniques have been used for gathering requirements.

• Observation.

Day to day work was observed and notes made of the actual task in which participants are involved.

• Interviews

Most of the details of the system were gathered through interviews with the stakeholders.

Collect information from the staff members through face-to-face interaction. Analyst can carry out unstructured interviews or structured interviews according to the situation. Mainly Structured interviews were carried out using structured questionnaire.

• Inspection of existing documentation.

Details of the organization documents and reports were used to collect information.

### <span id="page-23-0"></span>**3.4 COLLECTED DATA**

Requirement analysis was carried out from Survey department, Land Use Policy Planning Department(LUPPD), Disaster Management Centre (DMC) and Road Development Authority(RDA). All geospatial metadata was collected from the area of Topographic 10K tiles 6608, 6609, 6613, 6614. Although the area was selected as tiles different organizations maintain data in a seamless manner.

Based on above mentioned techniques primary data and secondary data were gathered for analysis. As a primary data structured questionnaire (APPENDIX B the requirement gathering questionnaire) was used to gather data and interviews with each department individuals was carried out. As secondary data, data dictionaries of Survey department and feature classification of LUPPD was collected and already gathered data in each organization was observed.

Since the research is on finding a solution to share available metadata in selected state organizations, the main focus of questions was based on standards, policies, technologies and general information. Available data was collected based on FGDC and ISO 19115 standards.

### <span id="page-24-0"></span>**3.5 DATA ANALYSIS**

Development of metadata was influenced by the size of the department, patterns of the data management within organization and size of data holdings. The convention is to store metadata in separate documents by using software such as spreadsheets, word documents and databases. Selected departments maintain files of documents or digital formats to store information generated by the departments. They collect duplicate data and do not adapt to metadata standards. These departments can share their spatial information by adapting to standards.

Officers agreed that it is important to have knowledge about what metadata exist and it is the path to have what metadata standards to be used and adapting to those standards. Many departments didn't think of having more complex systems to manage metadata. When departments get expanded and data production gets larger it is necessary to adapt to standards and use software to manage metadata.

Officers interviewed agreed to provide informal, unstructured documentation, but they may not need to go through the rigors of fully structured formal metadata. Based on the review it was identified that they record a small amount of metadata daily. Most GIS and image processing software are capable of collecting and reporting quantitative metadata for the user rather than expecting human input. It saves a significant amount of time and effort of metadata preparation.

# <span id="page-25-0"></span>**3.5.1 SIGNIFICANCE OF ANALYSIS**

Following are some of the vital findings of the requirement gathering process. Those were finalized after analyzing responses from stakeholders of each organization and based on knowledge gathered from available literature.

- Currently any of these organizations do not have proper mechanism to maintain metadata of their available data sets.
- Main provider of base data is Survey department. Survey department also act as a user of the base data. Many other organizations are users of base data but at the same time organizations like LUPPD and RDA generates base data on top of survey department data.

More details on base data usage is given in Table 3.1 and Figure 3.1

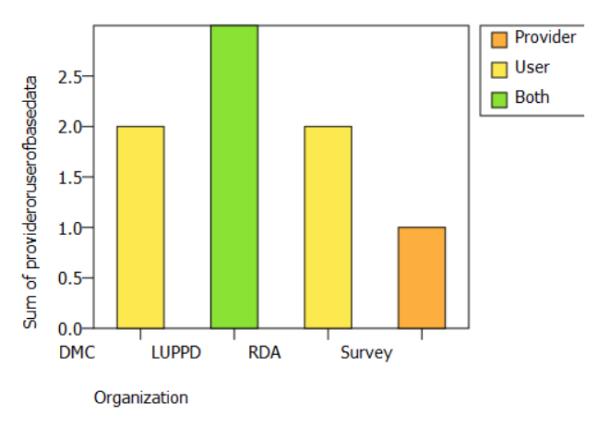

*FIGURE 3. 1 Base Data Usage*

<span id="page-25-1"></span>

| Organizations | Provider/User | Providers                        | Users                                                 |  |
|---------------|---------------|----------------------------------|-------------------------------------------------------|--|
| Survey        | Provider      | Raw data only, google, stat      | Government departments,                               |  |
| Department    |               | data stereo data providing       | UDA, RDA, Municipalities,                             |  |
|               |               | companies                        | private companies, PM office,                         |  |
|               |               |                                  | ministries and individual use                         |  |
|               |               |                                  | etc                                                   |  |
| <b>LUPPD</b>  | <b>Both</b>   | <b>Survey Department, Forest</b> | Irrigation, Agriculture Dept,<br>DMC, CEA, Megapolis, |  |
|               |               | Dept, Wildlife                   |                                                       |  |
|               |               |                                  | UDA, NBRO, Universities                               |  |
| <b>DMC</b>    | User          | <b>Survey Department, LUPPD</b>  |                                                       |  |
| <b>RDA</b>    | User          | <b>Survey Department</b>         | Forest Dept, Agriculture                              |  |
|               |               |                                  | Dept, Wildlife,                                       |  |

<span id="page-25-2"></span>*TABLE 3. 1 Base data usage*

- All selected organizations are generating spatial data.
- Many organizations are using some web applications to publish data and people can find the availability of data only by an inquiry as displayed in Figure3.2.

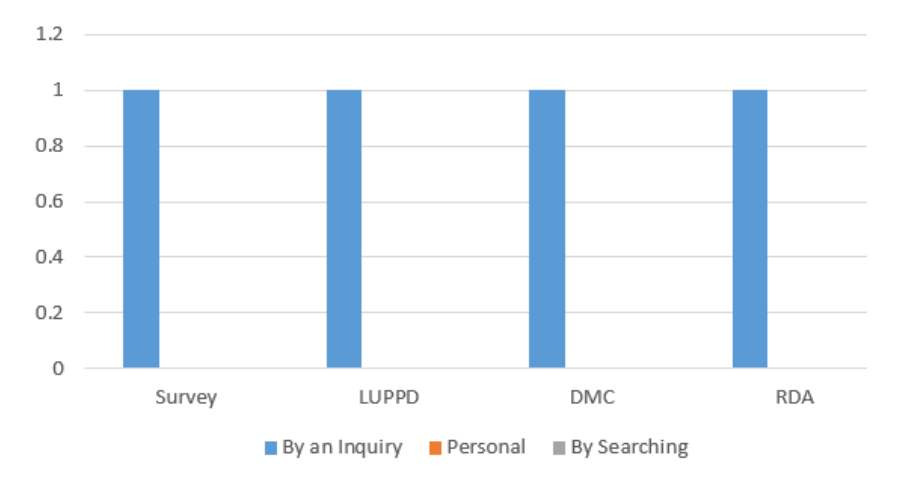

*FIGURE 3. 2 Search availability of data*

- <span id="page-26-0"></span> Currently available base or thematic data can be accessed from external sources by manually as requested or through DVD, email.
- Many state organizations do not maintain international standards for data modelling, Metadata representation, Metadata publication and sharing as displayed in Figure 3.3.

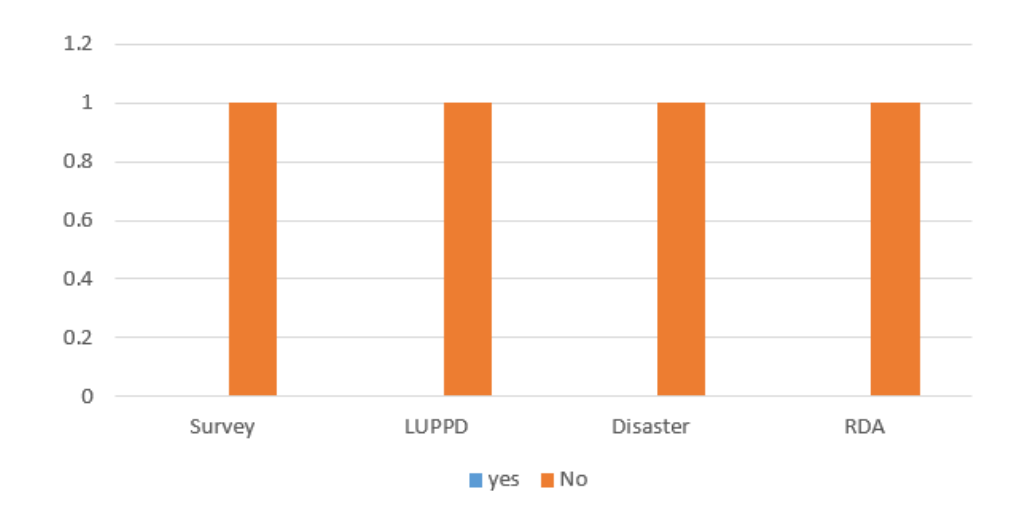

<span id="page-26-1"></span>*FIGURE 3. 3 International Standard Usage for metadata*

 Survey department maintains local standards for above categories and all the other organizations adheres to those local standards for maintaining data. Apart from that LUPPD and RDA maintain their own local standards as displayed in Figure 3.4.

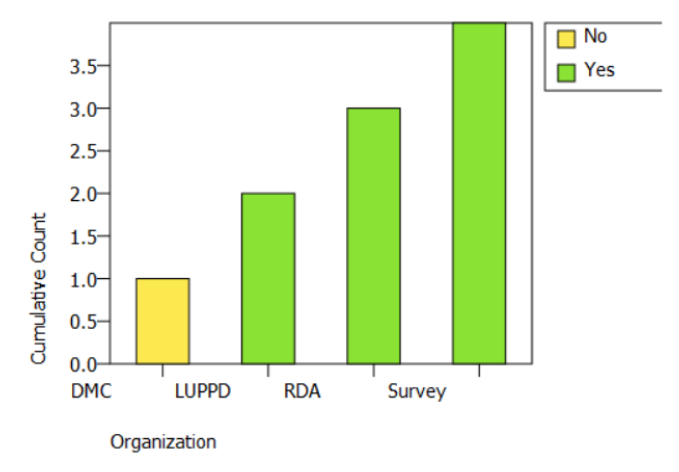

*FIGURE 3. 4 Local Standard Usage*

- <span id="page-27-0"></span> State organizations have different types of information management processes and have long term strategies to manage geospatial information.
- Policies were established for administration of geospatial information and exchanging data.
- Many organizations do not have web platform for storing, updating, dissemination and sharing geospatial data.
- Based on the gathered questionnaire responses it was identified that there is an architecture in survey department for database models with coding and classifications but no appropriate architecture for overall data management. An architecture was not used by other state organizations to maintain metadata.

Selected state organizations maintain various metadata. Details of the recorded metadata are given in the following Table 3.2.

| <b>Survey Department</b> | <b>DMC</b>                    | <b>LUPPD</b>       | <b>RDA</b>          |
|--------------------------|-------------------------------|--------------------|---------------------|
| $S_N$                    | Title                         | Object ID          | Route No            |
| GFCode                   | License                       | Shape              | Name of Road        |
| V 1 Data source          | Abstract                      | Luse Code          | Province            |
| V_1 year of DB creation  | <b>Publication Date</b>       | Main_Category      | CE Region           |
| V_1 scale of source      | Type                          |                    | EE code             |
| V_1 Year of Source       | Keywords                      | Sub_Category       | EE division         |
| Data Source              | Category                      | Method of updating | Length From         |
| Y_Photo                  | Regions                       | Year of updating   | Length To           |
| Scale of Photography     | Owner                         | Shape Length       | <b>Total Length</b> |
| <b>Update Source</b>     | Maintenance Frequency         | Shape area         | District            |
| <b>Update Year</b>       | Restrictions                  |                    | Class               |
| Google Year              | Edition                       |                    | Type                |
| Old_Data                 | Purpose                       |                    | Link ID             |
| Prep_Status              | Language                      |                    | <b>Start</b>        |
| Y_Compiled               | Data Quality                  |                    | End                 |
| Field_Revision           | Supplemental Information      |                    | TL_Lb_Addi          |
|                          | <b>Spatial Representation</b> |                    |                     |
| Map_Prepared             | Type                          |                    | GFCode              |
| Y Databased              |                               |                    |                     |
| LL_X_Coord               |                               |                    |                     |
| LL_Y_Coord               |                               |                    |                     |
| NP_Data                  |                               |                    |                     |
| Source_DB                |                               |                    |                     |
| New_Source               |                               |                    |                     |
| Y_New_Source             |                               |                    |                     |
| Month                    |                               |                    |                     |
| GIS_Operator             |                               |                    |                     |
| GIS_Progress             |                               |                    |                     |
| Work_Type                |                               |                    |                     |
| ABMP_Date                |                               |                    |                     |
| TDB_Status               |                               |                    |                     |
| Format                   |                               |                    |                     |
| Sheet_Cov<br>Remarks     |                               |                    |                     |
| Province                 |                               |                    |                     |
| District                 |                               |                    |                     |
| <b>DSDivision</b>        |                               |                    |                     |
| P_Location               |                               |                    |                     |
| <b>SH</b>                |                               |                    |                     |
| No. of Version           |                               |                    |                     |
| Area_Sqkm                |                               |                    |                     |
| Progress_New             |                               |                    |                     |
| Method of Creation       |                               |                    |                     |
| Version 1                |                               |                    |                     |
| Shape Length             |                               |                    |                     |
| Shape Area               |                               |                    |                     |
|                          |                               |                    |                     |

<span id="page-28-0"></span>*TABLE 3. 2 Metadata records captured by state organizations*

Although other departments share base data from Survey Department, According to above data it was identified that Organizations record various metadata and there is no interoperability between those records. It was difficult to identify available datasets and share data based on these records. State organizations do not maintain proper standards for recording metadata. Hence it was decided to create standard metadata profile to store metadata records in a proper manner.

When data production gets larger access to those data is difficult. Hence it was decided to create centralized architecture to maintain metadata where each organization maintains their geospatial metadata according to standards and develop common portal to integrate all data available in these departments. Customer can access any information available in these departments through common portal.

#### <span id="page-29-0"></span>**3.6 METADATA PROFILE CREATION**

Throughout the study existing metadata standards and requirements of the selected government organizations were examined. During the process metadata standards such as FGDC standard and ISO19115 metadata standards were examined separately. Those standards were used for creation of metadata portal. Based on the ISO 19115 classification main metadata elements are categorized into packages as displayed in Figure 3.5. These packages were taken as base for this portal and based on the requirements of selected government organizations some packages and elements were selected.

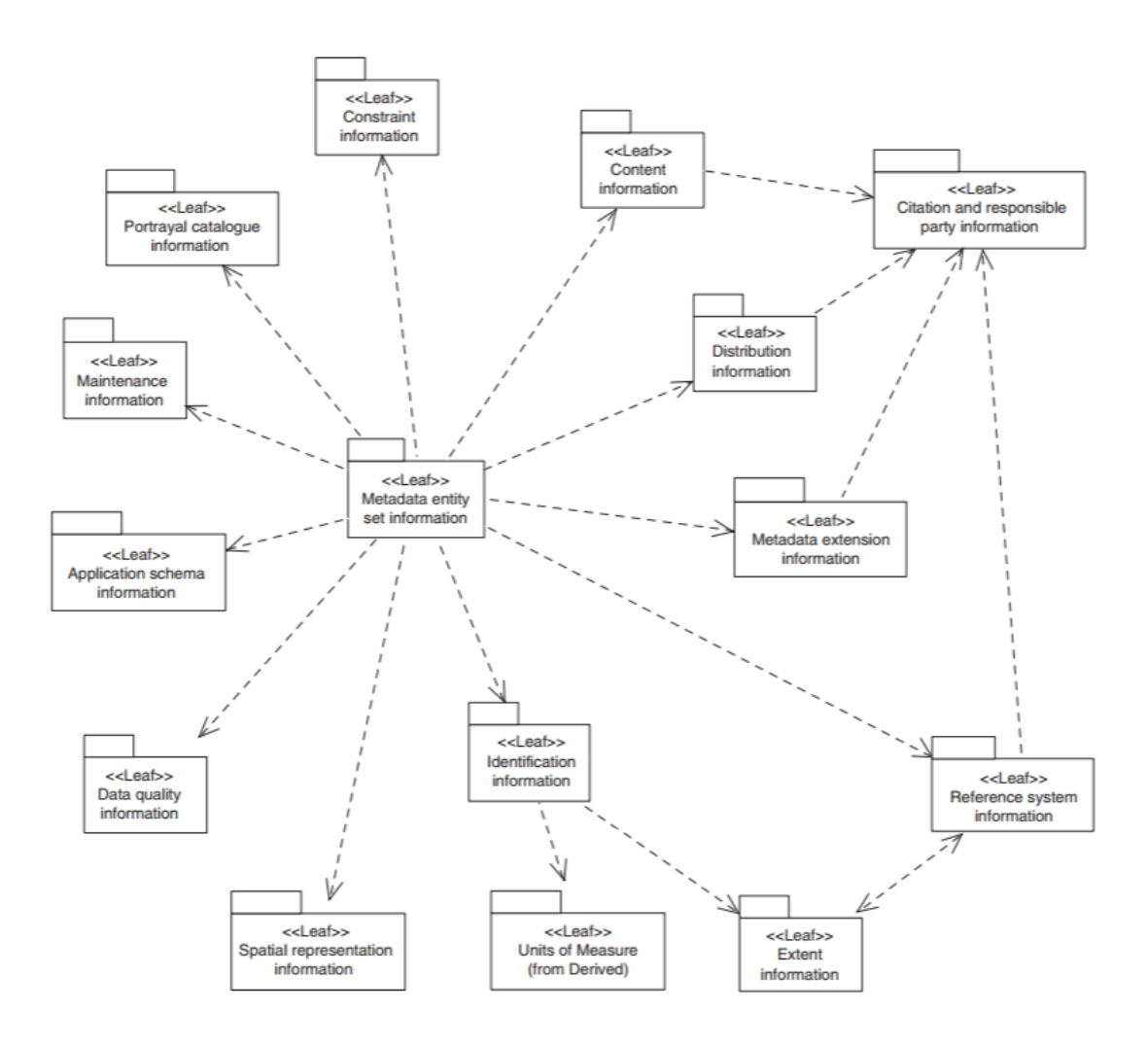

*FIGURE 3.5 ISO Metadata Packages*

<span id="page-30-0"></span>Geospatial metadata can be categorized into two based on ISO 19115 classification as displayed in Figure 3.6.

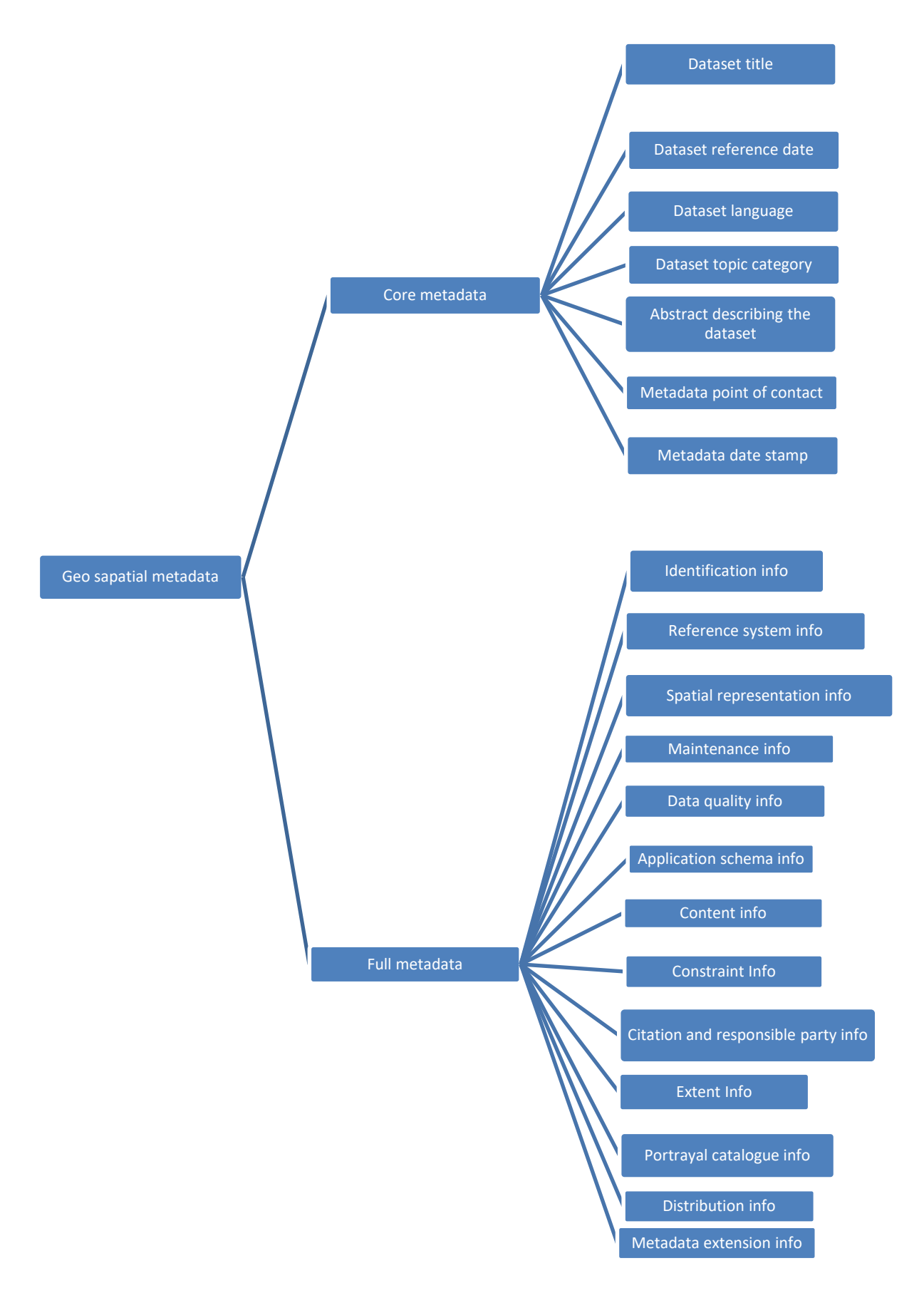

<span id="page-31-0"></span>*FIGURE 3. 6 Metadata Categorization*

Based on ISO classification only mandatory core metadata was selected for the main view of the portal

- 1. Dataset title
- 2. Dataset reference date
- 3. Dataset language
- 4. Dataset topic category
- 5. Abstract describing the dataset
- 6. Metadata point of contact
- 7. Metadata date stamp

As the elements of the metadata packages all the sub-elements of packages are created as classes and attributes of it in logical model as displayed in Figure 3.7.

Since many organizations use base data from survey department it was decided to maintain data classification based on survey department data dictionary (APPENDIX C).

Main classes of ISO classification was identified and according to the examination these classes can be mapped into main themes of survey department. Class themes and category mapping list is attached in the APPENDIX D.

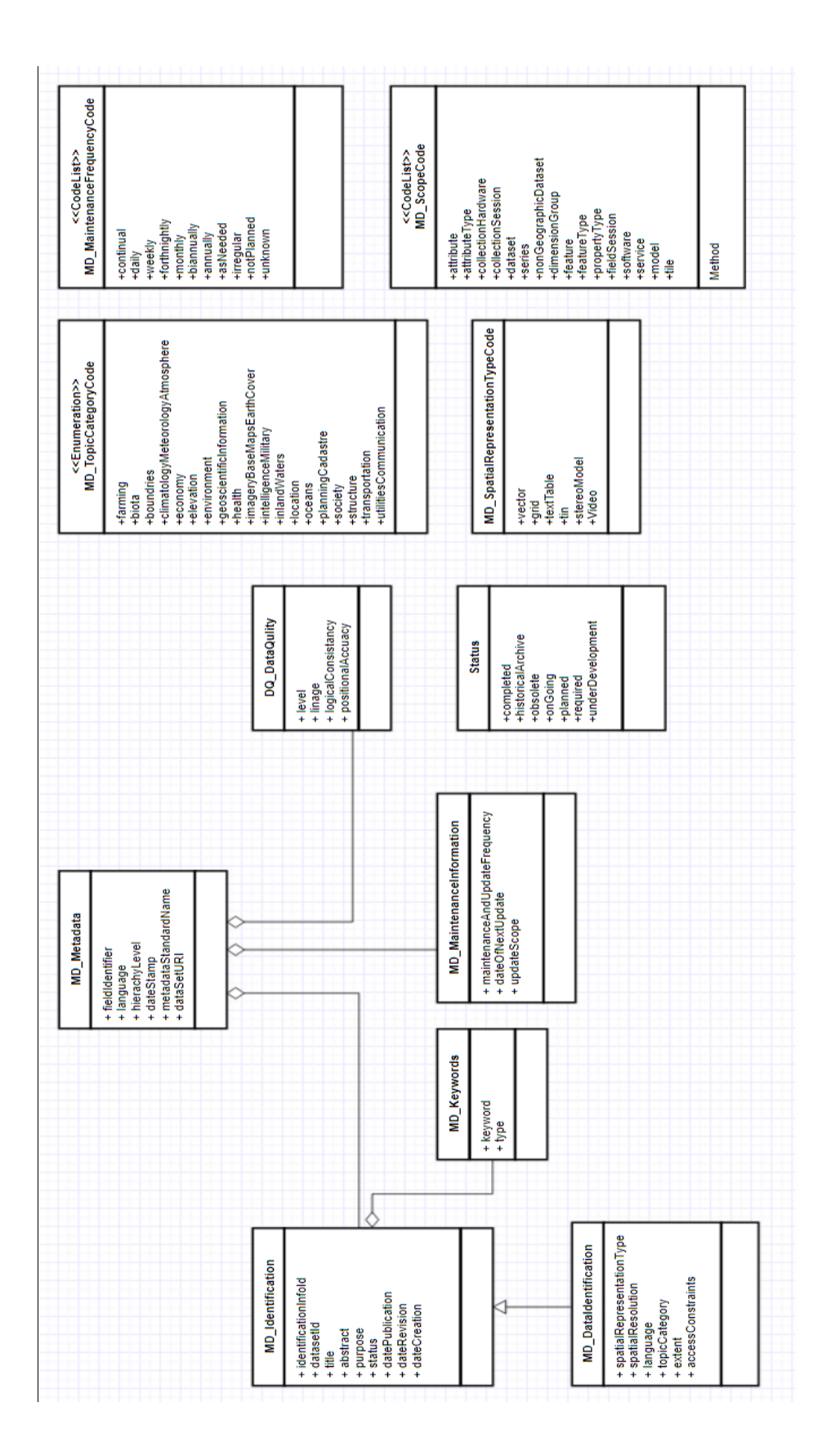

<span id="page-33-0"></span>*FIGURE 3. 7 Logical Model of the ISO classification.*

# <span id="page-34-0"></span>**3.7 SYSTEM USERS**

System users are displayed in Table 3.3

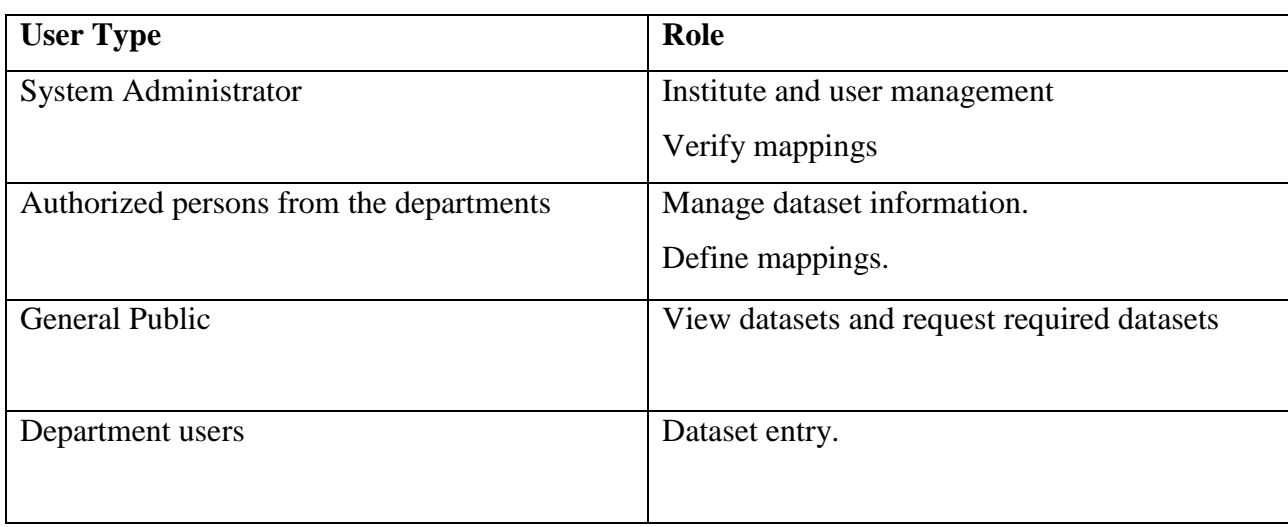

*TABLE 3. 3 System Users*

# <span id="page-34-2"></span><span id="page-34-1"></span>**3.8 FUNCTIONAL REQUIREMENTS**

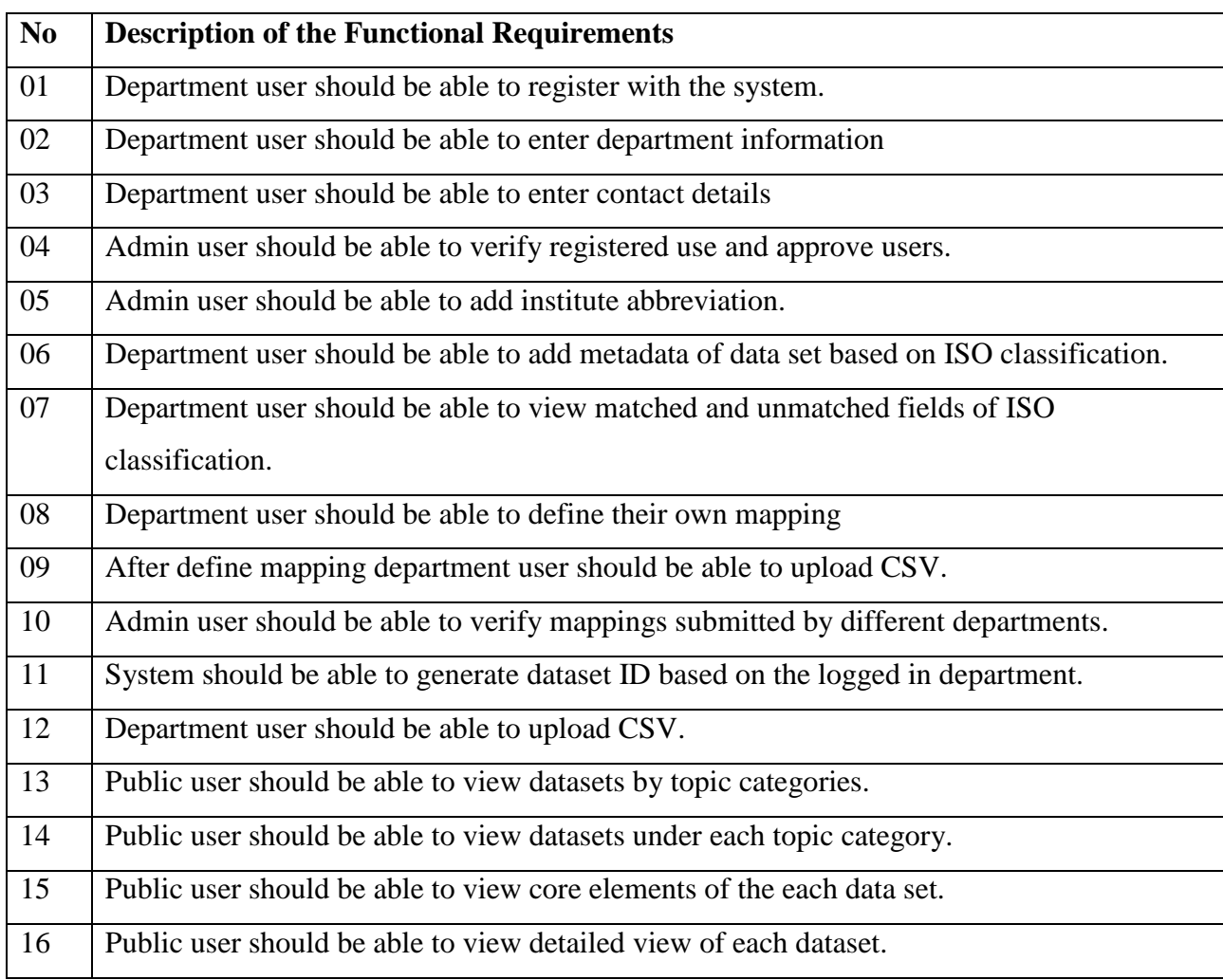

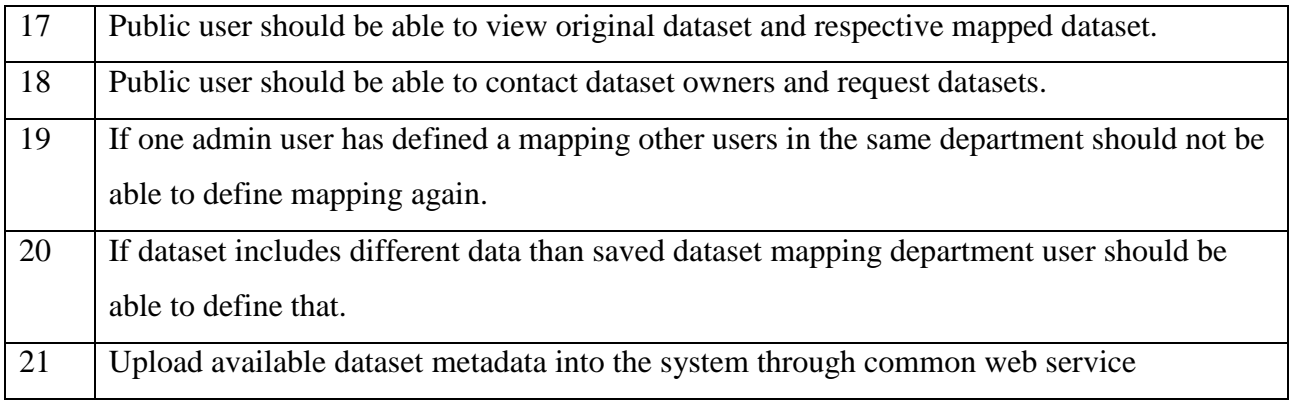

*TABLE 3. 4 – Functional Requirements*

# <span id="page-35-2"></span><span id="page-35-0"></span>**3.9 NON-FUNCTIONAL REQUIREMENTS**

The requirements, which are not directly concerned with the functions of the system, are called non-functional requirements. Define system properties and constraints eg. Reliability, response time and storage requirements. They define constraints such as input / output device capability, data representations used in system interfaces. Process requirements (non-functional) may also be specified mandating a particular CASE system, programming language or development method.

Numbers of non-functional requirements are associated with the system as whole rather than the individual features. Therefore, these non-functional requirements are more vital than functional requirements.

# <span id="page-35-1"></span>**3.9.1 Non-functional requirement classification**

#### **System Requirements**

Requirements which specify the behaviour of the delivered system.

Eg: Reliability Portability Accessibility

#### **Organizational Requirements**

Requirements which are consequences of organizational policies and procedures.

Eg: Standard Processes Used

Organizational policies for data

sharing

Implementation requirements
#### **External Requirements.**

Requirements which arise from factors which are external to the system and its development process.

> Eg: Interoperability requirements, Legislative requirements, etc.

## **Metrics for specifying non-functional requirements**

- **Speed**
	- **o** Processed transactions/second
	- **o** User/event response time screen
	- **o** Screens refresh time.
- **Ease of use**
	- **o** Training time
	- **o** Number of help frames
- **Reliability**
	- **o** Mean time to failure
	- **o** Probability of unavailability
	- **o** Rate of failure occurrence
	- **o** Availability
- **Robustness**
	- **o** Time to restart after failure
	- **o** Percentage of events causing failure
	- **o** Probability of data corruption on failure
- **Portability**
	- **o** Percentage of target dependent statements.
	- **o** Number of target systems.

## **3.10 NON-FUNCTIONAL REQUIREMENTS IN DEVELOPED PROTOTYPE**

Functional requirement of the client were successfully achieved by the introduced system prototype. Non-functional requirements of the prototype as follows.

- o Fast response time
- o Reliability
- o Simplicity of the application.
- o Handle high amount of data
- o Maintainability
- o User friendliness

These requirements were essential in the operation of the system and those were achieved successfully.

Final prototype was implemented and provided different departments to use the prototype. Acceptance testing was done by each department. Non-functional requirements should be expressed quantitatively using metrics that can be objectively tested. Measurements can be made during system testing to determine whether or not the system meets these requirements.

#### **3.11 SELECTED SOLUTION JUSTIFICATION**

Considering the operational environment and client requirements of the system it was decided to use web-based system with centralized architecture, so that anyone can access the system from any location. System is used by different users such as a general public, Authorized person from selected government organizations, government organizations and non-government organizations and other organizations who are interested about available datasets in state organizations. It will be more convenient if all users can access the same database of datasets. It enables effective and timely communications within different organizations and enables greater sharing of information and collaboration across the different organizations and general public. Metadata of datasets can be stored centrally and accessed by authorized users. Hence, we concluded that a web based system is more appropriate for the metadata portal.

## **3.12 DATABASE DESIGN**

Database is a collection of related data. Database plays an important role in all areas where information technology used such as business, management.

#### **3.12.1 Entity Relationship Diagram**

The relationship of different entities in the database is illustrated graphically by the entity relationship diagram. The formulation of the ER diagram is an important phase in design process, which helps to design system in a robust manner. By normalization it can be converted to physical data. ER diagram of the system is displayed in Figure 3.8.

#### **Description of Notations used**

Entity Relationship Diagrams uses three major abstractions to describe data.

- **Entities** Distinct objects in the system
- **Relationship** Meaningful interaction between objects
- **Attributes** Properties of the entities and relationships.
- **Cardinality** Number of records participate in a relationship
	- o One to One  $(1:1)$
	- o One to Many (1:M)
	- o Many to Many (M: N)

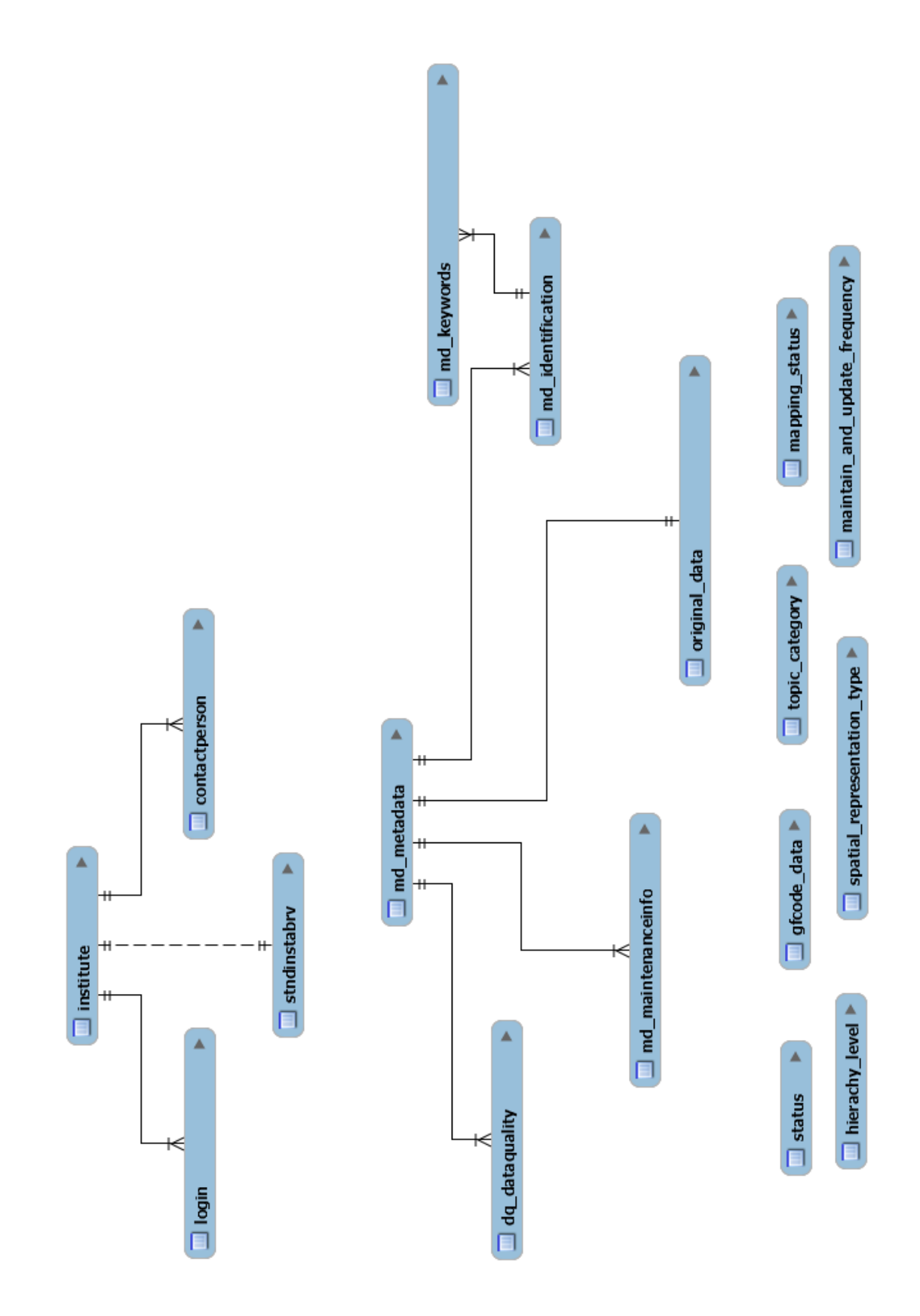

*FIGURE 3. 8 Entity Relationship Diagram*

## **3.13 USE CASE DIAGRAM**

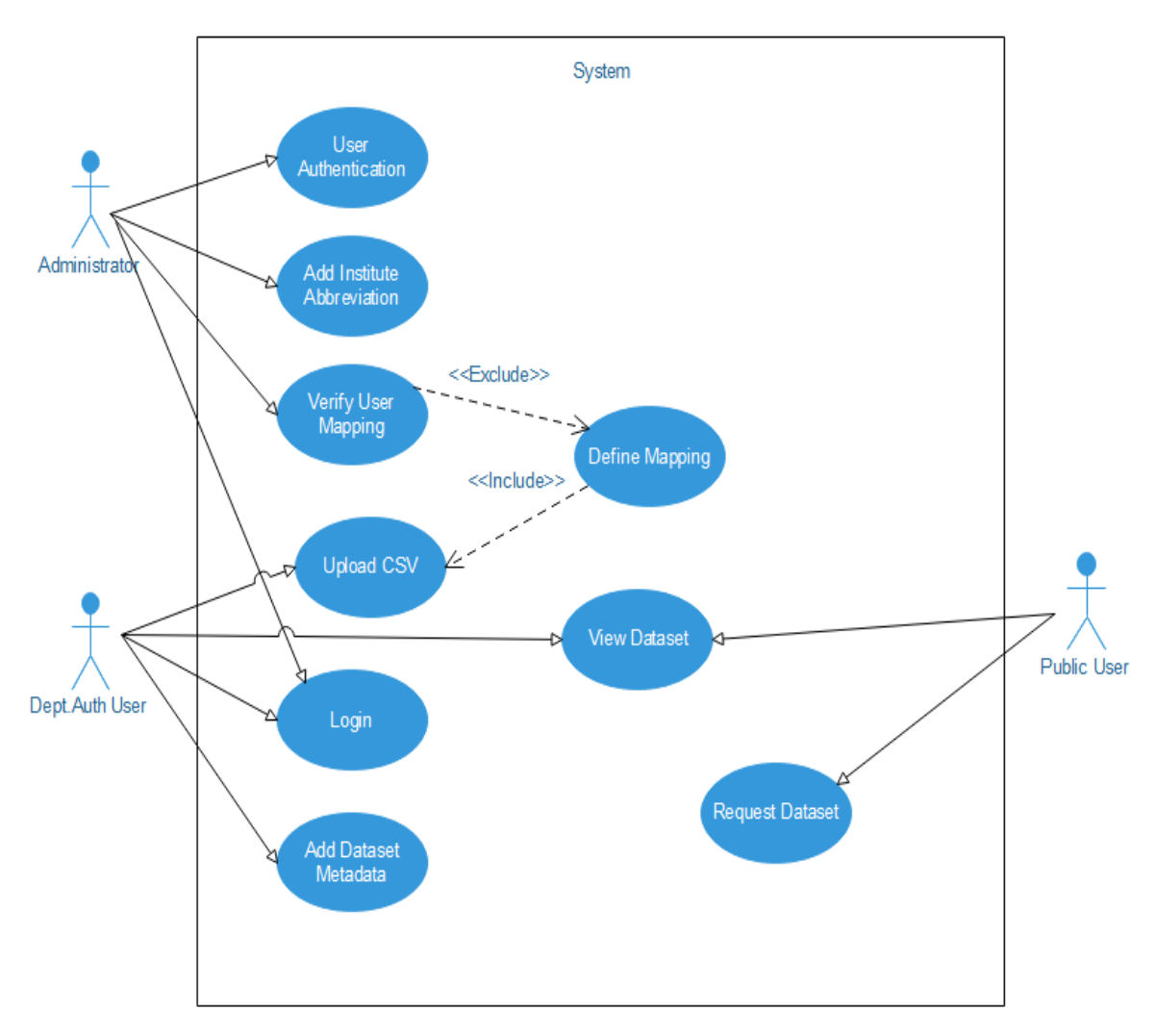

Following Figure 3.9 includes the identified main use cases of the system.

*FIGURE 3. 9 Use Case Diagram*

Main user functions describe in detail in below mention Table 3.5, Table 3.6, Table 3.7, Table 3.8, Table 3.9, Table 3.10, Table 3.11, Table 3.12

# **3.14 Use Case Description**

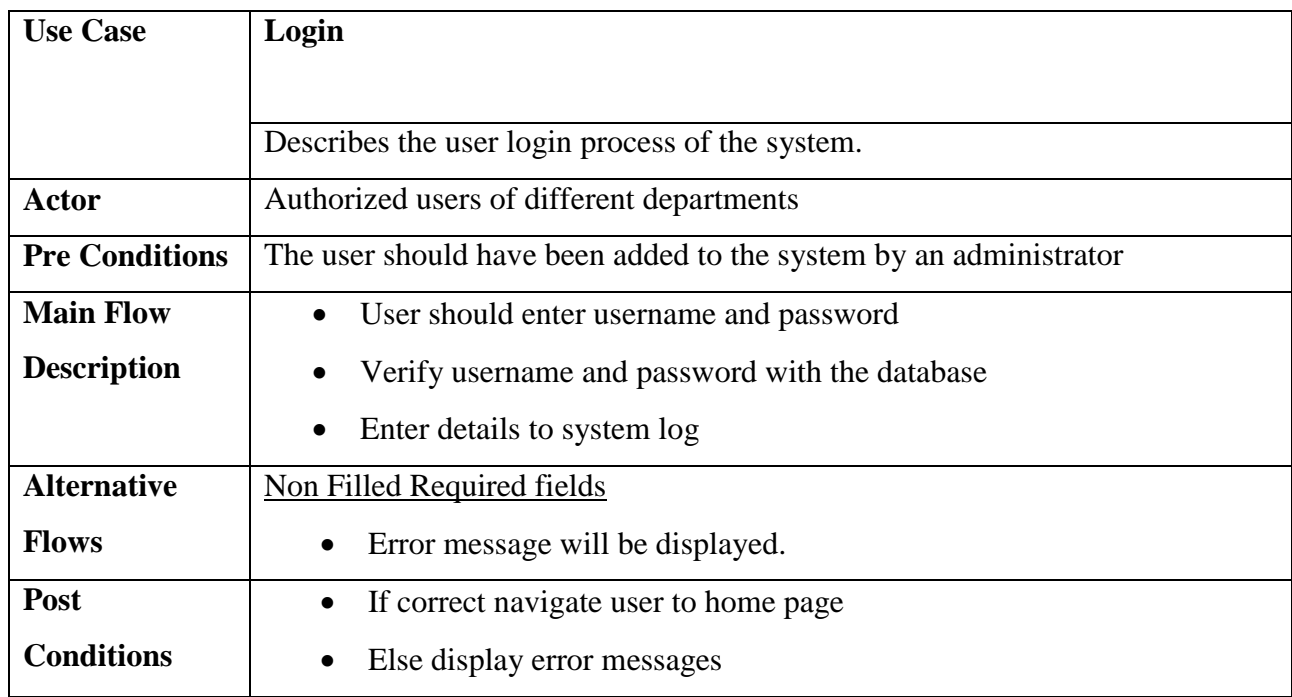

# *TABLE 3. 5 User Login*

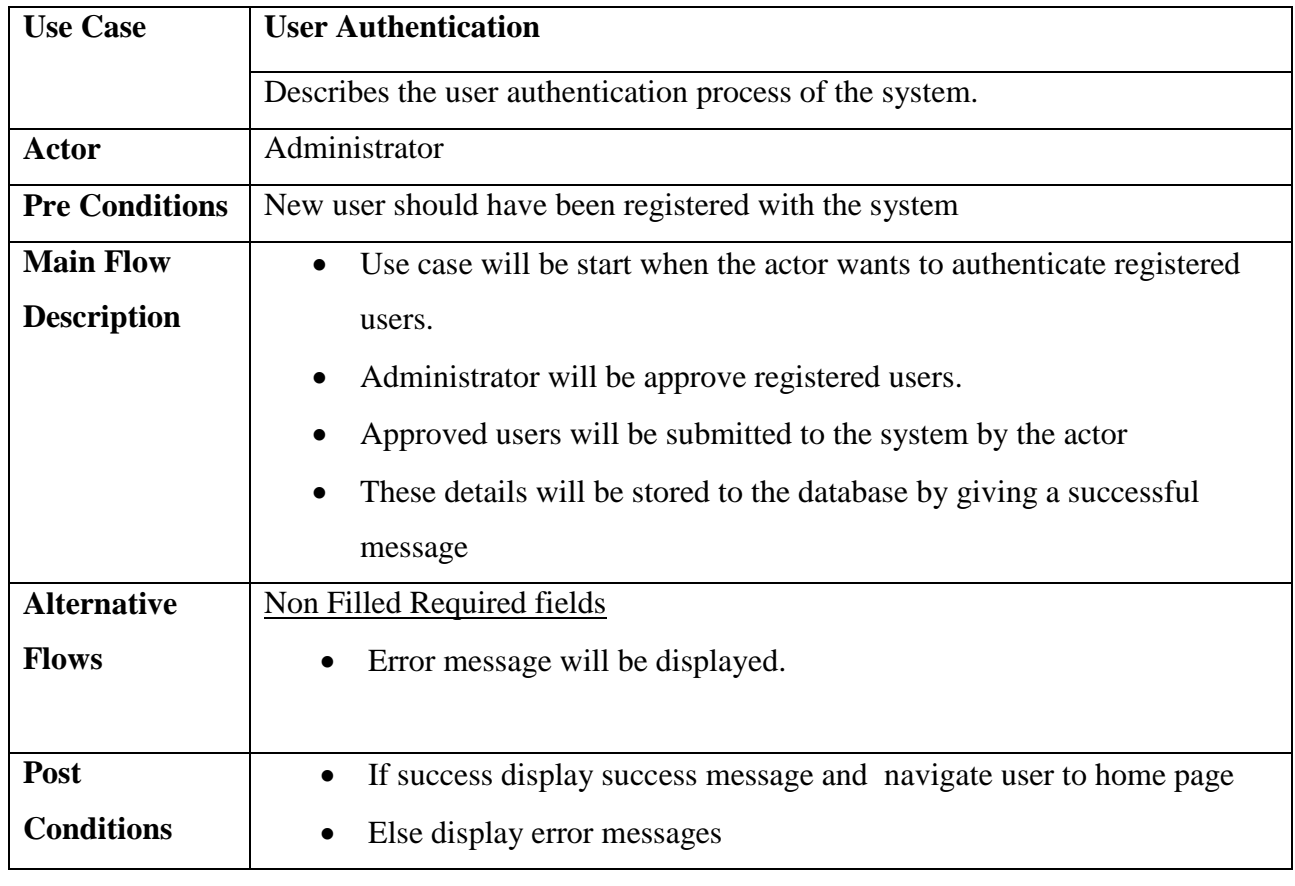

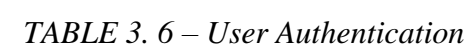

| <b>Use Case</b>       | <b>Add institute Abbreviation</b>                                                |  |  |  |  |
|-----------------------|----------------------------------------------------------------------------------|--|--|--|--|
|                       | Describes the add institute abbreviation process of the system.                  |  |  |  |  |
| <b>Actor</b>          | Administrator                                                                    |  |  |  |  |
| <b>Pre Conditions</b> | Institute should have been registered with the system                            |  |  |  |  |
| <b>Main Flow</b>      | Use case will be started when the actor wants to add institute<br>$\bullet$      |  |  |  |  |
| <b>Description</b>    | abbreviation.                                                                    |  |  |  |  |
|                       | Actor will add institute abbreviation to each registered institute.<br>$\bullet$ |  |  |  |  |
|                       | Update institute abbreviation.                                                   |  |  |  |  |
| <b>Alternative</b>    | <b>Non Filled Required fields</b>                                                |  |  |  |  |
| <b>Flows</b>          | Error message will be displayed.<br>$\bullet$                                    |  |  |  |  |
| Post                  | If success display success message and navigate user to home page<br>$\bullet$   |  |  |  |  |
| <b>Conditions</b>     | Else display error messages                                                      |  |  |  |  |

*TABLE 3. 7 Add institute abbreviation*

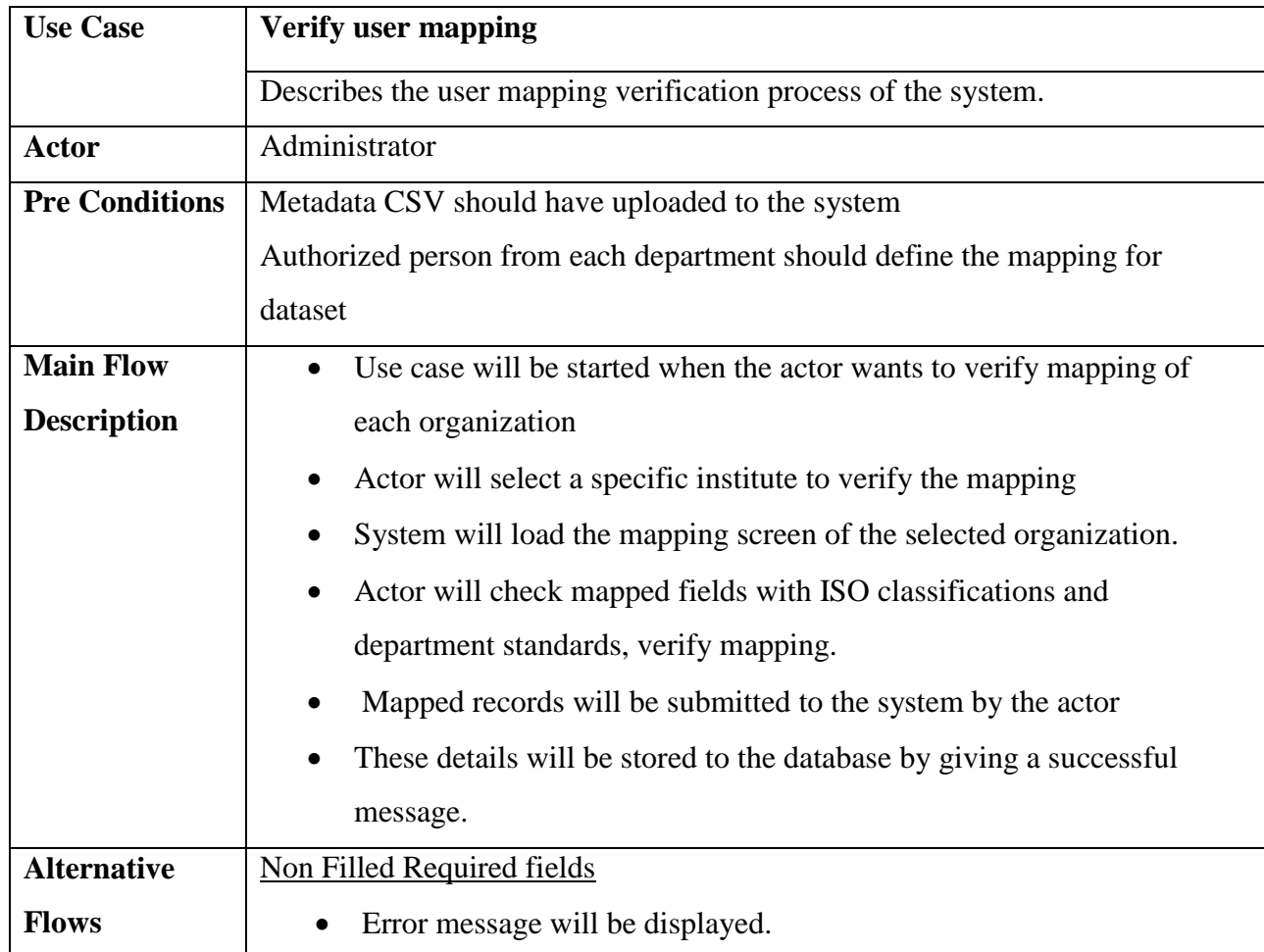

| <b>Post</b>       | • User mapping is verified.                                         |
|-------------------|---------------------------------------------------------------------|
| <b>Conditions</b> | If there are any error in the mapping, display an error message and |
|                   | prompt user to verify the details again.                            |

*TABLE 3. 8 Verify User Mapping*

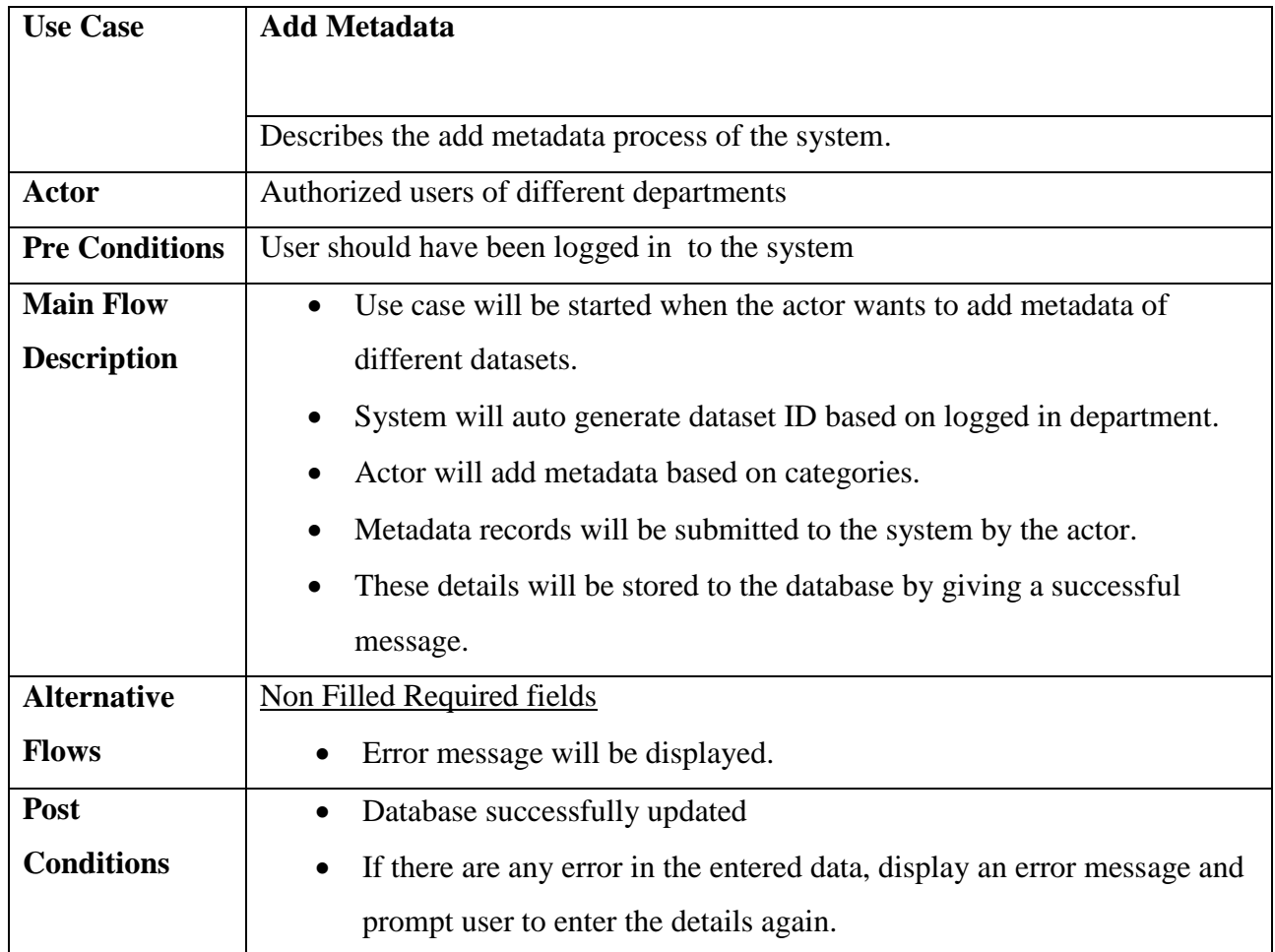

## *TABLE 3. 9 Add Metadata*

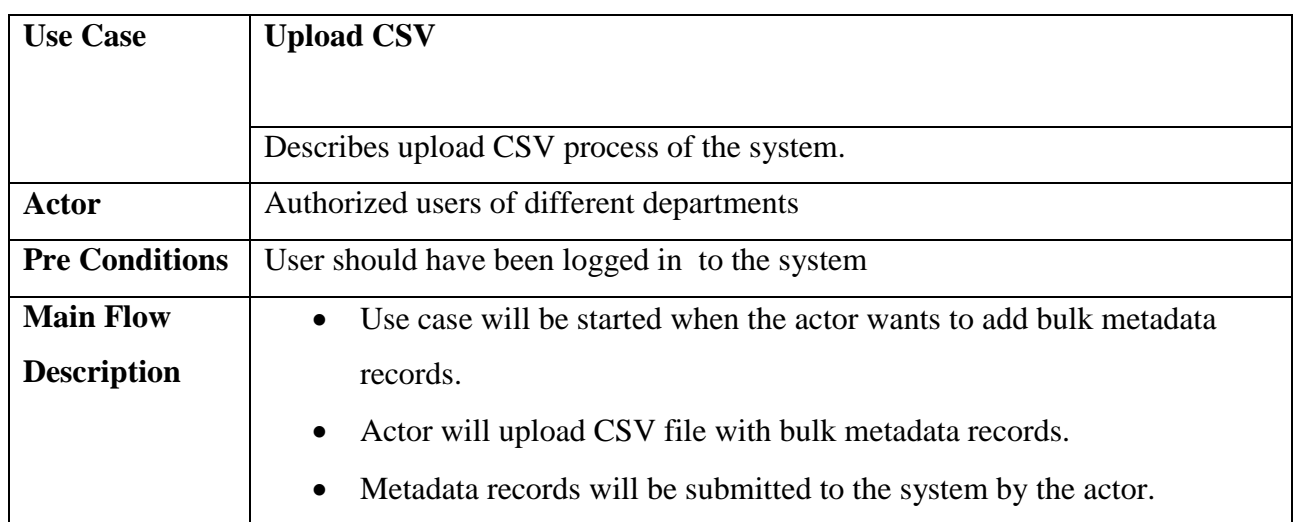

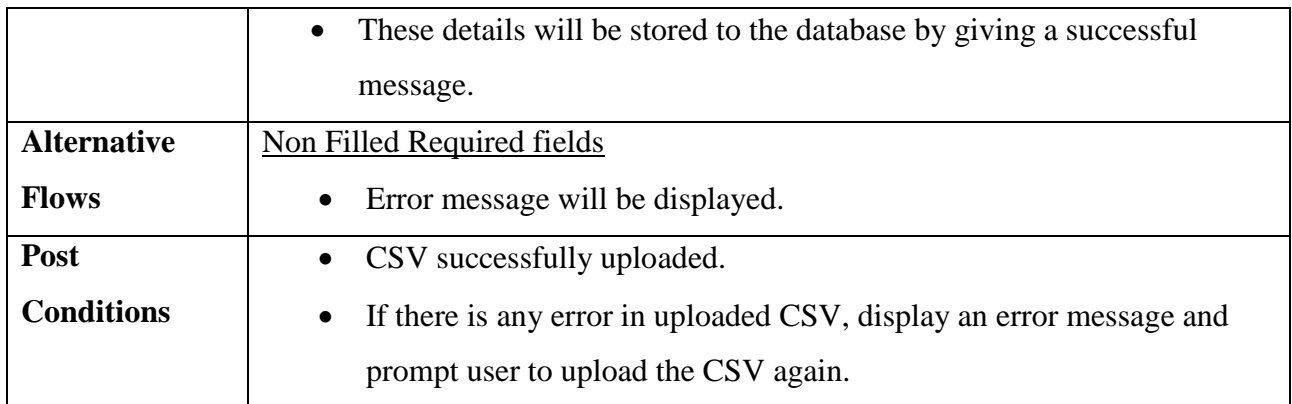

# *TABLE 3. 10 – Upload CSV*

| <b>Use Case</b>       | <b>Define mapping</b>                                                               |  |  |  |  |  |
|-----------------------|-------------------------------------------------------------------------------------|--|--|--|--|--|
|                       | Describes define mapping process of the system.                                     |  |  |  |  |  |
| <b>Actor</b>          | Authorized users of different departments                                           |  |  |  |  |  |
| <b>Pre Conditions</b> | User should have been logged in to the system                                       |  |  |  |  |  |
|                       | User should have uploaded the CSV                                                   |  |  |  |  |  |
| <b>Main Flow</b>      | Use case will be started when the actor wants to add bulk metadata<br>$\bullet$     |  |  |  |  |  |
| <b>Description</b>    | records.                                                                            |  |  |  |  |  |
|                       | Actor will upload CSV file with bulk metadata records.<br>$\bullet$                 |  |  |  |  |  |
|                       | Actor should check matching and mismatch records with the ISO                       |  |  |  |  |  |
|                       | classification                                                                      |  |  |  |  |  |
|                       | Actor should define new mapping based on the organization<br>٠                      |  |  |  |  |  |
|                       | Metadata mapping records will be submitted to the system by the actor.<br>$\bullet$ |  |  |  |  |  |
|                       | These details will be stored to the database by giving a successful                 |  |  |  |  |  |
|                       | message.                                                                            |  |  |  |  |  |
| <b>Alternative</b>    | Non Filled Required fields                                                          |  |  |  |  |  |
| <b>Flows</b>          | Error message will be displayed.                                                    |  |  |  |  |  |
| Post                  | Database successfully updated<br>$\bullet$                                          |  |  |  |  |  |
| <b>Conditions</b>     | If there are any error in the mapping, display an error message and<br>$\bullet$    |  |  |  |  |  |
|                       | prompt user to define the mapping again.                                            |  |  |  |  |  |

*TABLE 3. 11 Define mapping*

| <b>Use Case</b>       | <b>View metadata datasets</b>                                        |  |  |  |
|-----------------------|----------------------------------------------------------------------|--|--|--|
|                       | Describes metadata viewing process of the system.                    |  |  |  |
| <b>Actor</b>          | Public users                                                         |  |  |  |
| <b>Pre Conditions</b> | User should have been access the system.                             |  |  |  |
| <b>Main Flow</b>      | Use case will be started when the actor wants to view metadata       |  |  |  |
| <b>Description</b>    | datasets of different organization.                                  |  |  |  |
|                       | Actor can view metadata topic categories in the main screen          |  |  |  |
|                       | Actor will click selected topic category to view available dataset.  |  |  |  |
|                       | System will load the available datasets for selected topic category  |  |  |  |
|                       | Actor will click detail view to view detailed dataset.               |  |  |  |
|                       | Actor will be able to compare the dataset with the original dataset. |  |  |  |
| <b>Alternative</b>    | None                                                                 |  |  |  |
| <b>Flows</b>          |                                                                      |  |  |  |
| Post                  | Selected data will be displayed on the screen<br>$\bullet$           |  |  |  |
| <b>Conditions</b>     |                                                                      |  |  |  |

*TABLE 3. 12 View metadata dataset*

## **3.15 USER INTERFACE DESIGN**

When designing a user interface should consider about user requirements and functional requirements. The main aim of the user interface is that it will furnish user the best ways of how to interact with the system. Good User interface design can be achieved through following principals

**User familiarity** – the interface should use the terms and concepts that are familiar to the system users and should not be forced to adapt to an interface because it is convenient for implement.

**Consistency** – System commands and menus should have the same format, parameters should pass to all commands in the same way and command punctuation should be similar. Consistent interfaces reduce user learning time.

**Minimal surprise** – users should never be surprised by the behaviour of the system. Users get very irritated when a system behaves in an unexpected way. If an action in one context causes a particular type of change it is reasonable to expect that the same action will cause a similar

change in a different context. Surprises cause of the fact that the interfaces are modelled (Eg: Viewing mode and Editing mode). It is very important in designing interfaces to include a visual indicator showing the current mode.

**Recoverability** – Interfaces should include mechanism to allow users to recover from errors. Confirmation of Destructive Actions that is system should ask the user to confirm the action if a user specifies an action which is destructive.

**Provision of an Undo facility** – undo restores the system to a state before the action occurred and multiple levels of undo are useful as users do not always realize the mistake immediately.

**Check pointing** – This involves saving the state of the system at periodic intervals and allowing the system to restart from the last checkpoint.

**User Guidance** – Interfaces should have built in user assistance or help facilities in different levels. Levels should range from basic information on getting started to a full description of system facilities.

**User Diversity** – Interface should provide appropriate interaction facilities for different types of system users [31].

#### **3.16 MAIN INTERFACES**

System interface has to be user-friendly as some of the users are not very computer literate and some users are prone to physical inabilities like forgetfulness, making mistakes. Because of the above physical setbacks system was introduced with standardized fonts colour themes and template which are pleasing to the user and can get familiar with the system easily.

# **Data Mapping Interface**

Once user upload csv user will redirect to data mapping screen of the web portal as displayed in Figure 3.10. It will display main ISO categories.

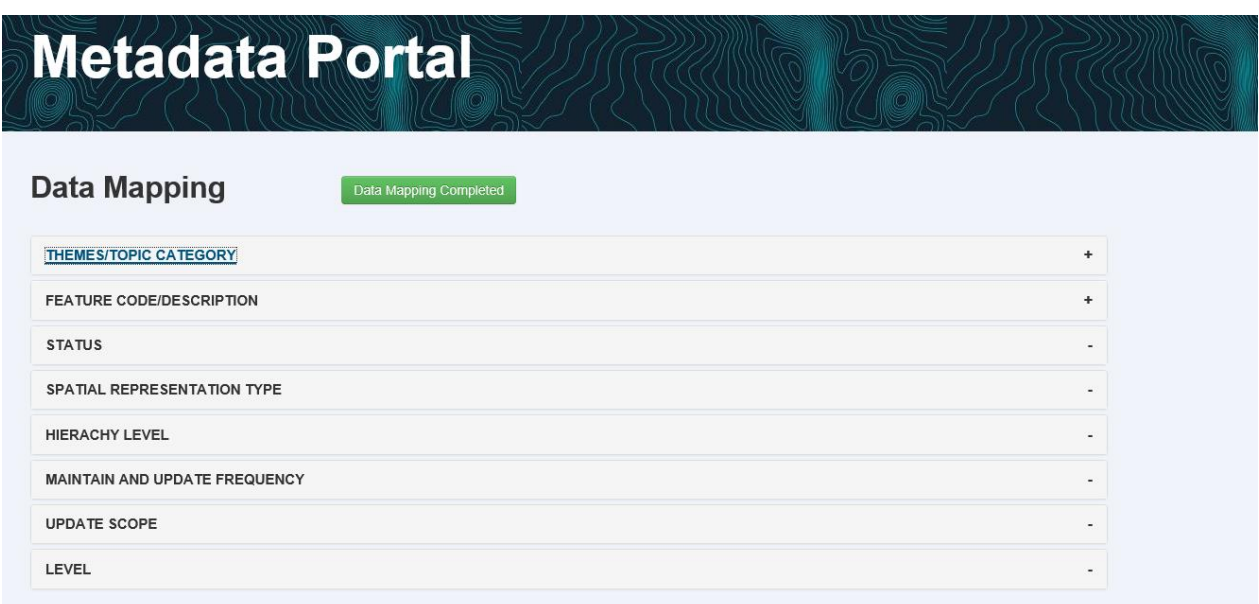

#### *FIGURE 3. 10 Main Mapping Screen*

Uploaded data are matched with ISO classification metadata elements and display matched and mismatched fields of each data record as displayed in Figure 3.11. This screen allows users to define their own mapping.

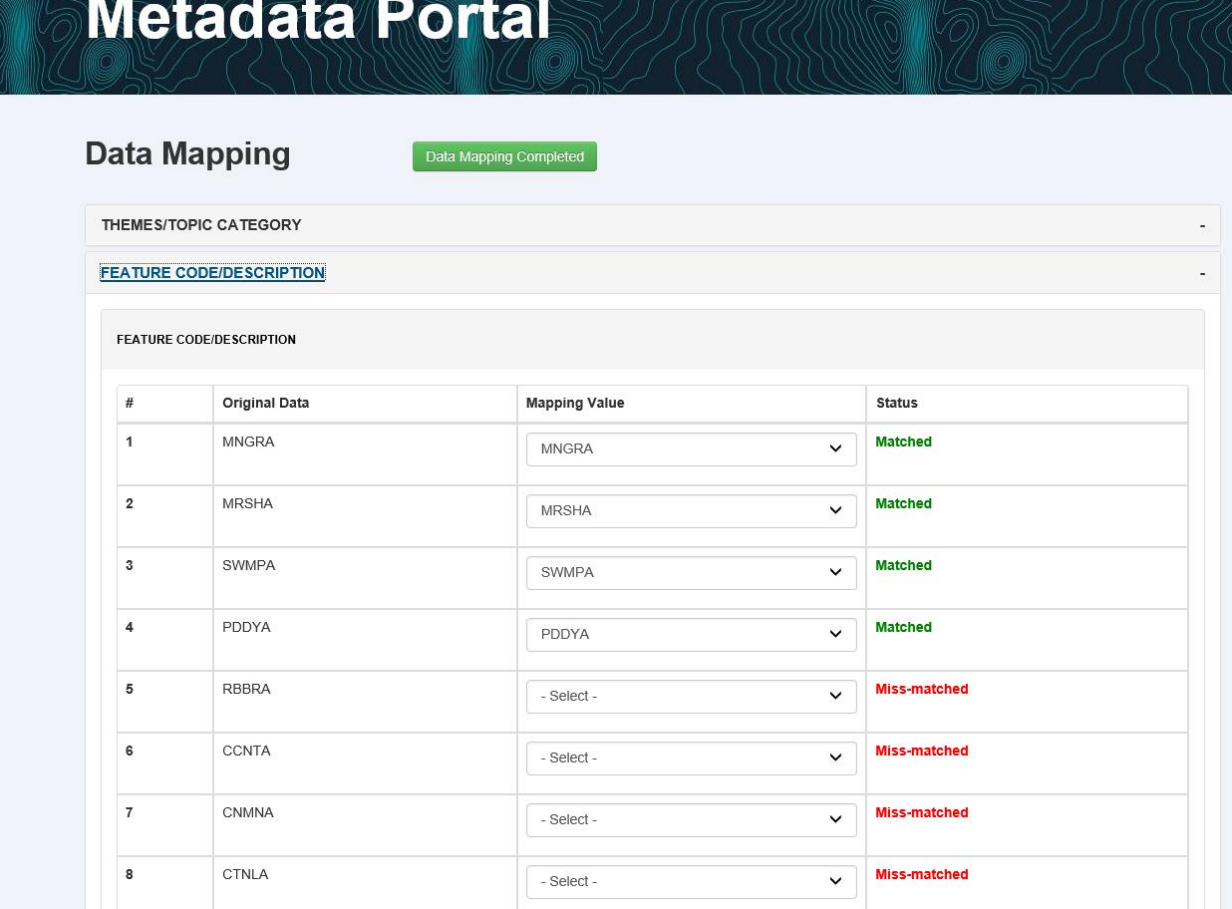

## *FIGURE 3. 11 Detailed Main Mapping Screen*

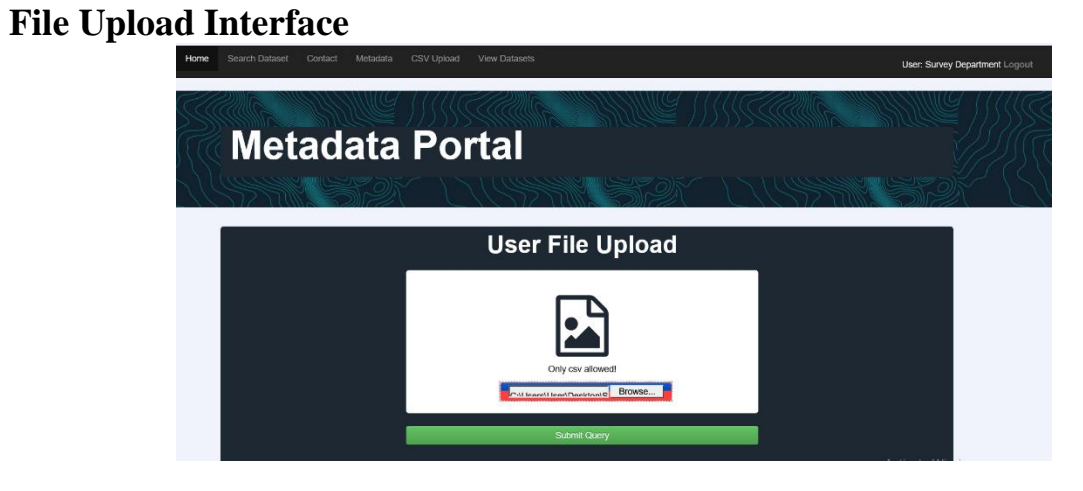

## *FIGURE 3. 12 Upload CSV*

Above interface Figure 3.12 allows user to bulk upload metadata records as a CSV file.

Remaining user interfaces are included in the Appendix A

# **CHAPTER 4 – IMPLEMENTATION**

## **4.1 INTRODUCTION**

Implementation is the most important stage of the project, which converts the design into a working system. Hardware and software requirements to implement the system and important codes in the project will be discussed in this chapter.

Objective of this phase is to reduce the cost of development by optimizing resources and having understandable and readable codes to produce more maintainable product. This will increase the rapidity of the work and improves the quality of the work.

## **4.2 HARDWARE AND SOFTWARE REQUIREMENTS**

Following Hardware and software were used during the development.

## **Hardware Requirements**

- $\bullet$  Intel(R) Core(TM) i7 processor 3.1GHz
- 8GB RAM
- 15 GB free space in the hard disk

## **Software Requirement**

- Microsoft Windows 10 Professional
- WAMP version 3.1.0
	- o W-Windows(version)
	- o A-Apache(version 2.4.27)
	- o M-MySql(version 5.7.19)
	- $\circ$  P-PHP (version 5.6.31)
- pgAdmin (Version 4)
- Visual Studio Code
- Microsoft Office Project Professional 2013

## **4.2.1– WAMP Server**

In order to execute the PHP script WAMP SERVER has been used with above mentioned features. WAMP is an acronym for Windows, Apache, MySQL and PHP. It provides four key elements of a Web server: an operating system, database, Web server and Web scripting software. WAMP is a free and open source software bundle, which is downloadable through the internet under the GPL licenses.

## **4.2.1 TECHNOLOGIES**

- PHP (Hypertext Pre Processor)
- PostgreSQL used to handle all the database components
- XHTML was used to build the base Interfaces of the system and CSS used for styling.
- JavaScript was used to do all the client-side validation

## **4.3 REUSED MODULES**

To make software development easier developers use already developed existing codes. Following reusable codes were included in the prototype.

 **DHTMLX Calendar** - is a lightweight cross-browser JavaScript calendar which can be configured as a popup date picker or a flat calendar. The component is easy-to-use and fully customizable. It can be attached to any text input field and provides fast and intuitive date selection in web-based applications. [31]

 **JQuery Accordion** - UI provides abstractions for low-level interaction and animation, advanced effects and high-level, themeable widgets, built on top of the jQuery JavaScript Library, that you can use to build highly interactive web applications.[32]

Major code segments are included in Appendix G

# **CHAPTER 5 –RESULTS & EVALUATION**

This chapter mainly focuses on the evaluation of the proposed prototype system. Testing is an important phase in a software development lifecycle. It is a formal process to check whether the system meets the users" requirement specification. Testing is a dynamic verification and validation technique because it works with an executable section of the system. Testing ensures the quality of the software.

## **5.1 SOFTWARE VERIFICATION AND VALIDATION**

This is a process of checking that the system conforms to its specification and fulfils its intended purpose.

**Verification:** - process of checking that the software conforms its specification.(Are we building the right product?)

**Validation:** - process of checking whether the system satisfied all the user requirement (Are we building the product right?)

## **5.2 LEVELS OF TESTING**

#### 5.2.1 UNIT TESTING

Unit testing was used to test smallest unit of the software component or module. This was carried out parallel with the software development process. Unit testing complements integration and system level testing.

#### 5.2.2 INTEGRATION TESTING

Integrated testing is the activity of software testing which individual software modules are combined and tested as a group. This was begun as soon as usable versions of the system components were available.

#### 5.2.3 SYSTEM TESTING

System testing was carried out at the completion of the integration testing. The purpose of system testing was to ensure that the system conforms to its specifications and meets the user requirements correctly.

#### **5.3 TEST PALAN**

Test planning is one of the most important factors in successful software testing. It gives detailed testing information regarding the system test. These plans include Acceptance, Integration and Unit test plans. Test plan concern with setting out standard for testing process rather than describing product test. It maps with the system requirements and define entries to the system test.

#### **5.4 TEST CASES**

Test case design is the most important part of the test plan. Objective of the test case design is to develop test case for each and every component or module. Test cases were used to detect program defects of each unit and to detect whether the system meets its requirements. In order to reduce the complexity system was divided into modules and those modules were tested separately.

Test cases were designed based on following approaches.

**Black Box testing** -takes an external perspective of the test object to derive test cases. These tests can be functional or non-functional, though usually functional. The test designer selects valid and invalid input and determines the correct output. There is no knowledge of the test object's internal structure. [31]

White Box testing- uses an internal perspective of the system to design test cases based on internal structure. It requires programming skills to identify all paths through the software. The tester chooses test data to exercise paths through the code and determines the appropriate outputs. The tests are based on the actual implementation if the implementation changes the tests probably will need to change. [32]

**Acceptance testing** At this stage system developer is not involved and it is generally carried out by the client. The primary goal is to ensure that the system meets the client requirement specification. In acceptance testing client, select real data of short period. During this process client has to test security and response time. Therefore, minor errors in the system will be detected and the acceptance testing criteria was revalidate with the earlier tests. This will enable the client to ensure that system meets their requirements.

## **5.5 TEST CASES**

## **5.5.1 User Login**

User login test case is shown in Table 5.1

| N <sub>0</sub> | <b>Test Description</b>    | <b>Expected Output</b> | <b>Actual Output</b> | <b>State</b> |
|----------------|----------------------------|------------------------|----------------------|--------------|
| 01             | Select username and enter  | Load the system        | Load the system      | Pass         |
|                | valid password             |                        |                      |              |
| 02             | Select user name and enter | Display an error       | Display an error     | Pass         |
|                | invalid password           | message                | message              |              |
| 03             | Select username and leave  | Display an error       | Display an error     | Pass         |
|                | empty password             | message                | message              |              |
| 04             | Leave empty username and   | Display an error       | Display an error     | Pass         |
|                | leave empty password       | message                | message              |              |

*TABLE 5. 1 User Login Test Case*

# **5.5.2 Institute Registration**

Institute registration test case is shown in Table 5.2

| N <sub>0</sub> | <b>Test Description</b>                | <b>Expected Output</b>                                                   | <b>Actual Output</b>                                                     | <b>State</b> |
|----------------|----------------------------------------|--------------------------------------------------------------------------|--------------------------------------------------------------------------|--------------|
| 01             | Enter valid data to required<br>fields | Display successful<br>message and save<br>data to database               | Display successful<br>message and save data<br>to database               | Pass         |
| 02             | Leave empty institute name             | Display an error<br>message "Please<br>enter institute<br>name"          | Display an error<br>message "Please enter<br>institute name"             | Pass         |
| 03             | Leave empty address                    | Display an error<br>message "Please<br>enter address"                    | Display an error<br>message "Please enter<br>address"                    | Pass         |
| 04             | Leave empty designation of<br>the head | Display an error<br>message "Please<br>enter designation<br>of the head" | Display an error<br>message "Please enter<br>designation of the<br>head" | Pass         |
| 0 <sub>5</sub> | Leave empty telephone no               | Display an error<br>message                                              | Display an error<br>message                                              | Pass         |
| 06             | Leave empty fax                        | Display an error<br>message                                              | Display an error<br>message                                              | Pass         |
| 07             | Leave empty email                      | Display an error<br>message                                              | Display an error<br>message                                              | Pass         |
| 08             | Enter invalid email                    | Display an error<br>message                                              | Display an error<br>message                                              | Pass         |
| 09             | Leave empty web link to<br>institution | Display an error<br>message                                              | Display an error<br>message                                              | Pass         |

*TABLE 5. 2 Institute Registration Test case*

## **5.5.2 Contact Person Registration**

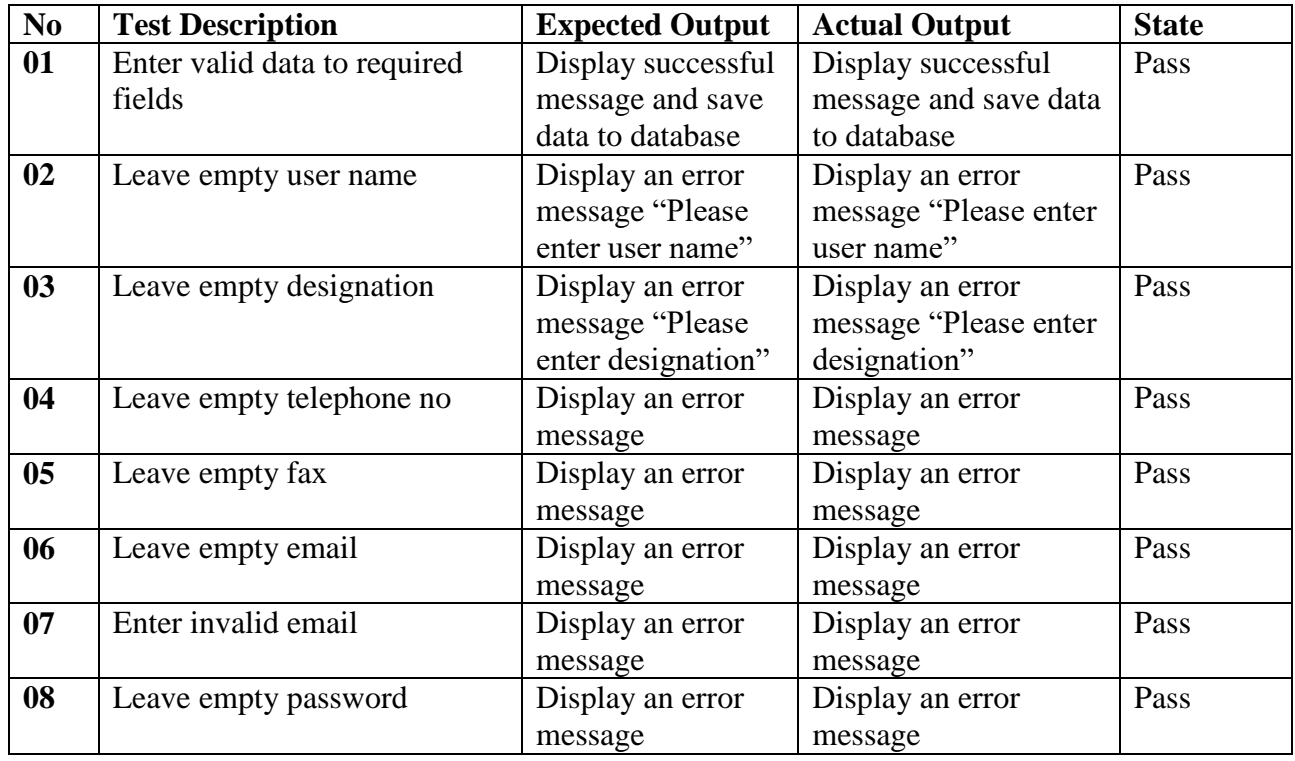

Contact Person registration test case is shown in Table 5.3

## *TABLE 5. 3 Contact Person Registration Test case*

Remaining test cases are included in the Appendix E

# **5.6 ACCEPTANCE TEST RESULTS**

User evaluation form is shown in Figure 5.1

|                | For                                                                          |                          |                          |     |
|----------------|------------------------------------------------------------------------------|--------------------------|--------------------------|-----|
|                | <b>Standard Metadata Web Portal</b>                                          |                          |                          |     |
| No             | <b>Ouestions</b>                                                             | User Satisfaction        |                          |     |
|                |                                                                              | High                     | Moderate                 | Low |
| 01             | Ease of accessing                                                            | $\checkmark$             |                          |     |
| 02             | Easy navigation through the web                                              |                          | $\checkmark$             |     |
| 0 <sub>3</sub> | User friendliness and consistency with the user interface                    |                          | $\overline{\mathscr{S}}$ |     |
| 04             | Ability to grant privileges for authenticated users                          |                          |                          |     |
| 0 <sub>5</sub> | Administrator has the privilege to access every menu<br>option of the system | $\checkmark$             |                          |     |
| 06             | Ability to understand module functions easily                                | $\checkmark$             |                          |     |
| 07             | Easy to understand error messages                                            | $\checkmark$             |                          |     |
| 08             | Ability to maintain data                                                     | $\overline{\phantom{a}}$ |                          |     |
| 09             | Easy to understand form fields and operation of the<br>system                | $\overline{\phantom{a}}$ |                          |     |
| 10             | Proper validation of forms                                                   | $\overline{\phantom{a}}$ |                          |     |
| 11             | Availability of proper buttons, text boxes, dropdown<br>boxes in forms       | $\times$                 |                          |     |
| 12             | Provide sufficient information on views                                      | $\checkmark$             |                          |     |
| 13             | Response time                                                                | $\checkmark$             |                          |     |
| 14             | Fulfil all required functionalities                                          | 1                        |                          |     |
| 15             | Accessibility of product support                                             | $\checkmark$             |                          |     |
| 16             | Overall reliability                                                          | $\overline{\phantom{a}}$ |                          |     |
| 17             | <b>Overall Performance</b>                                                   | $\epsilon$               |                          |     |

*FIGURE 5. 1 User Evaluation Form*

Remaining acceptance test results are included in the Appendix F

## **5.7 PROTOTYPE ASSESSMENT**

Evaluation was carried out at three phases (a) conceptual modelling, (b) logical modelling and (c) metadata content evaluation at the physical level in the prototype. Unified Modelling Language (UML) was used to modelling the first two phases. Then the model validated defining validation constraints.

Prototype usability was tested by selecting a few users (eight users); two each from four organizations and enable users to explain their interpretation of the presentation and organization of menus and functions of the prototype and reasons for making their answers/feedback, using a questionnaire.

Since it was difficult to gather participants from four organizations at the same time it was decided to carry out content evaluation of metadata portal in each organization separately which involves participants from the three main stakeholders. In this testing, the developed prototype was presented and manipulated online by the researcher, allowing to get the feedback in terms of completeness, relevance of query functions, efficiency of retrieval of results, clarity, user friendliness, presentation and organization of the content, from the of participants using a structured questionnaire. This approach was basically a qualitative evaluation.

The response illustrated users of government departments are define the Accessibility of the prototype.

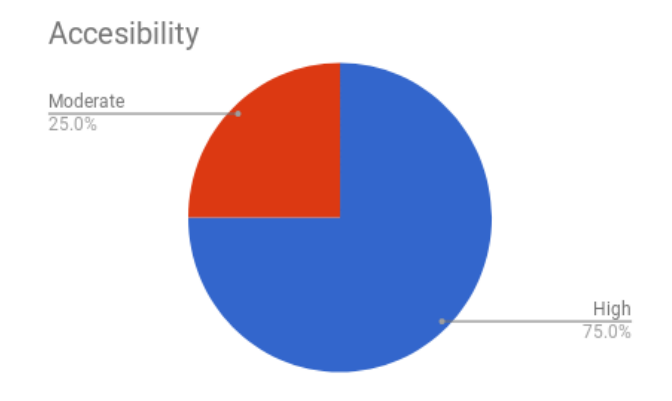

*FIGURE 5. 2 Accessibility of the prototype*

The System is focused on to provide better maintainability of metadata. User responses on this with regarding to satisfaction level was collected and following graph figure 5.3 shows the results

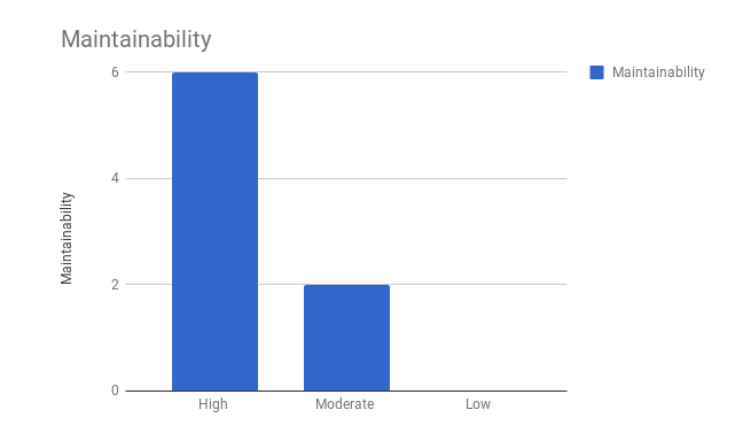

*FIGURE 5. 3 Maintainability of the prototype*

Overall Prototype performance and reliability was measured through the collected questionnaire responses. Results of this is shown in the figure 5.4

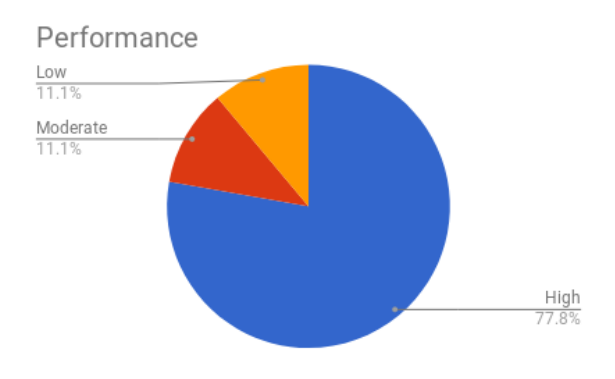

*FIGURE 5. 4 Performance of the prototype*

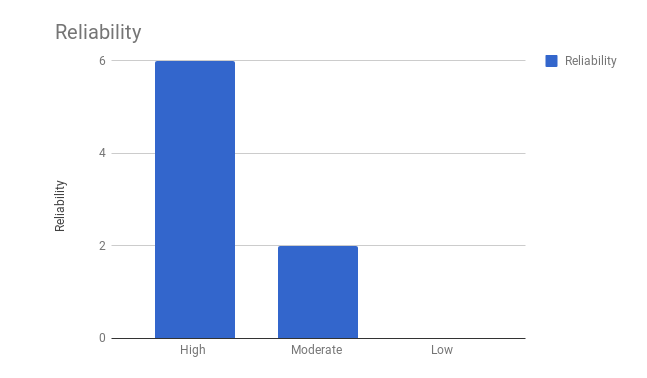

*FIGURE 5. 5 Reliability of the prototype*

Exploratory data analysis method was used to analyse data and answers were weighted as table 5.4

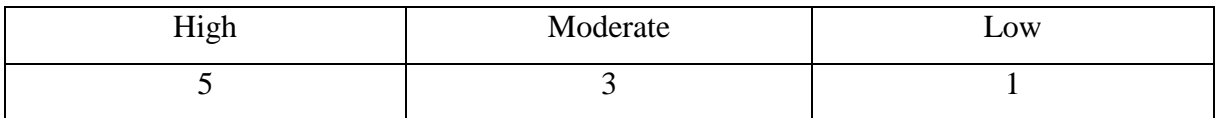

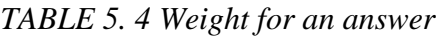

Prototype usability was tested using understandability, user-friendliness, operability, compliance with user guides and etc.. Research collected user feedback on those factors following table 5.5 shows their responses.

|                                                                     | Mean           |  |
|---------------------------------------------------------------------|----------------|--|
| Easy navigation through the web                                     |                |  |
| User friendliness and consistency with the user interface           | 4.5            |  |
| Ability to understand module functions easily                       | 4.5            |  |
| Easy to understand error messages                                   | 4.5            |  |
| Easy to understand form fields and operation of the system          |                |  |
| Proper validation of forms                                          |                |  |
| Availability of proper buttons, text boxes, dropdown boxes in forms |                |  |
| Provide sufficient information on views                             |                |  |
| Response time                                                       | 4.5            |  |
| Fulfil all required functionalities                                 |                |  |
| Accessibility of product support                                    | $\overline{4}$ |  |

*TABLE 5. 5 User Responses*

Then, the results of this user testing further cross-validated by recording the behaviour of some participants from the three stakeholders, who did not participate in the previous user testing, in surfing the developed web-based metadata prototype. The recording of data contains types of queries mostly used, types of data mostly retrieved, efficiency of queries, how long did they surf the web, types of data frequently searched and types of functions mostly used etc. It was a mix of qualitative and quantitative evaluation.

**Types of queries mostly used** - The system elaborate that highest ratio of users visiting is to Search data set by topic category section, this may be happen due to unfamiliar with this kind of prototype system before. After 2 weeks it shows that, there is a significant improvement to users are visiting to "upload information" and" Data mapping" pages. Where it is a clear evidence for users familiarity with the system and the system is actively using. This is the second highest ratio of overall system. When things consolidate into one basket, we can identify that, these records imply the users are gaining advantage of the system after 2 weeks a time for generating and analysis of data in production basis.

**Types of data mostly retrieved -** During the evaluation process, The system imply that users would most likely to browse dataset viewing pages. It can be reason for users need some detail information of data sets available in different organizations, and see how they are recorded. The data mapping section is the core area of this system. Where users can define mapping according to their data sets. Also users can see the same data in different dimensions. It might be helpful for the public users, Users from different state organizations, non-government organizations and administrators to take necessary decisions based on the data availability. Mostly retrieved base data of survey department. This may be a good finding for administrators to manipulate data and improve the existing product.

**Efficiency(Accuracy) of queries -** According to the evaluation results, users respond that, data mapping is 97% accurate. For that they have compare the mapped records with raw data. There can be some mistaken/omission while doing the data uploading to the system. This data uploading section also planned to improve in the future. By automating the data feeding part it could be bring up to 100% accuracy of data. At the moment user satisfying with current data mapping and uploading facility.

**How long did they surf the web -** Initially the duration of surf the prototype web system is about 5-10 minutes per day. It can be user might not much familiar with the system. But after

some time there was a significant improvement of usage. It's about 1 - 2 hours per day. Therefore it can be assumed that user might heavily using the system for search availability of data sets. As a concatenation it can be find that, the system is actively using currently

The functionalities provided by the above described prototype were critically evaluated in order to assess the prototype. It ensured that the main objectives of the research were successfully met at the completion of the research.

Under user management several functionalities have been implemented user authentication, Add institute abbreviation are handled by the system. As main functionality, administrator Can verify mappings of each registered organization. Apart from that if defined mapping is not related to the ISO specification admin can also change the mapping. View mapping of each organization is also provided by the system.

When considering the functionalities of department authorized users system provided users to add metadata of datasets based on ISO19115 classification. For bulk dataset uploading system provided facility to upload CSV. Since different organizations maintain different standard for datasets system provides facility to map each department datasets with ISO classification.

As a requirement different organizations and general public requires to identify datasets available in different organizations. System provided facility to view datasets by topic category and detailed view of the datasets. Users can request datasets.

All the above mentioned functionalities were implemented according to the selected different departments' requirements. Therefore this system is successful in meeting all user requirements.

## **CHAPTER 6 - CONCLUSION**

## **6.1 CONCLUSION**

All requirements desired by the client have been met by the system. The interface was designed in a user friendly manner by using standardized formatting, limited colour range and a common template.

Prototype system was developed using client-server architecture using PHP PostgreSQL, HTML, CSS and JavaScript and is a web based system.

This system provides greater convenience and time saving to the users, by integrating all required functionalities into one system. The proposed system provides updated and accurate information to perform daily operations and decision making in an improved manner.

User documentation was given to the user of the system and the system was quickly learnt by the user since it was a user friendly document. The system highly secured and user accounts were needed to logging to the system. All the interfaces were simple and user friendly.

#### **6.2 CRITICAL APPRAISAL**

For the system analysis, different facts gathering methods were used. There were interviews, questionings and referring existing documents in the organization. Main fact-finding method was done through interviews because it served as the main reference to next stage of the research. Regular requirements reviews were carried out to ensure the accuracy of the requirements gathering.

Accuracy of the requirements was very useful for the correct system prototype design. It was decided to develop separate feature catalogue, since different organizations identified different features using not only by metadata but also using field surveys. Hence couldn't map features using a separate feature catalogue. Rational unified process was used to system design strategy. Class diagrams were created to provide a view of all the classes in the model and define ISO model. The use case diagram represented the functionalities provided by the system. ER diagram was used to manage database design correctly. Entities were normalized according to the database normalization rules. And also user interface was designed and test case was developed in the prototype.

System was tested using the test cases. The test results were documented and compared with the expected results. All the test results agreed with expected results.

## **6.3 PROBLEMS ENCOUNTERED**

The requirement gathering stage, the end users were faced difficulties to give requirements clearly .Therefore identification of problem domain took a considerable time.

## **6.4 FUTURE WORK**

Metadata is the key element of a SDI. It is used for mainly searching and comparing datasets in order to find the required data when available. Since the collection of metadata is as important as metadata standards, metadata tools are inevitable to be used for geospatial data.

Currently prototype system is developed for four main state organizations, Prototype can be further extended based on requirements of other state organizations.

Since the system is developed based on ISO classification the metadata can be extended further based on required elements or packages.

Dataset visualization also can be implemented for this prototype.

Ontology can be defined for mapping of the data sets.

## **REFERENCES**

[1] Spatial Data Infrastructure (n.d) (Online). Available: https://en.wikipedia.org/ wiki/ Spatial data infrastructure (Accessed 25th April 2017)

[2] Sharing of Geospatial Data within Hong Kong Government. Presented at the United Nations Global Geospatial Information Management. Hangzhou Forum 2012.

Available: (Accessed 23rd April 2017)

[3] Wetlands in integrated water resources management (Online)

Available: (Accessed 26th April 2017)

[4] Establishment of Spatial Data Infrastructures - Kadaster. Available: http://www.kadaster.nl (Accessed 26th April 2017)

[5] Diederik Tirry Ann Crabbé, Thérèse Steenberghen (2014) Publishing metadata of geospatial indicators as Linked Open Data: a policy-oriented approach

[6] Advancement of the National Spatial Data Infrastructure -FGDC

Available: https://www.fgdc.gov/nsdi/nsdi.html (Accessed 29 th April 2017)

[7] Infrastructure for spatial information in Europe . Available : http://inspire.ec.europa.eu/ (Accessed 29 th Apri 2017)

[8] Geo spatial world Available: https://www.geospatialworld.net/article/sdi-in-singapore (Accessed 11 th July 2017)

[9] Geo spatial world forum Available : http://geospatialworldforum.org/2012/ppp\_abs.htm (Accessed 11 th July 2017)

[10]Advancement of the national spatial data infrastructure (online)

Available: (Accessed 2nd May 2017)

[11] Hendriks, P. H., Dessers, E. and Van Hootegem, (2012). Reconsidering the definition of a spatial data infrastructure. International Journal of Geographical Information Science Vol.no.pp.1479.1494.

[12] Boes, U., Lapaine, M, and Cetl, (2010). Learning from thers. Capacity Building for GIS and SDI in South East Europe. In 3rd International Conference on Cartography and GIS, Nessebar, Bulgaria

[13] Masser, I. (1998). Governments and geographic information. London: Taylor & Francis.

[14] Lachman, B. E., Wong, A, Knopman, D, and Gavin, (2001). Lessons for the global spatial data infrastructure: international case study analysis. Global Spatial Data Infrastructure Secretariat,

[15] Craglia, M., and Masser, (2002). Geographic information and the enlargement of the European Union: four national case studies. Journal of the Urban and Regional Information Systems Association (URISA)

[16] GINIE. 2003. GI in the wider Europe.

Available: .

[17] VanLoenen, B., and Kok, B. C. (2004). Spatial data infrastructure and policy

development in Europe and the United States.Delft, The Netherlands: DUP Science.

[18] Components of NSDI Availlable : (Accessed 18th May 2017)

[19] GSDI, Technical Working Group Chair (2004), Developing Spatial Data Infrastructures: The SDI Cookbook, Version 2.0, .

[20] Government of India Department of Space (ISRO), 2003. NSDI Metadata Standard,

Indian Space Research Organization NNRMS Secretariat, Version 3.0, India

[21] National Information Standards Organization (NISO) (2004), Understanding Metadata, NISO Press, USA.

[22] Salgé F. (1999), National and International Data Standards*,* In: P. Longley, M.

Goodchild, D. Maguire, and D. Rhind , Geographical Information Systems.

[23] Kresse W., 2004, Standardization of Geographic Information, In: Proceedings of the XXth ISPRScongress, Istanbul, 2004.

[24] ISO/TC 211, 2005, ISO Technical Committee Web Site, Available: .

[25] ArcGIS Available : (Accessed: 12th July 2017).

[26] Geo Media Catalogue Available : (Accessed: 12th July 2017)

[27] Map info manager. Available : (Accessed: 12th July 2017).

[28] USGS online metadata editor. Available : (Accessed: 20th July 2017).

[29] Metadata wizard.

Available : https://www.sciencebase.gov/catalog/item/50ed7aa4e4b0438b00db080a

(Accessed: 20th July 2017).

[30] Geo Network Available : http://www.osgeo.org/geonetwork(Accessed: 23rd July 2017).

[31] Software Engineering -Summerville

# **APPENDIX A - USER DOCUMENTATION**

#### **User Documentation**

Type in the browser and user will direct to the main screen of the web page. In the index page of the site all users can view available datasets based on topic category. User can view how many datasets are available in each topic category.

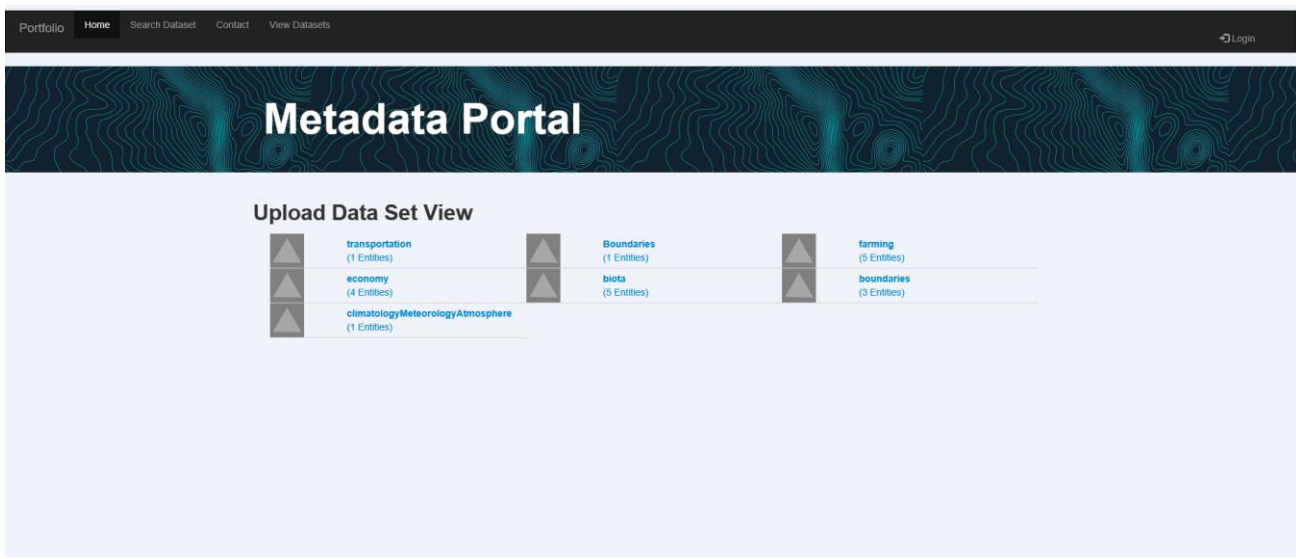

*FIGURE A. 1 Dataset View Interface*

Once user click on a topic category user can view available dataset titles.

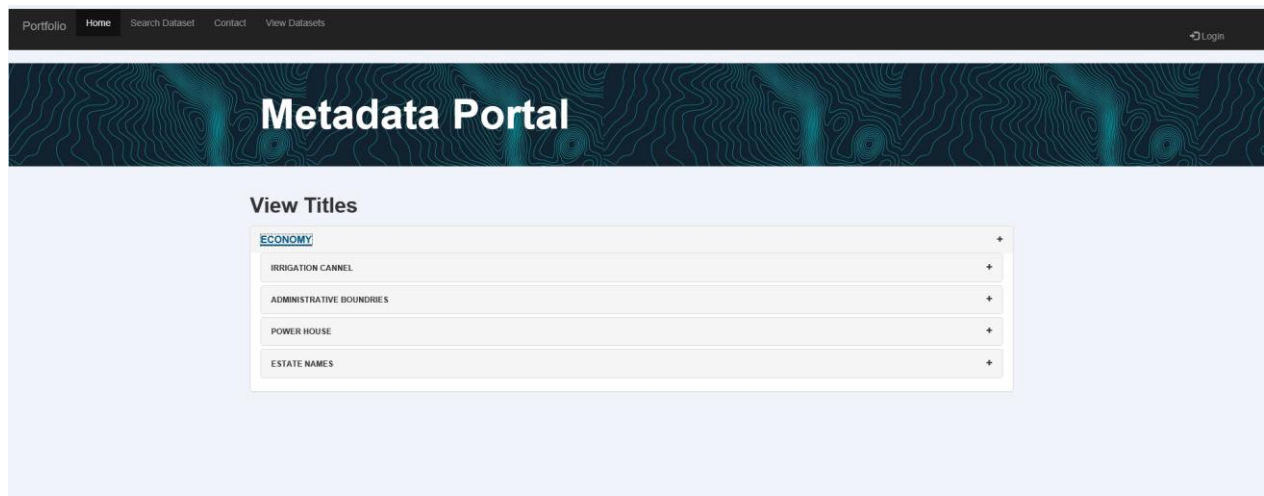

*FIGURE A. 2 Dataset Title View Interface*

Under each data set title user can view main metadata of each data set.

# **Metadata Portal**

#### **View Titles**

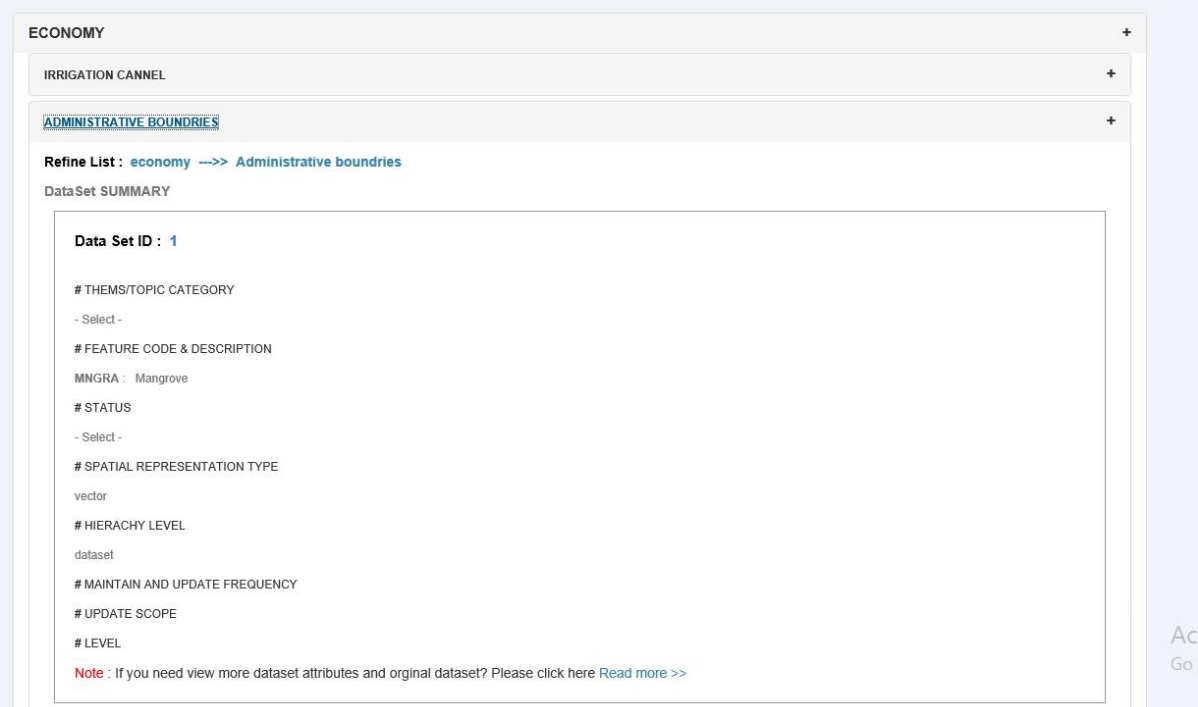

*FIGURE A. 3 Dataset Detail View Interface*

By clicking Read more user can view detailed converted dataset based on ISO classification and original dataset of the converted data. For easy comparison it views in a tabular form.

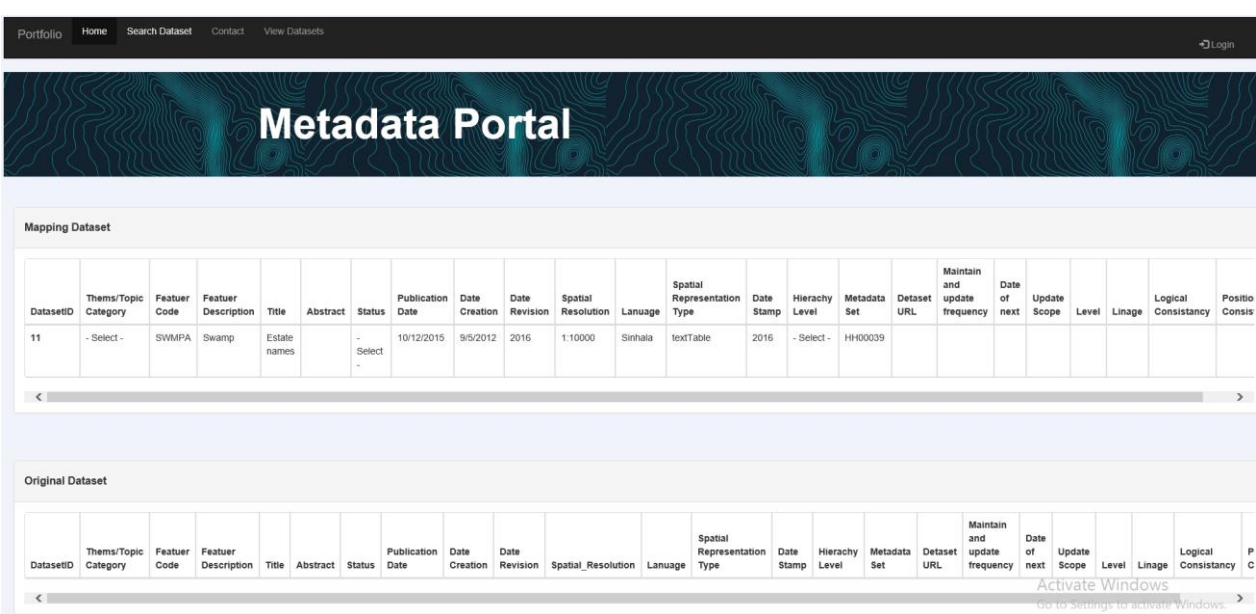

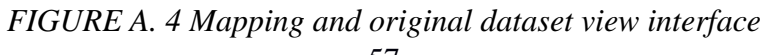

#### **User Registration**

Authorized users from each department should register with the system.

Follow the link below to get the initial screen shown below.

## In the **main menu > Login >** In **user login Screen** > **Register as new user** Then figure – A.1 will be displayed on your screen.

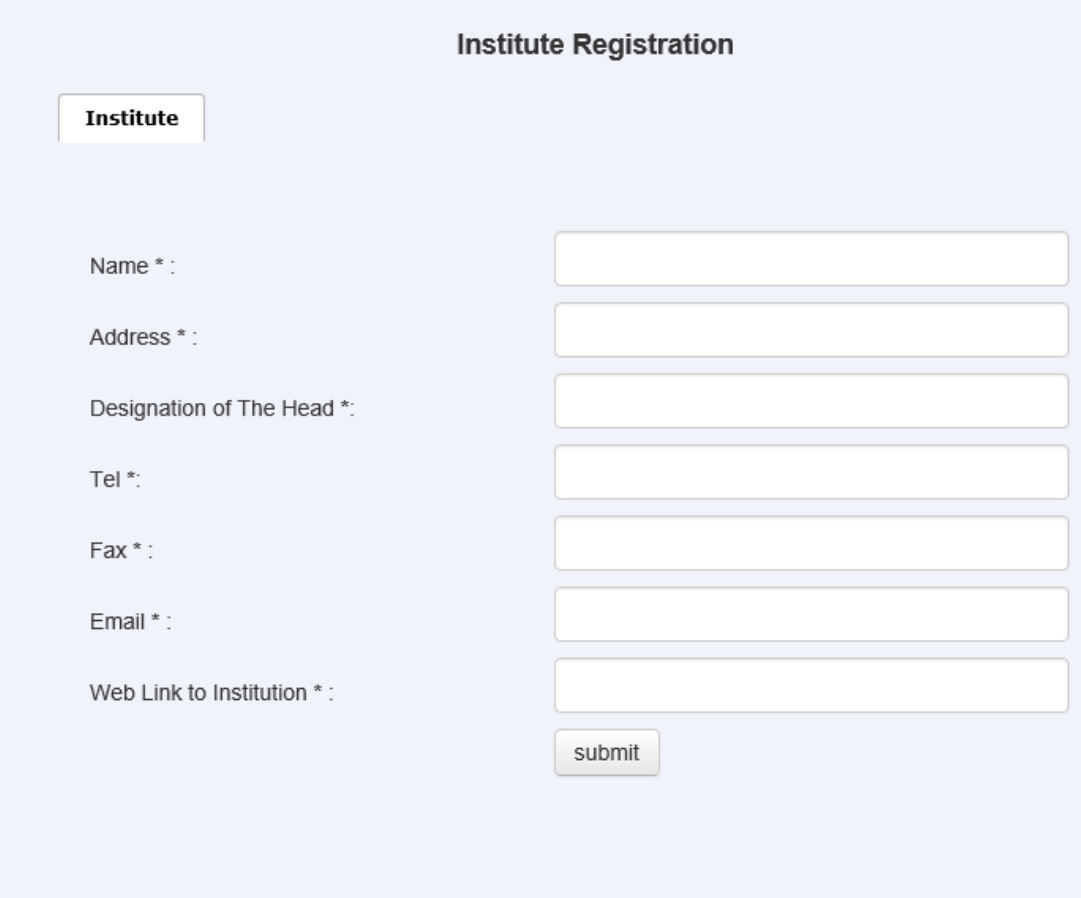

*FIGURE A. 5 Institute registration interface*

- 1. Enter all required fields in the institute registration form.
- 2. Finally click "Submit" button to save institute registration details.
- 3. After click submit button user will redirect to **user registration form**

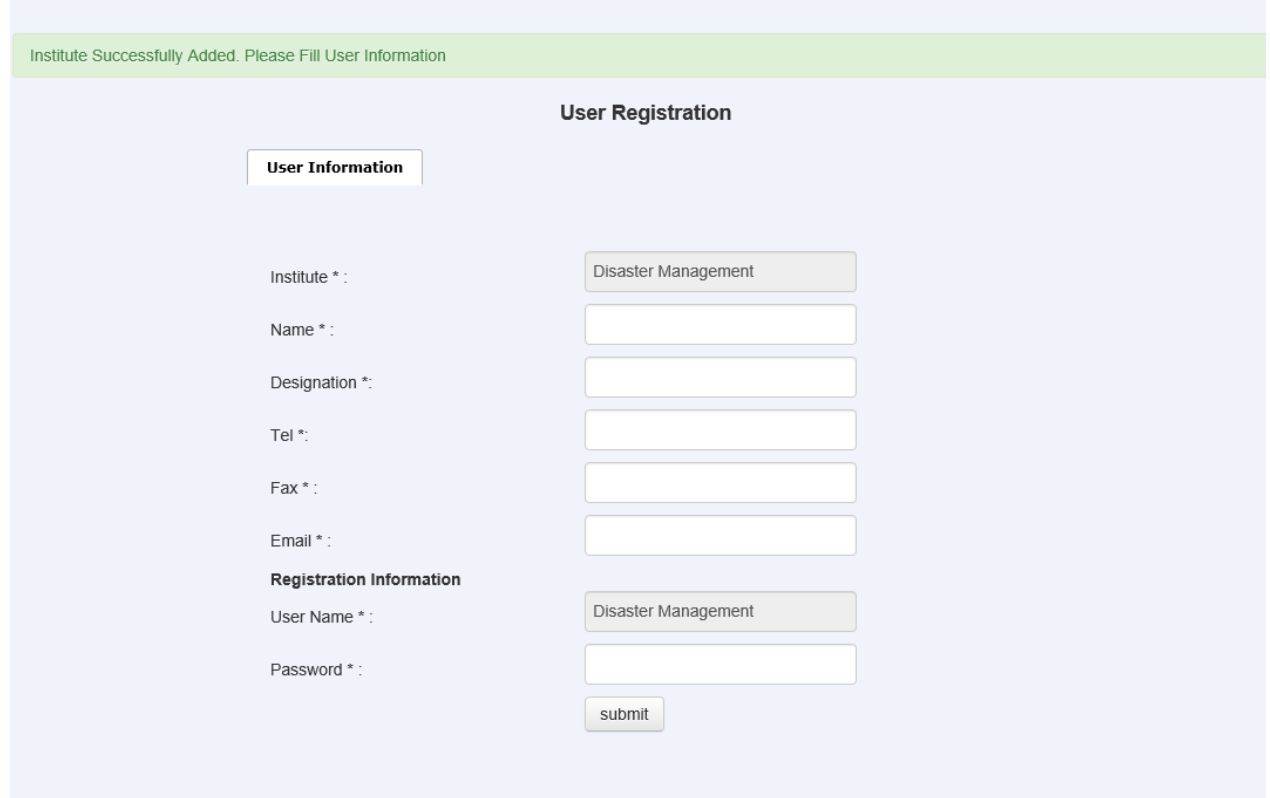

*FIGURE A. 6 User registration interface*

- 1. Enter all required fields in the user registration form.
- 2. Enter password for login to the system.
- 3. Finally click "Submit" button to save user registration details.

#### **Administration**

Click on user login button. Then administrator will redirect to user login screen. Select administrator and enter password.

Then figure – A.2 will be displayed on your screen.

 $\mathbf 1$  User Authentication

Add Institute Abbrev

*FIGURE A. 7 Administration interface*

- 1. Click on user authentication screen. Add tick to authenticate users from registered user list.
- 2. Finally click "submit" button to save authenticated users.

#### **Add Institute Abbreviation**

1. Click on "Add Institute Abbreviation" link.

Then figure – A.3 will be displayed on your screen.

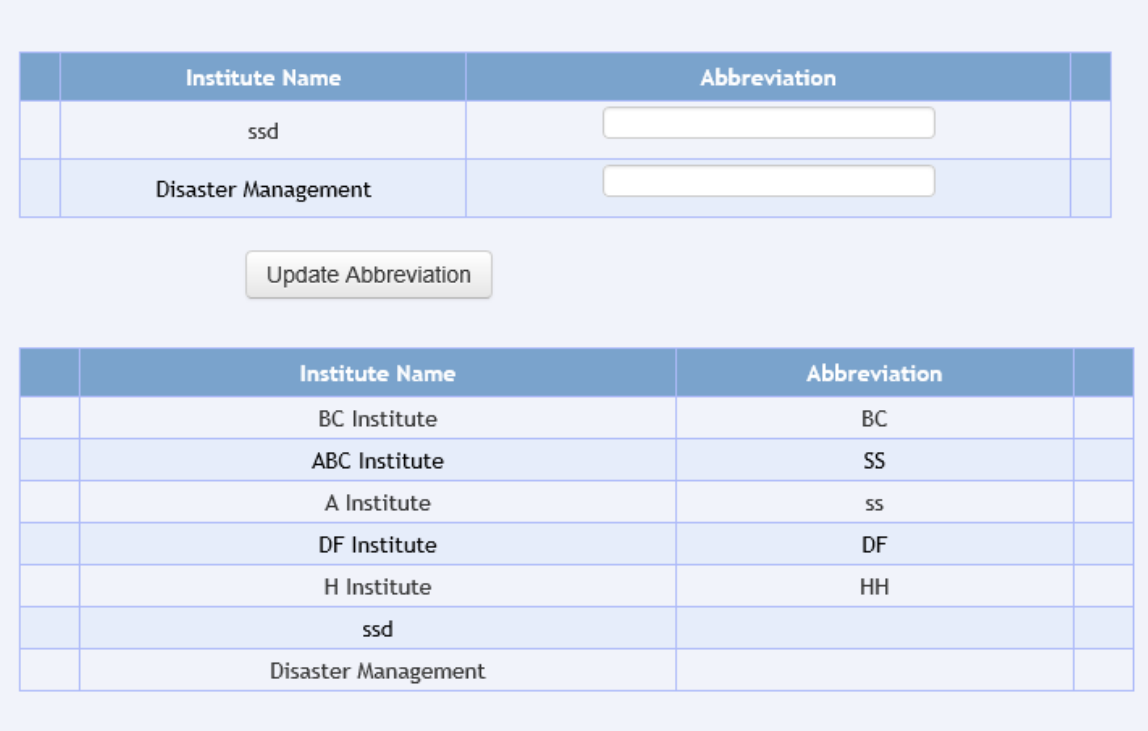

#### *FIGURE A. 8 Add institute abbreviation interface*

2. Enter institute abbreviation of each department. And then click "update abbreviation" button to save details.

#### **Add datasets**

This screen used to enter dataset metadata details in to the system

1. Authorized department user should login first using username and password.

Then figure  $- A.4$  will be displayed on your screen

The Metadata screen consists of four main sections.

- 1. Metadata Point of contact
- 2. Metadata
- 3. Identification Information
- 4. Data Quality
- 5. Maintenance Info

#### **Metadata Point of contact**

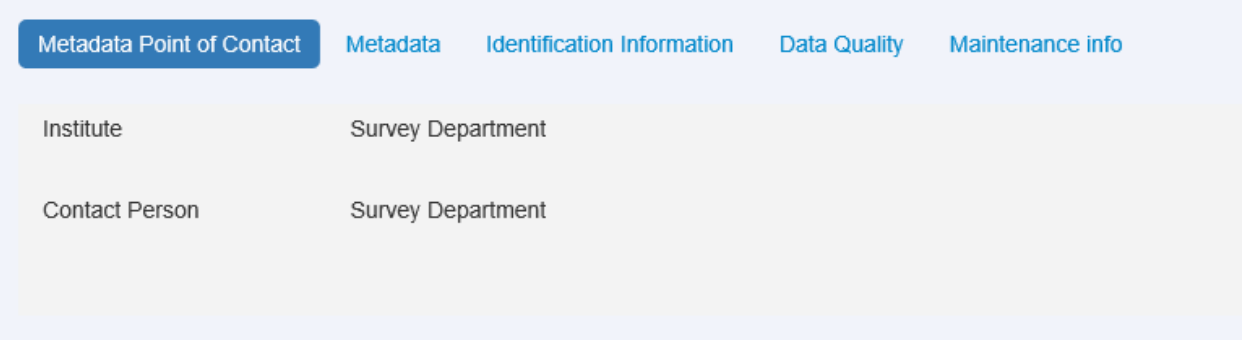

*FIGURE A. 9 Metadata point of contact interface*

This section of the screen displays contact information of the metadata datasets.

#### **Metadata**

This section of the screen contains the metadata information of datasets. For example language, Hierarchy level, Date Stamp, Metadata standard name, etc. See figure A.5

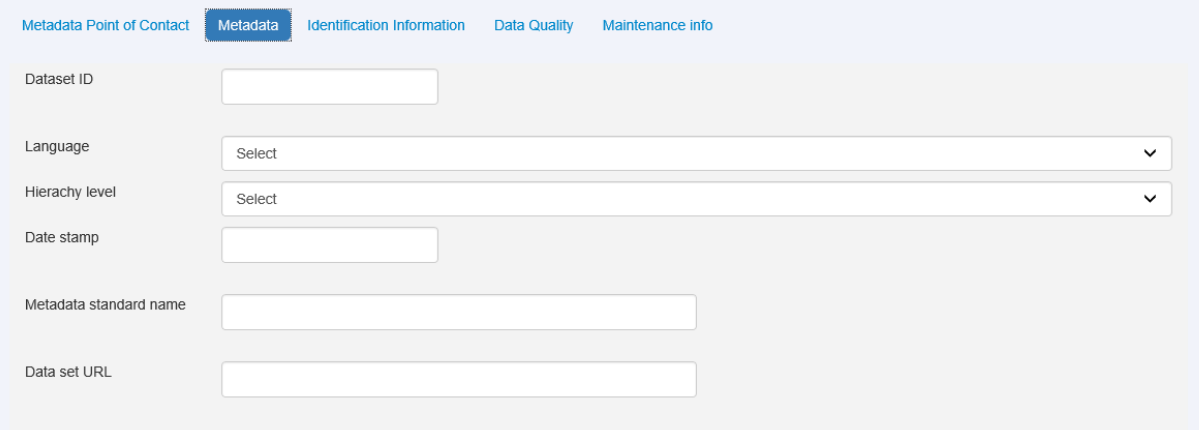

*FIGURE A. 10 Add metadata interface*

#### **Identification Information**

This section of the screen contains the metadata Identification information of datasets. For example Title, Abstract, Purpose, Status, etc. See figure A.6

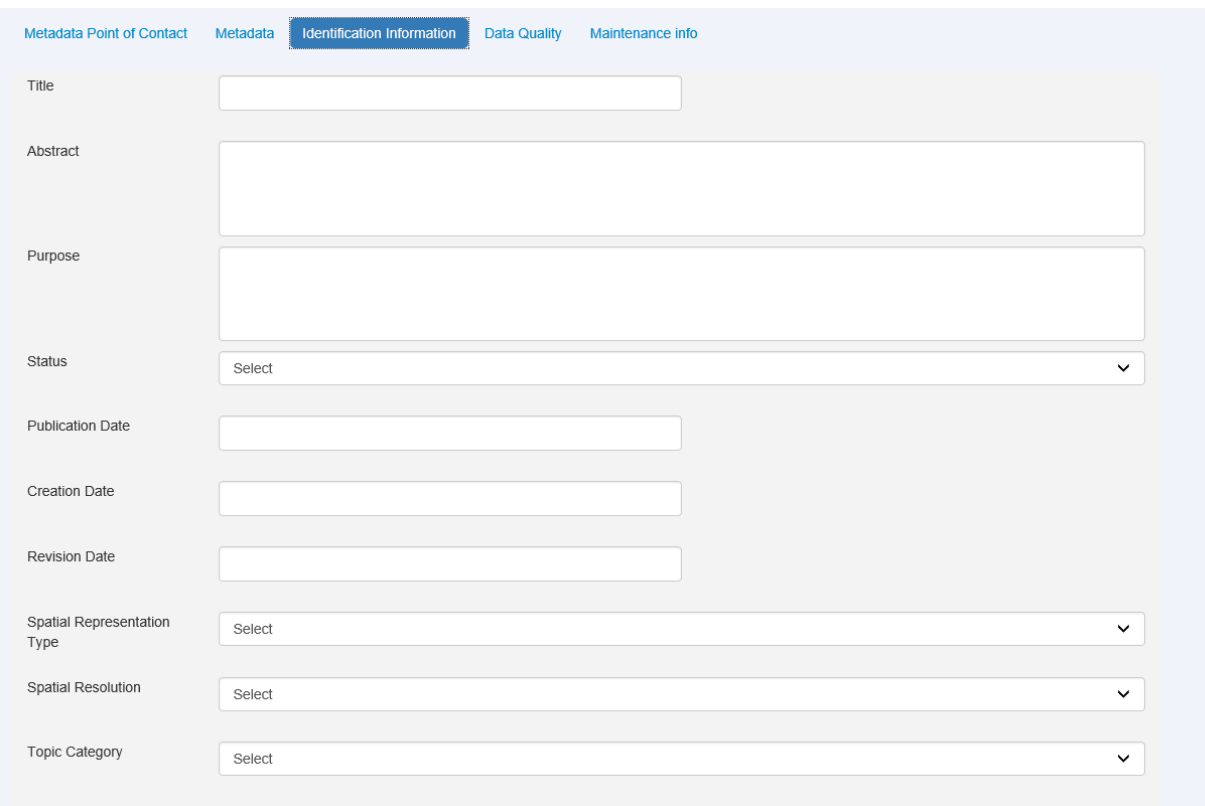

*FIGURE A. 11 Add identification information interface*

#### **Data Quality**

This section of the screen contains the Data Quality information of datasets. For example Level, Lineage etc. See figure A.7

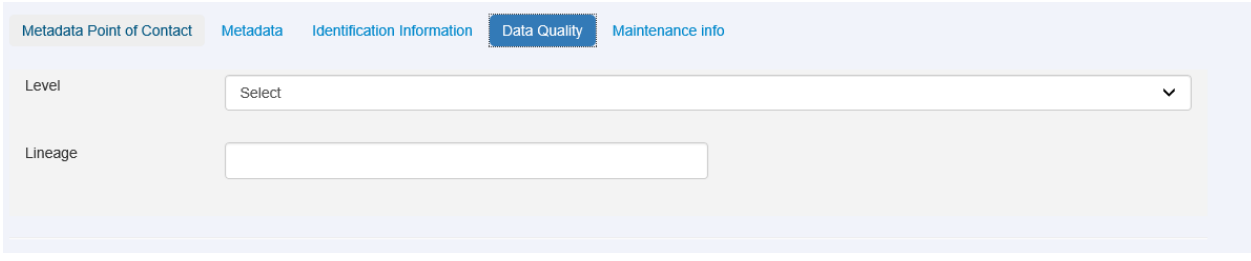

*FIGURE A. 12 Add data quality interface*

## **Maintenance Information**

This section of the screen contains the Maintenance information of datasets. For example Maintenance and update frequency, Date of next update etc. See figure A.8
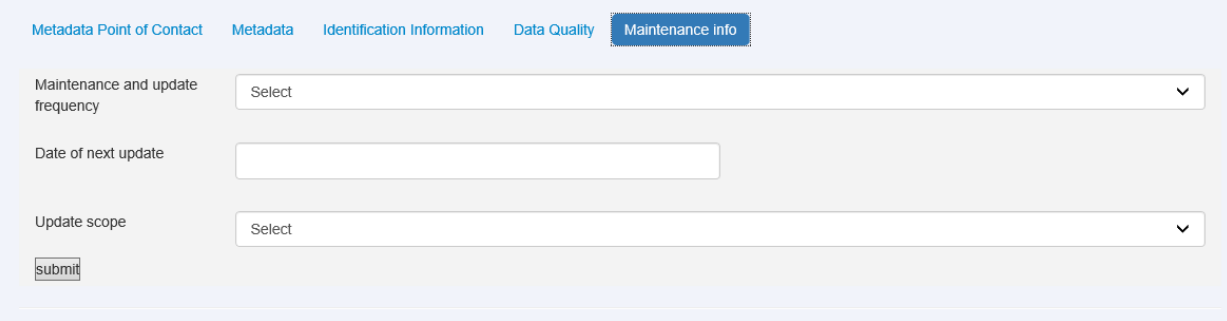

*FIGURE A. 13 Add maintenance info interface*

## **Upload Bulk metadata**

Following screen is used when user wants to upload bulk metadata.

Department user should upload csv using following screen.

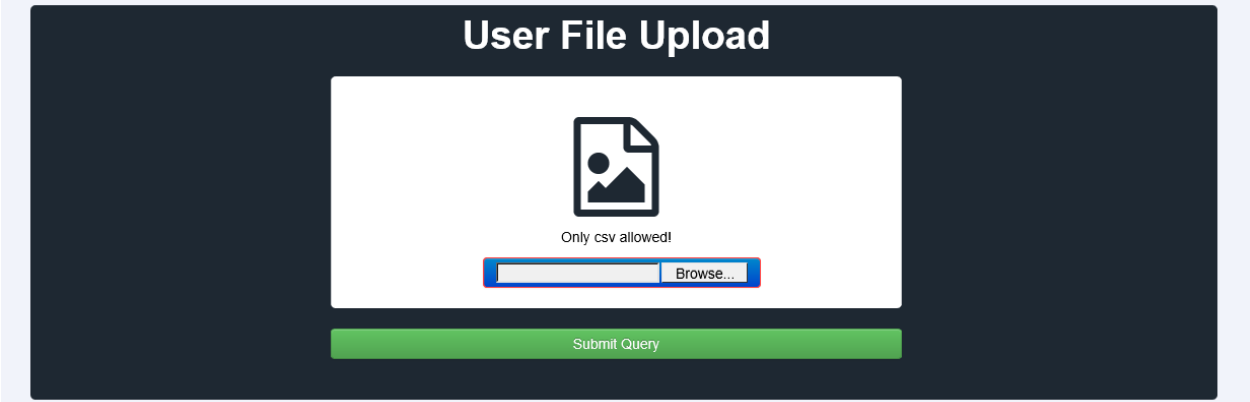

*FIGURE A. 14 File upload interface*

## **Data Mapping with ISO classification**

Once department user upload csv, need to map department dataset with ISO classification This screen used to map department data with ISO classification.

- 1. Select each category and map mismatched data with ISO classification
- 2. Finally click "submit" button to save data mapping.

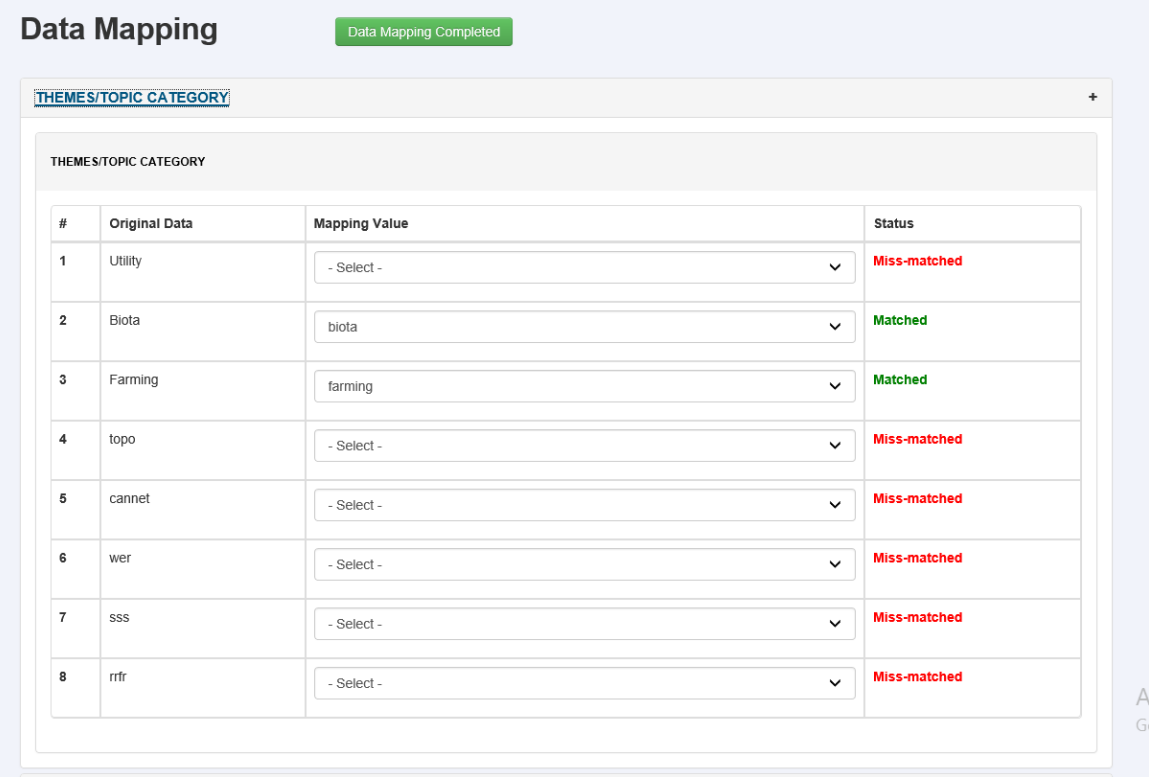

## *FIGURE A. 15 Data mapping interface*

## **Data Mapping verification**

Once department authorized user completed mapping, administrator can verify each department mapping

- 1. Select the department.
- 2. Select each category and verify mapped data with ISO classification
- 3. Finally click "submit" button to save data mapping.

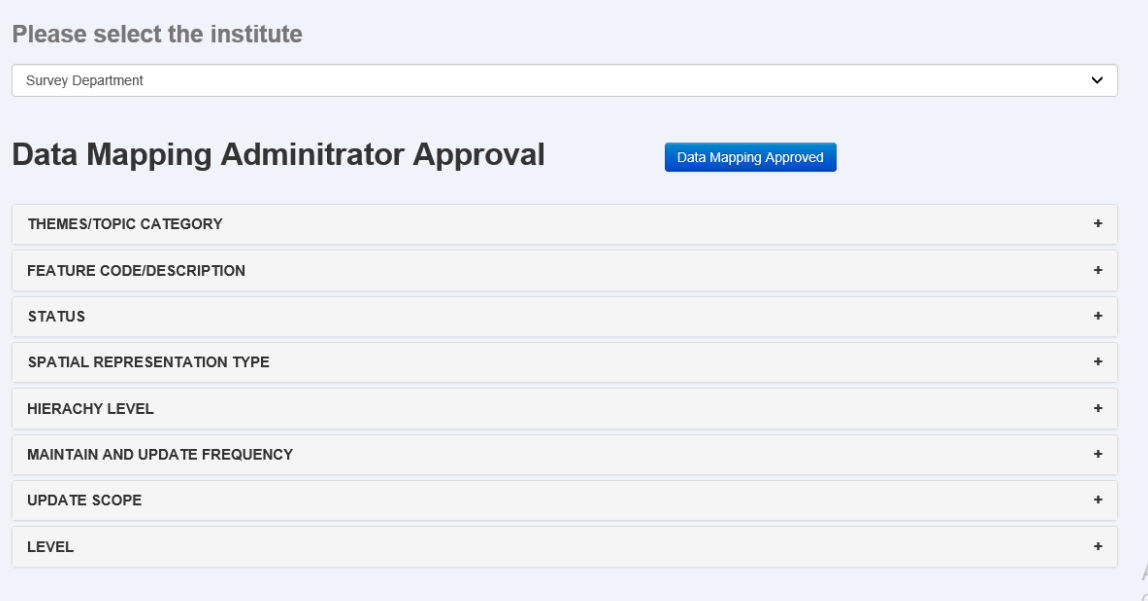

## *FIGURE A. 16 Mapping Verification interface*

# **APPENDIX B - QUESTIONNAIR**

## **Spatial Data Infrastructure**

## Questionaire on spatial data utilization

## A.1 Information on Organization

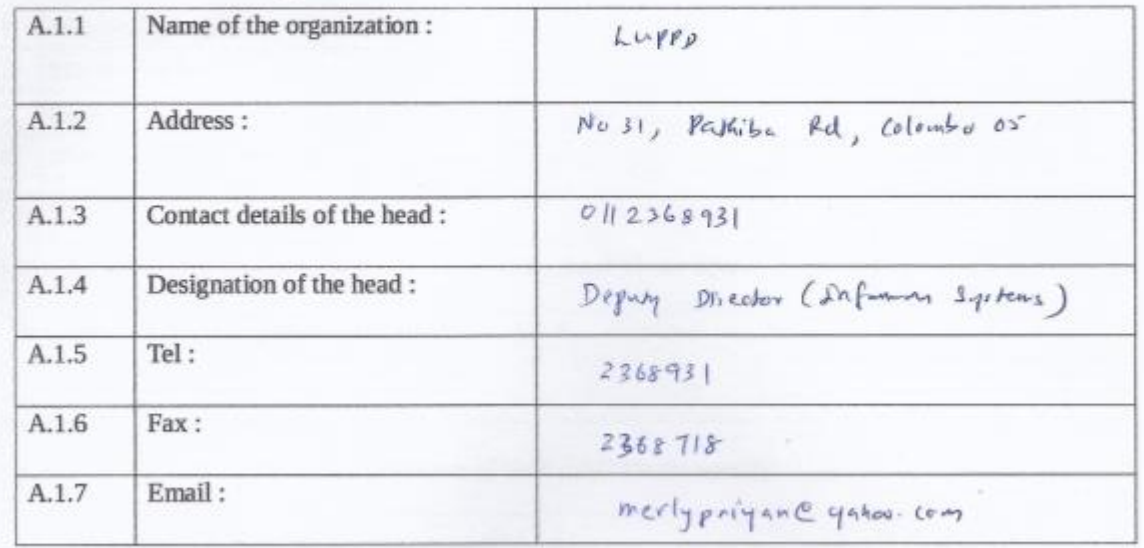

# A.2 Details of the contact person regarding metadata Same as above

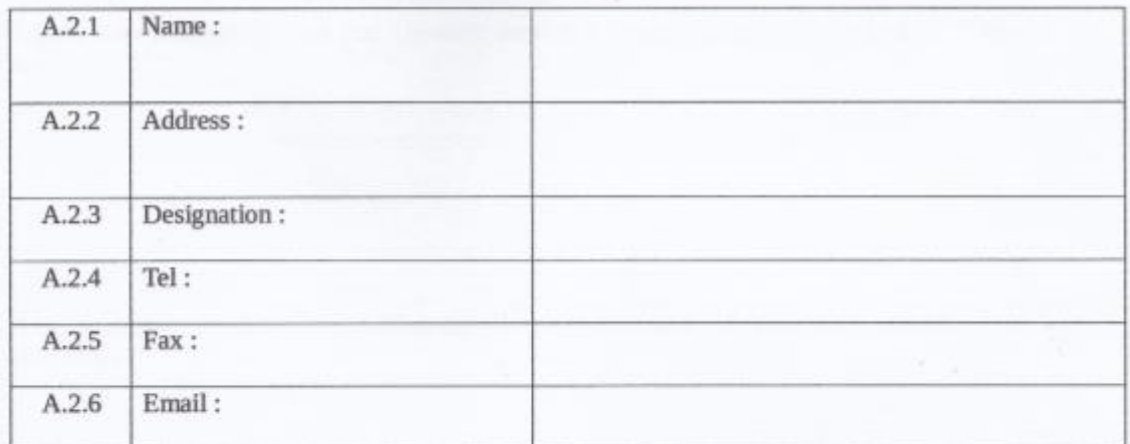

## Mark a  $\sqrt{}$  if yes

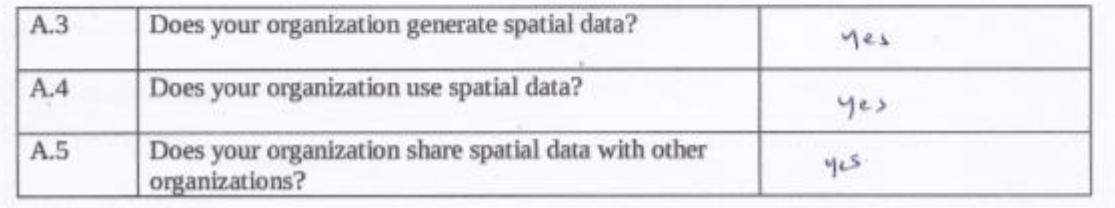

### Mark a  $\sqrt{ }$  if yes

A.6. Is your organization mainly a provider or user of base data?

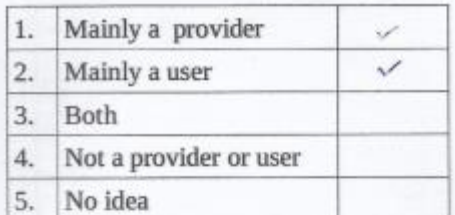

A.6.1. As a provider, who are the main users of base data? Please specify

Iroganos 2cp, Agrintme 2ept, porc, CEA, Megaponico, 42A, NBRO, Universimo,

A.6.2. As a user, who are the main providers of base data? Please specify

```
Survey 2ept Forest Dept, Wildlife.
```
A7. How have you classify your base/thematic data? Is it based on your own standards or themes. Please answer Q2

A.8 Do you have a mechanism to publish the data you maintain for the information of other stakeholders?

If yes, What methods do you apply?

A.9 How do you presently query and find out the availability of data you need to get from other stakeholders?

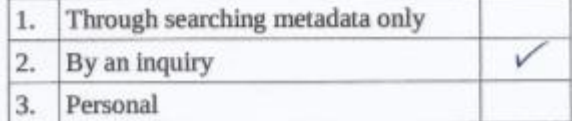

A.10 How is your base data / thematic data shared with your internal / external stakeholders?

Mark a  $\sqrt{ }$  if yes

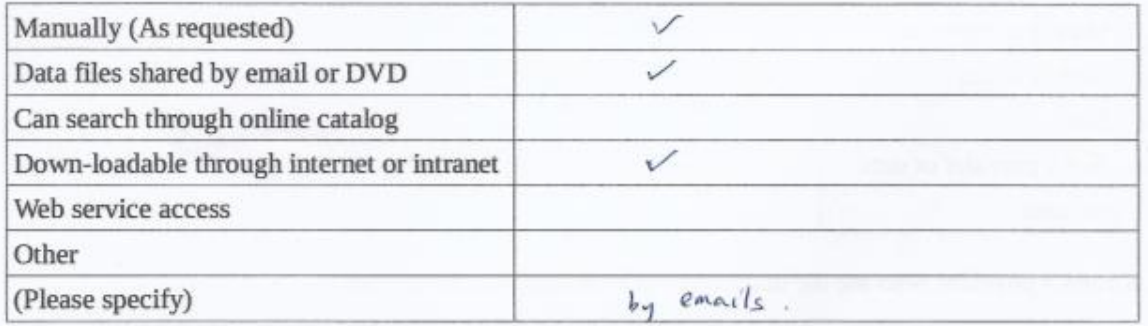

A.11 How do you access base data from external sources?

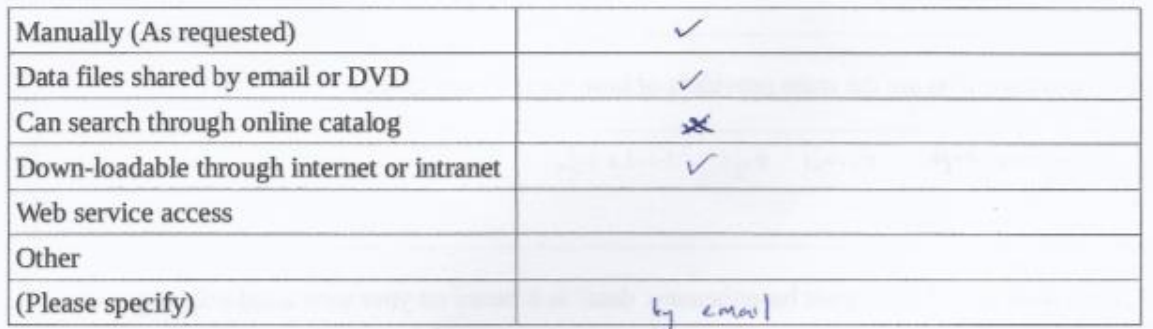

A.12 What can be improved in providing and sharing base data?

If there will be sported data Shairing potal it is very much creful

### **B.** Standards

B.1 Does your organization adopt international standards for the following

**B.1.1 Data Modelling** 

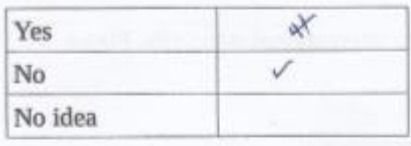

If yes, please specify :

B.1.2. Metadata representation

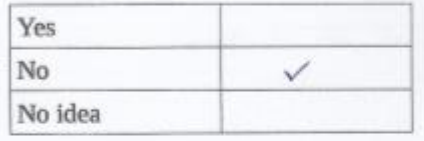

₿  $g_{1nq}$  $d$  el suls  $L_{\eta}$  manually

B.1.3 Data publication and sharing (e.g. web service protocol)

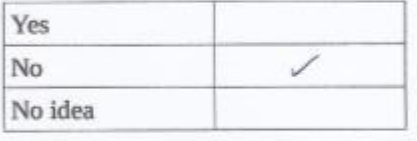

If yes, please specify:

If yes, please specify:

B.1.4 Other (e.g. Application development in business process)

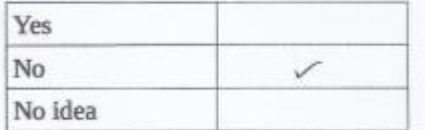

If yes, please specify :

B.2 Does your organization have any local standards and methods in place?

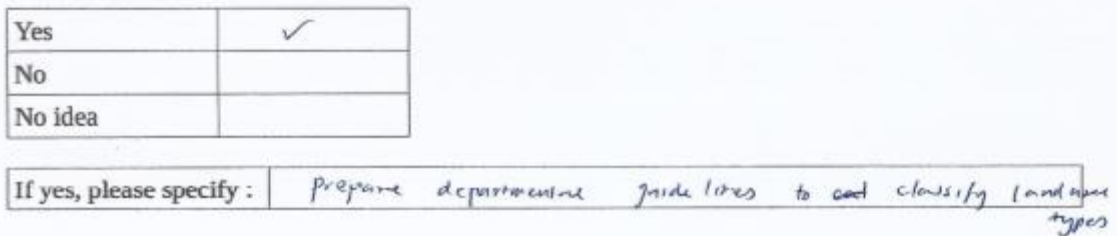

B.3 If your organization adheres to local standards in spatial data, what differences do you observe in these standards in relation to international standards?

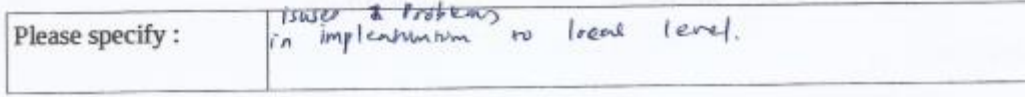

B.4 What suggestions can you make to improve local standards to international standards, Please specify.

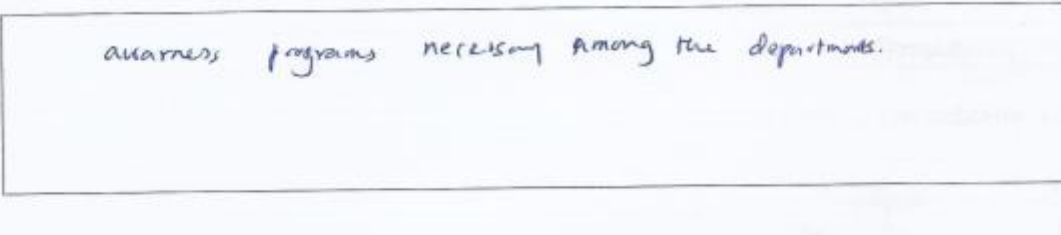

#### **C. Policies**

C.1 Does your organization have any information management processes in place for geospatial data?

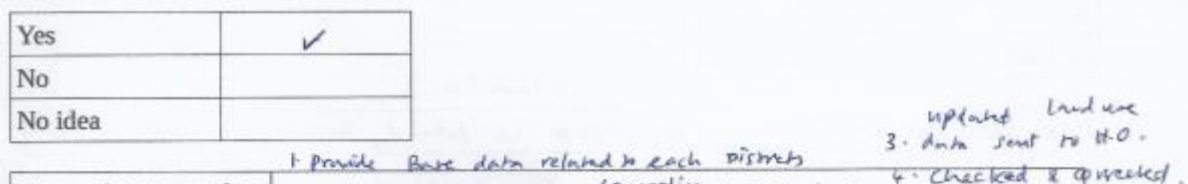

S. Maintaine dois in If yes, please specify: 2. update the Book done laccording to repartment

C.2 How does your organization measure the effectiveness of its investments in geospatial information?

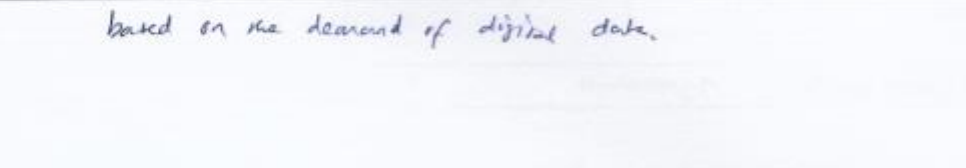

C.3 Does your organization have a long term plan or strategy for managing geospatial information?

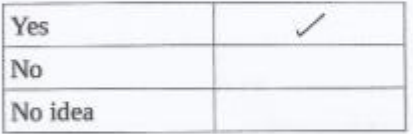

every 5 years time land use Intry should be continued 2 if If yes, please specify :

C.4 In your organization, are regulations and policies established for the administration of geospatial information?

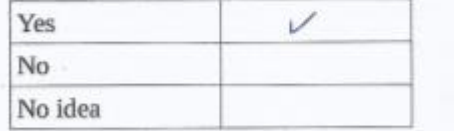

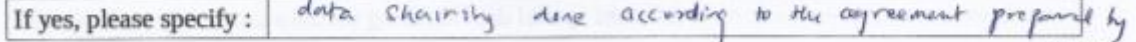

LUPPE.

C.5 Is your organization engaged in any partnerships or collaborations with external parties regarding geospatial utilization?

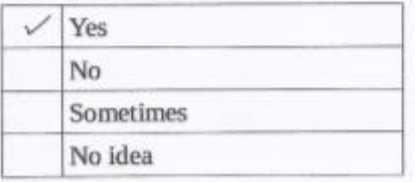

C.6 Does your organization develop regulations/standard specifications in terms of data quality based on user requirements?

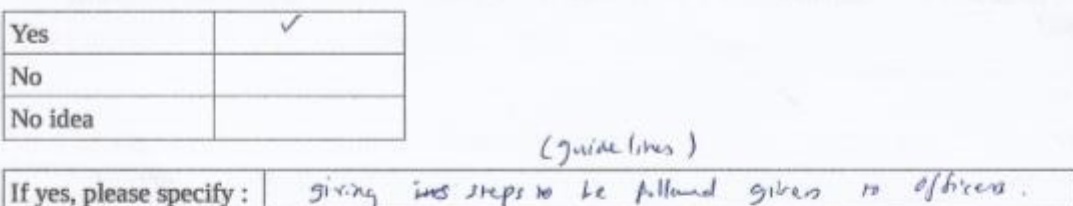

C.7 Do you have any policies about data security (data disclaimers/copyright laws)

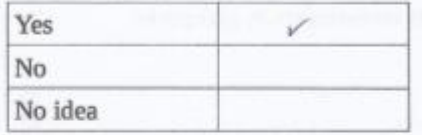

Agreement If yes, please specify :

C.8 Any data sharing policies do you apply in exchanging data?

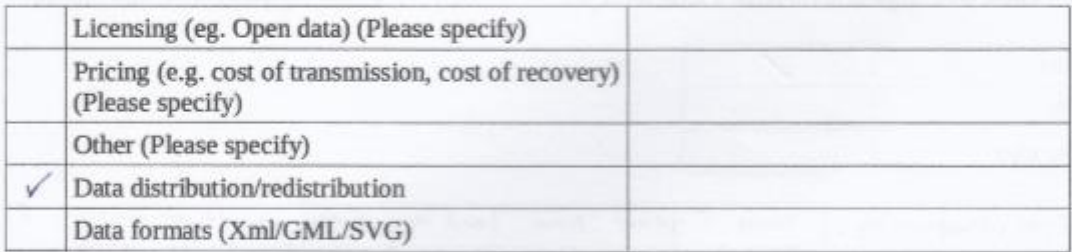

C.9 Does your organization have work flows in data handling and production?

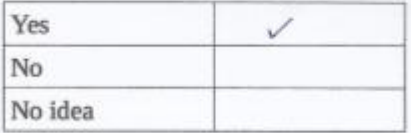

If yes, do such work flows adopted in different spatial data handling sections interrelate each other?

**Please Specify** 

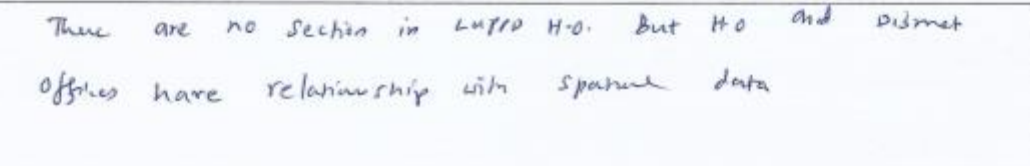

#### D. Technology

D.1 Has your organization adopted a standard in the Geospatial platform(s) arena?

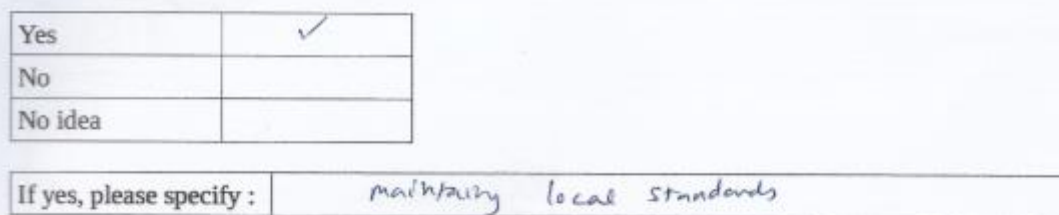

D.2 In your organization, who is responsible for the geospatial information IT infrastructure and services?

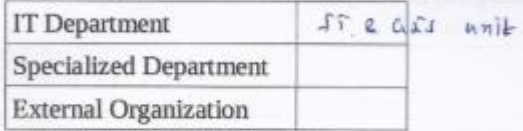

D.3 Is there a geospatial architecture for your organization?

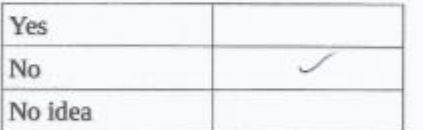

If yes, please specify :

D.4 Does your organization have a web platform in storing/updating/dissemination and sharing geospatial data?  $No$ 

**Please Specify** 

D.5 How is interoperability between different systems (geospatial & non-geospatial) enabled? E.g. ad-hoc, using translators such as FME, or the use of web-service APIs?

**Please Specify** 

Non spatial data taken from other organizom Join what geo<br>Spatial data. (GN level)

D.5 Have you already adapted an organizational or a national policy regarding geospatial technology choices in terms of hardware (Networks/Desktop/Servers/Cloud)/software(Open (a  $G \subset T$ ) source/Proprietary) and system architecture (Distributed/ Centralized/ Hybrid)?

**Please Specify** 

D.7 What improvements do you envisage in the technological development of handling geospatial data?

**Please Specify** 

technology & knowledge imprevent necessary.

## CRS

# Available spatial data themes and sub themes (Based on ISO classification)

# Mark a  $\sqrt{}$  if available

 $\mathbf{r}$ 

Other types (Specify the themes below)

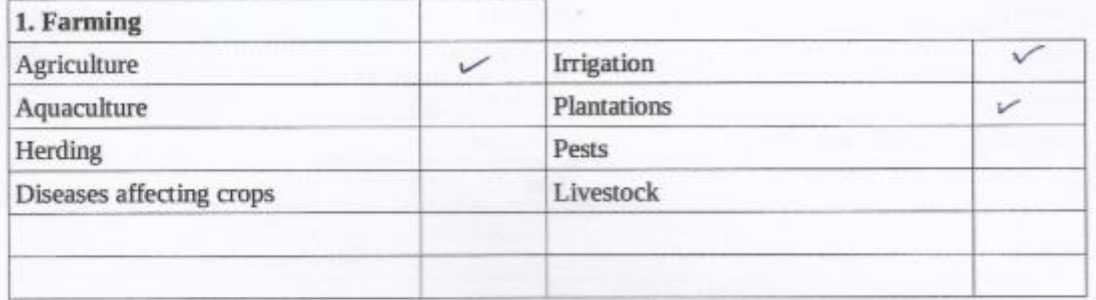

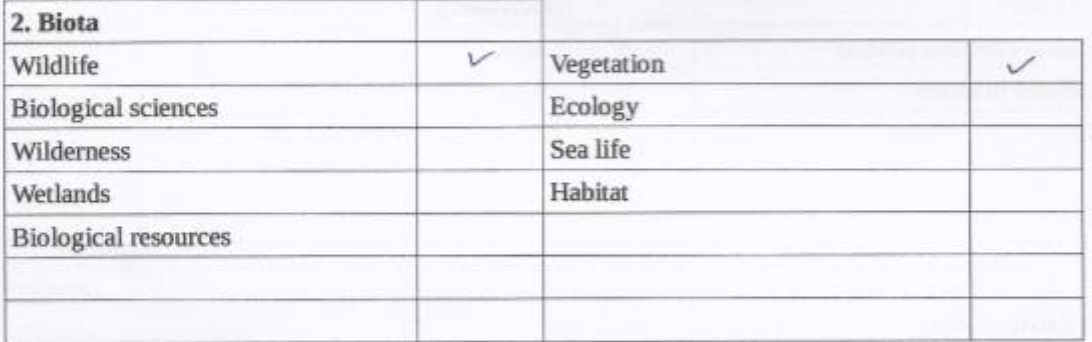

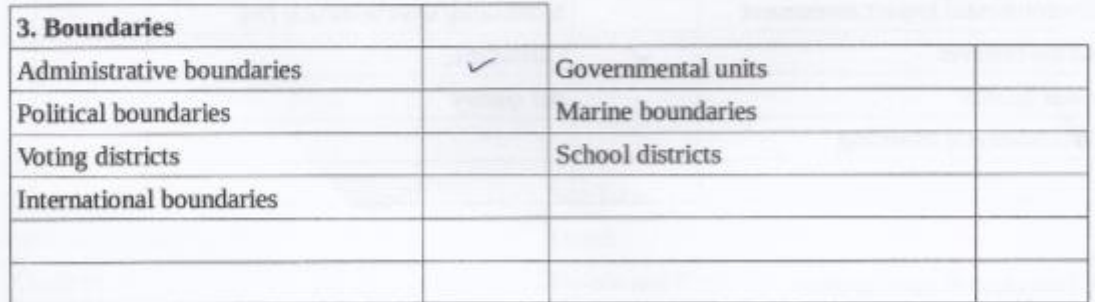

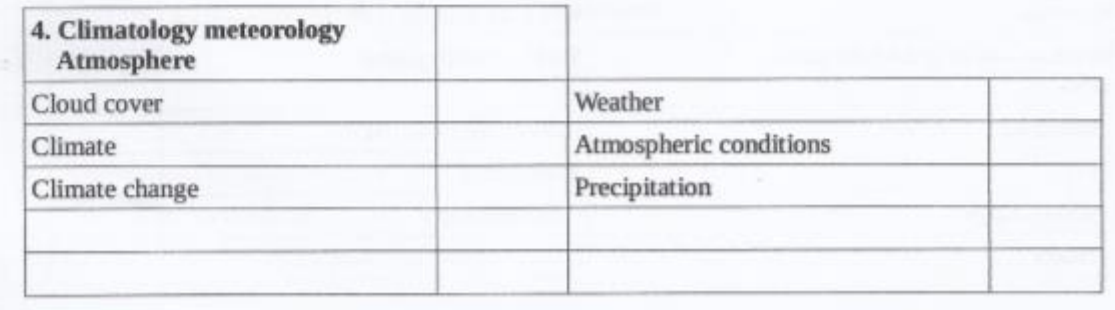

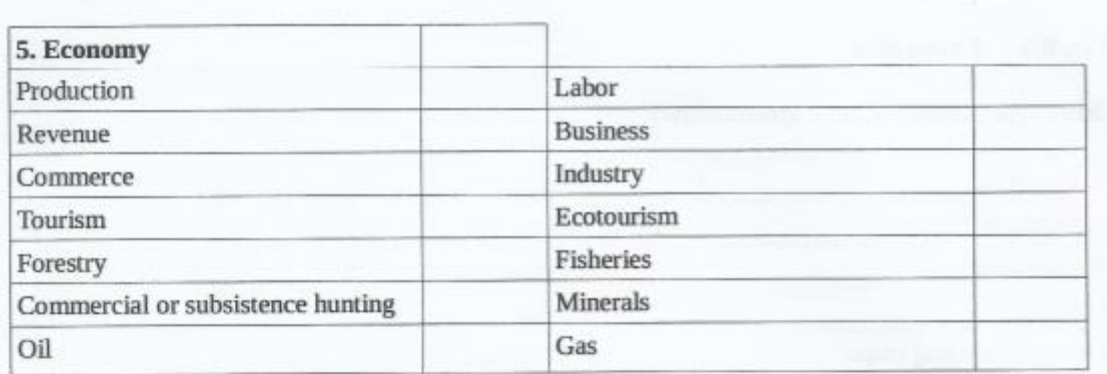

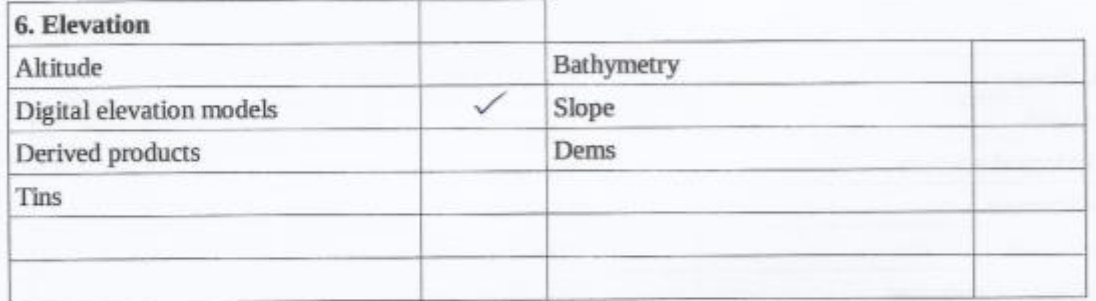

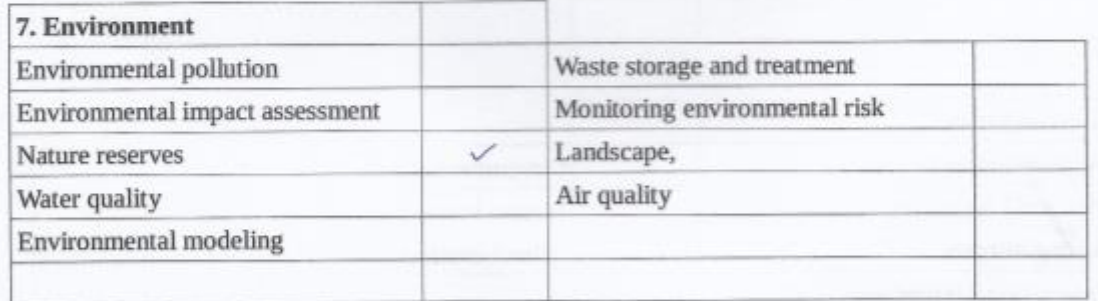

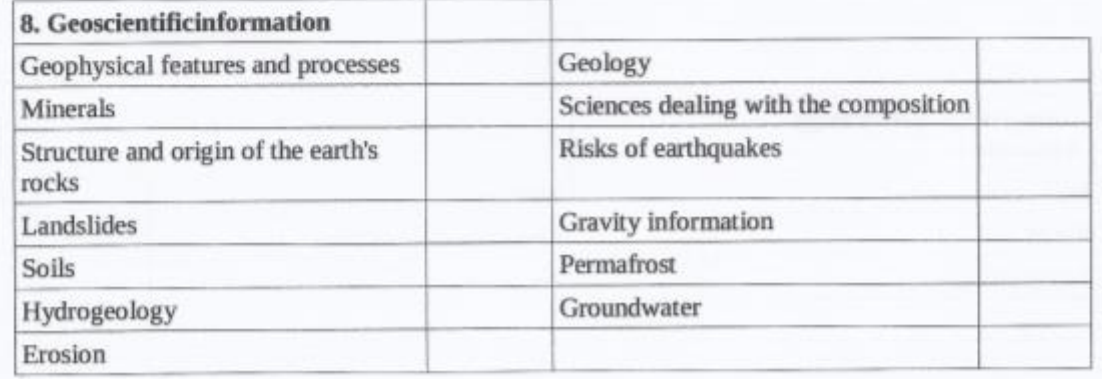

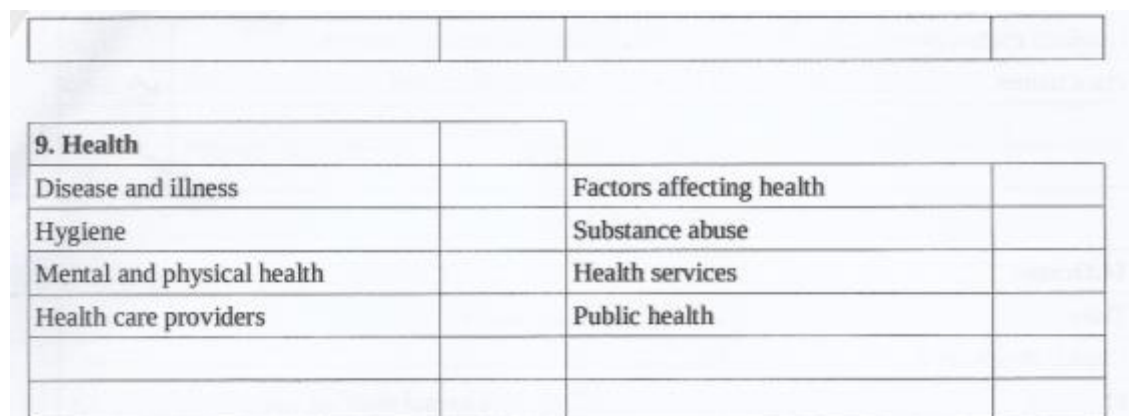

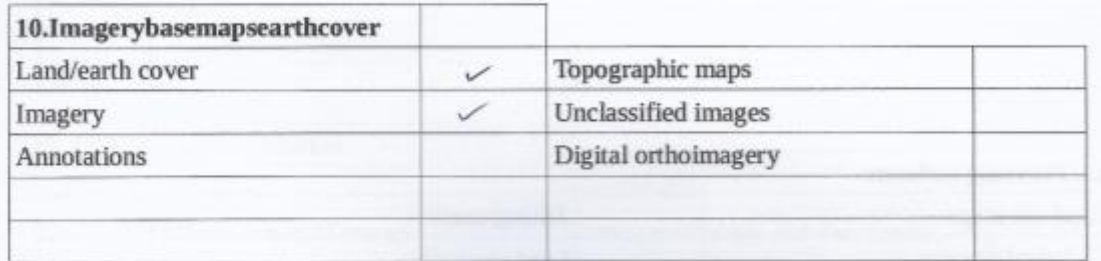

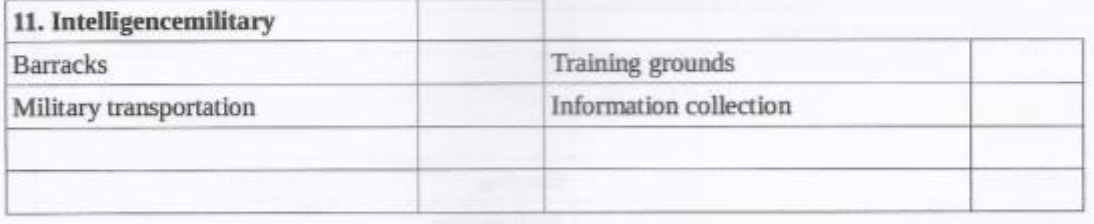

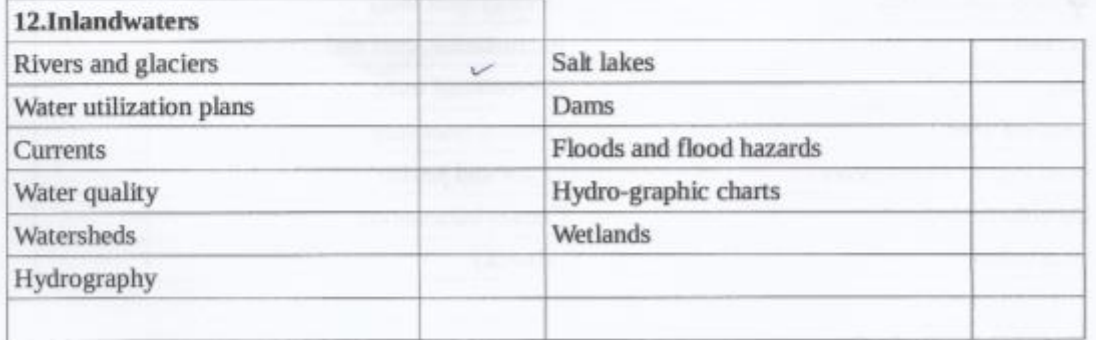

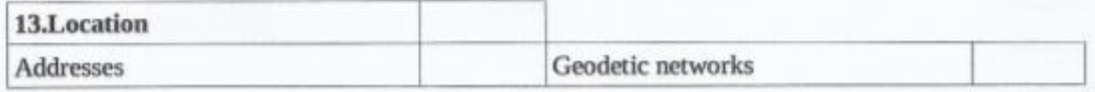

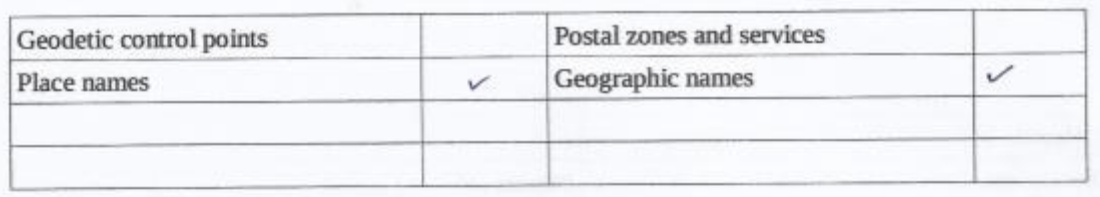

i,

ä

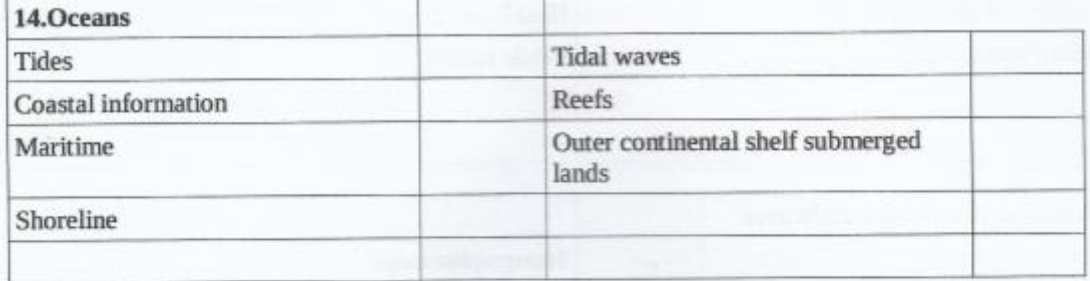

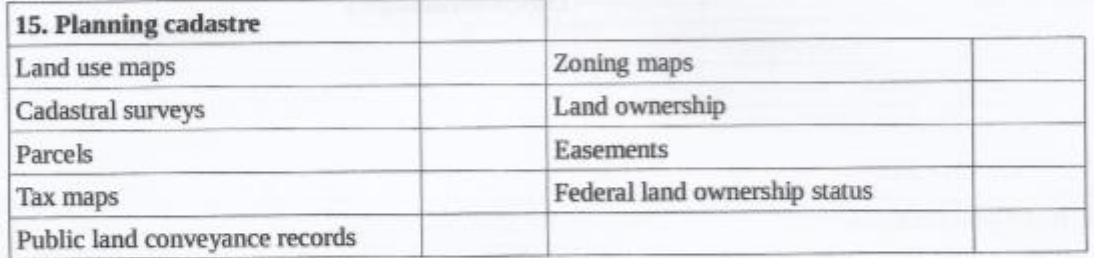

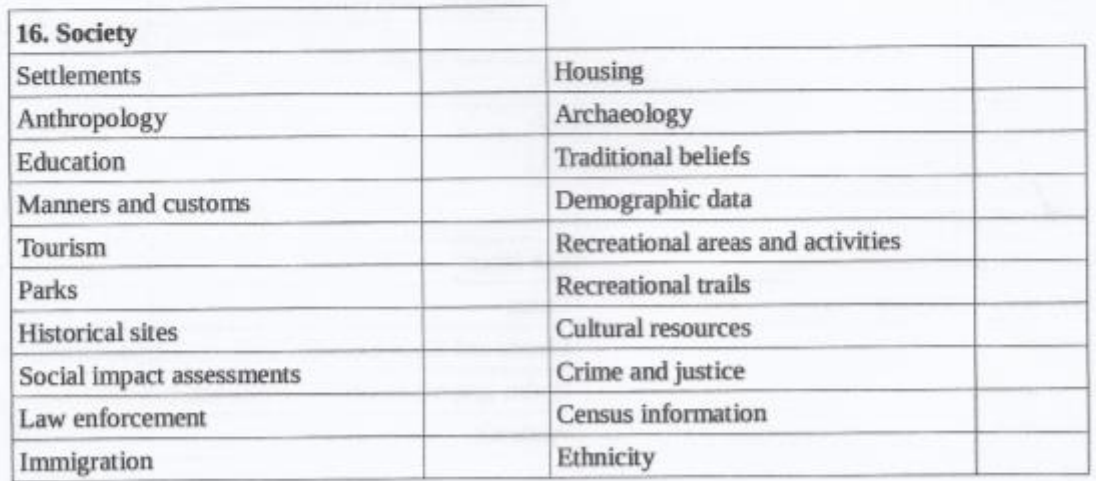

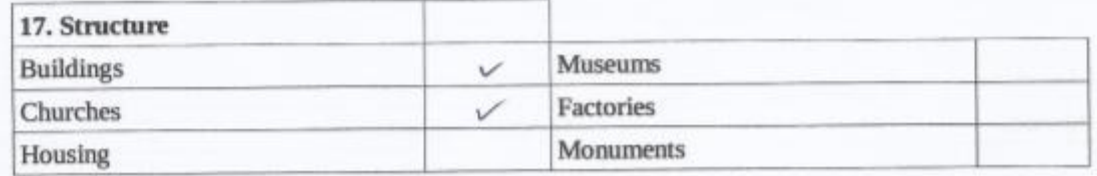

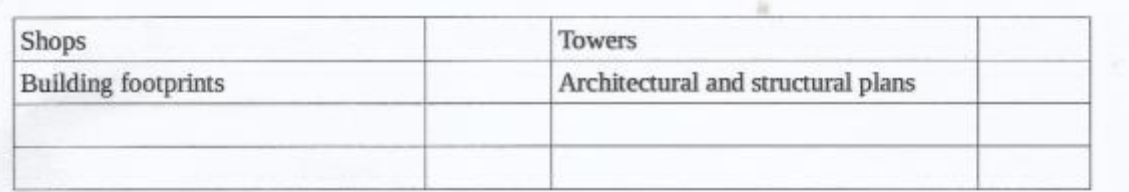

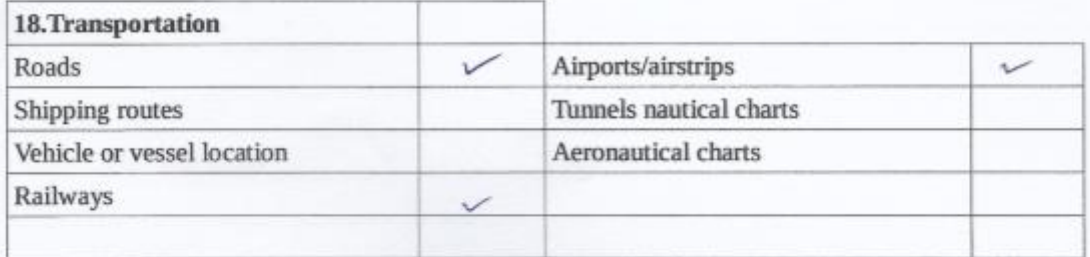

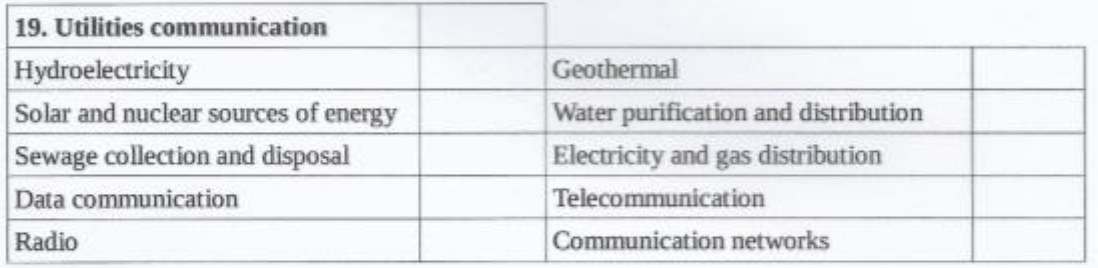

Base data

admin

Roads. Hydro features, Places., contours.

other layers

Reservers. Toponomy. burldings landuse

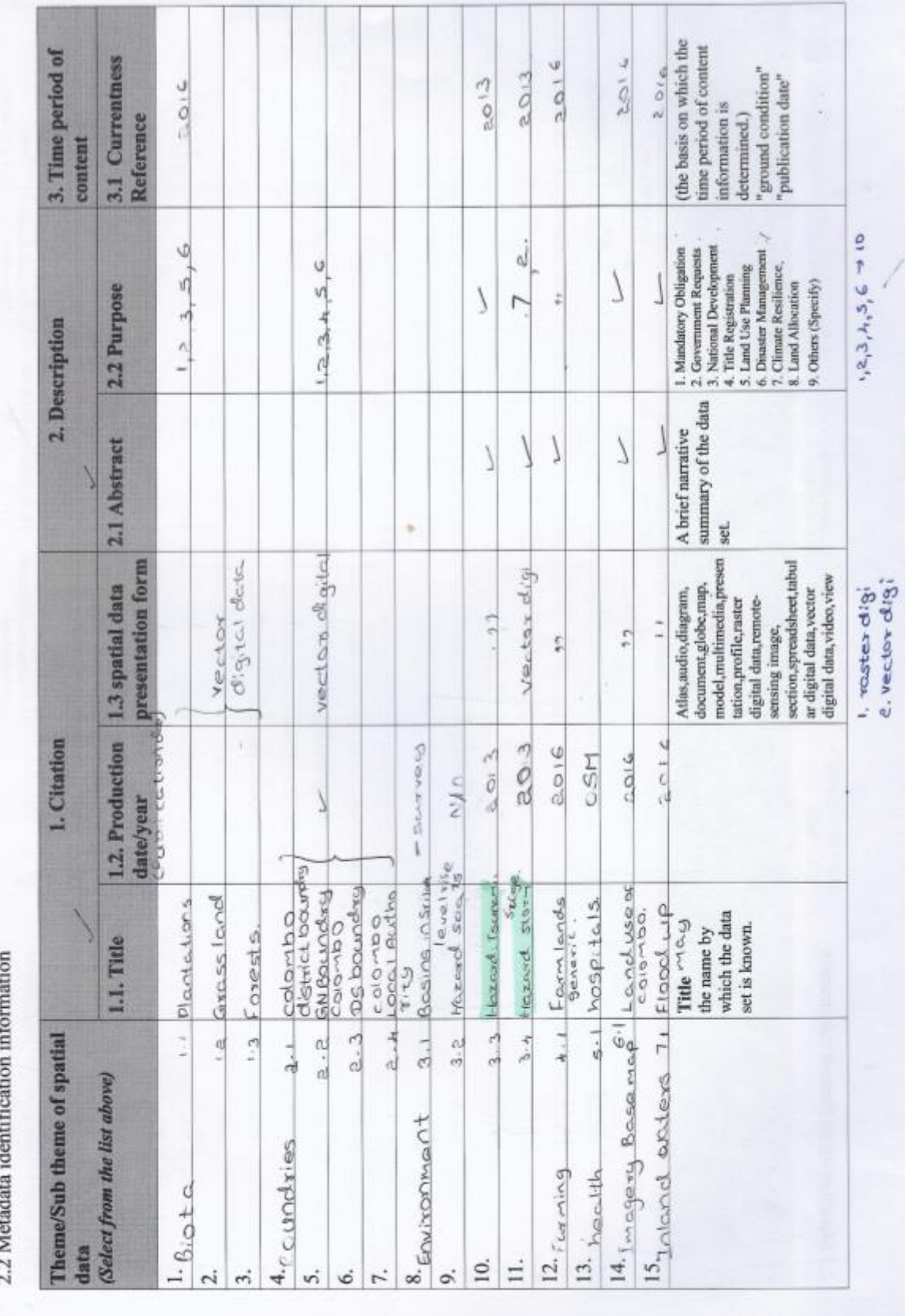

ł ł

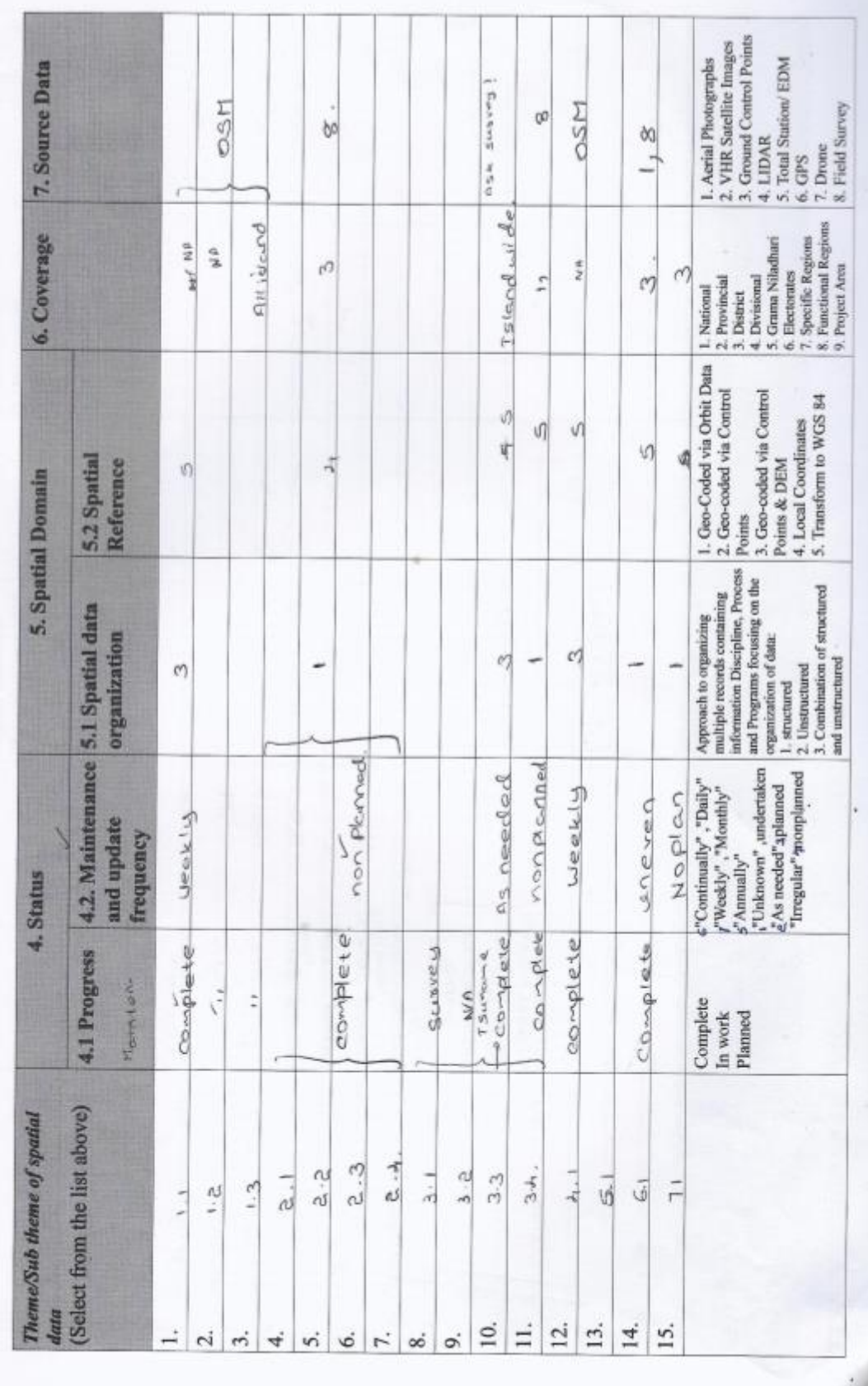

2.2 Metadata identification information

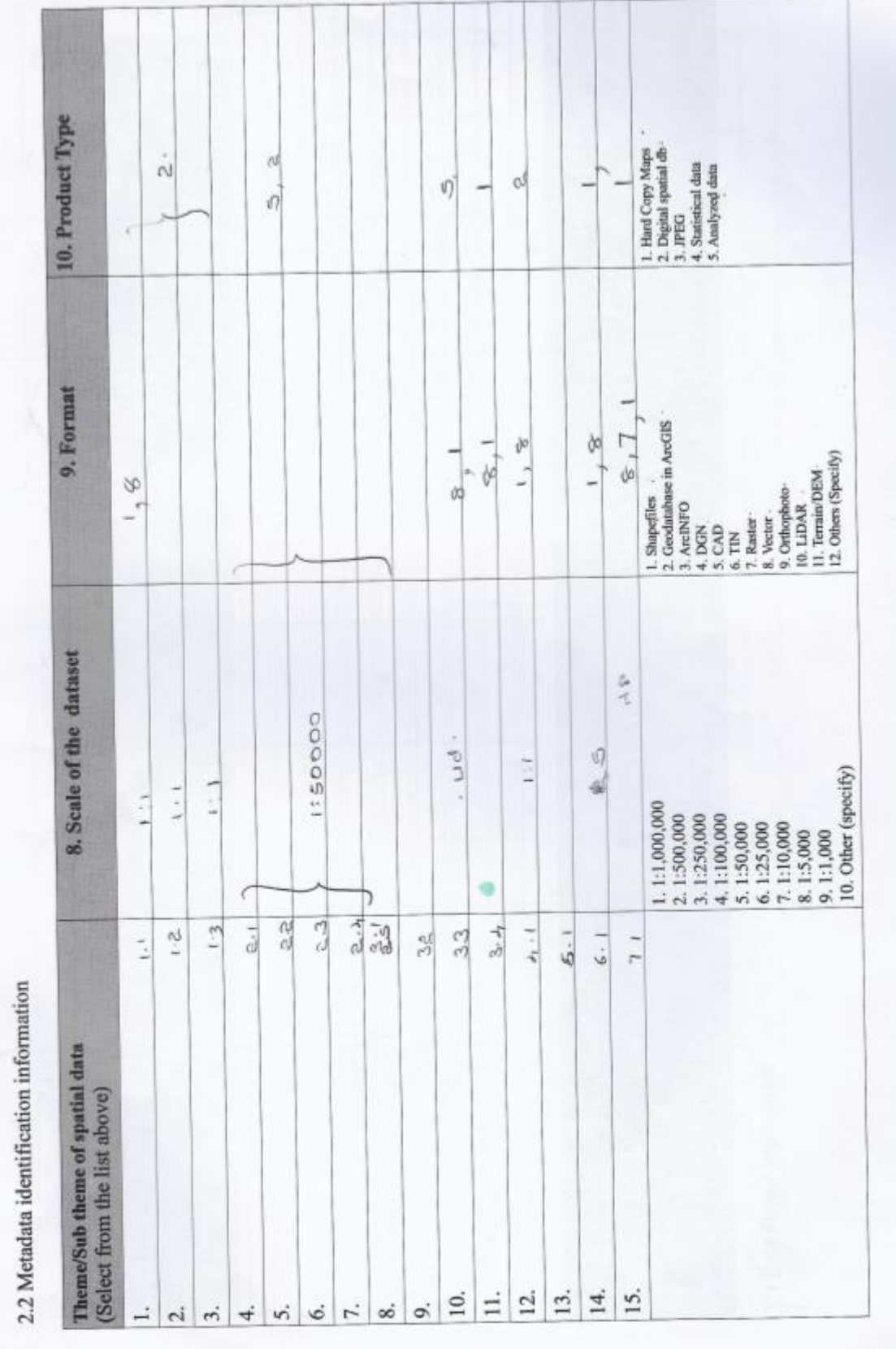

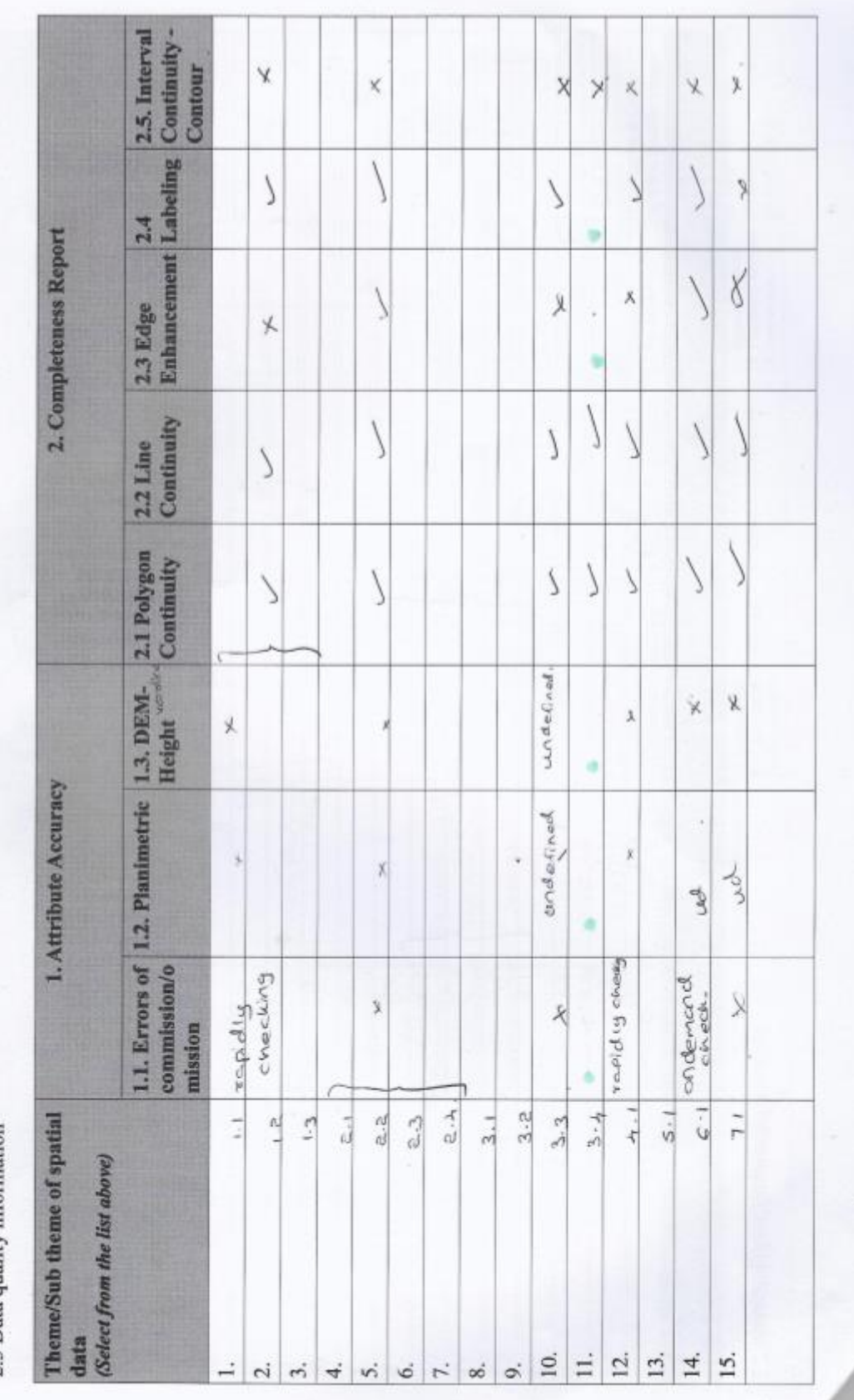

2.3 Data quality information

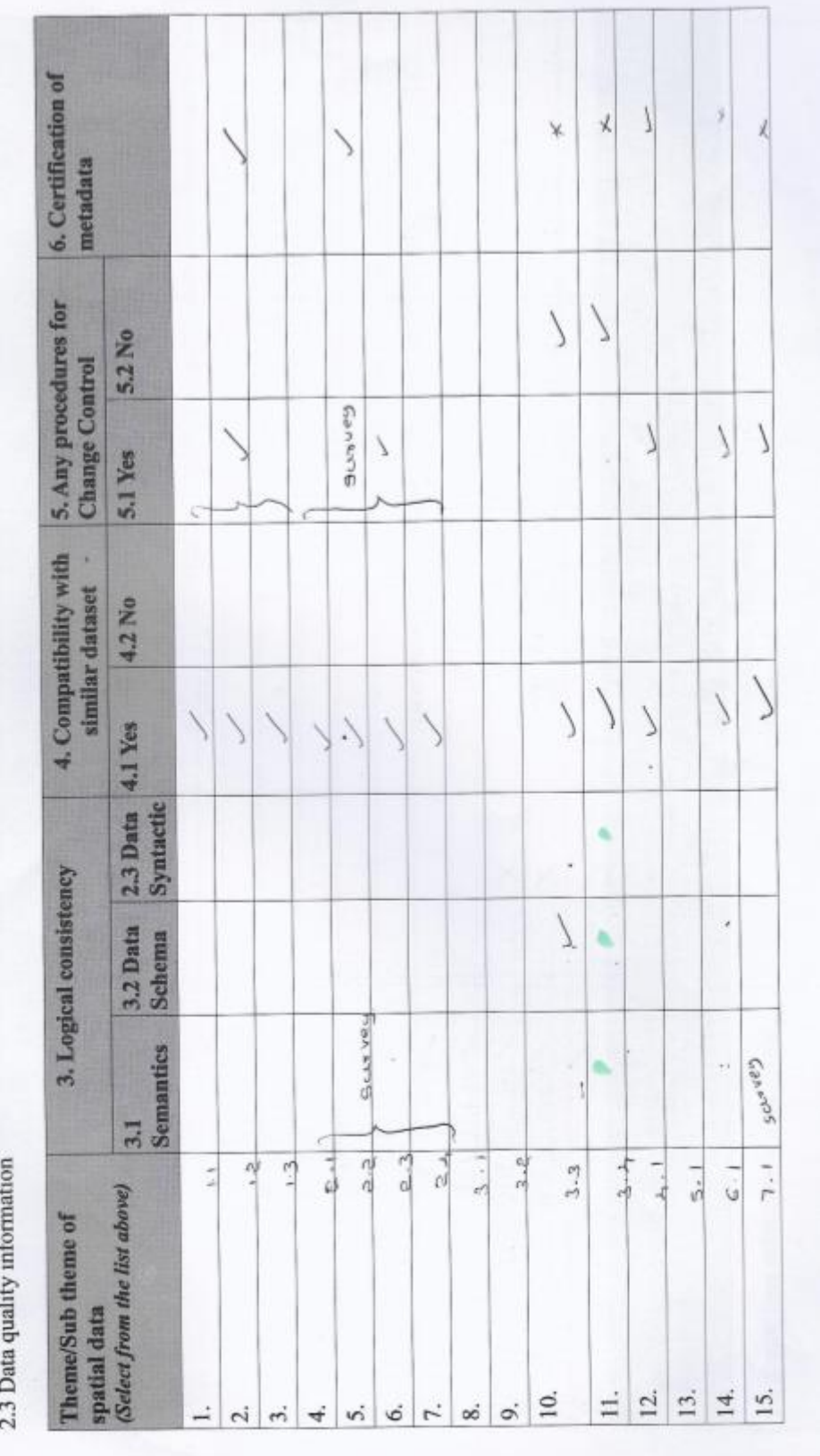

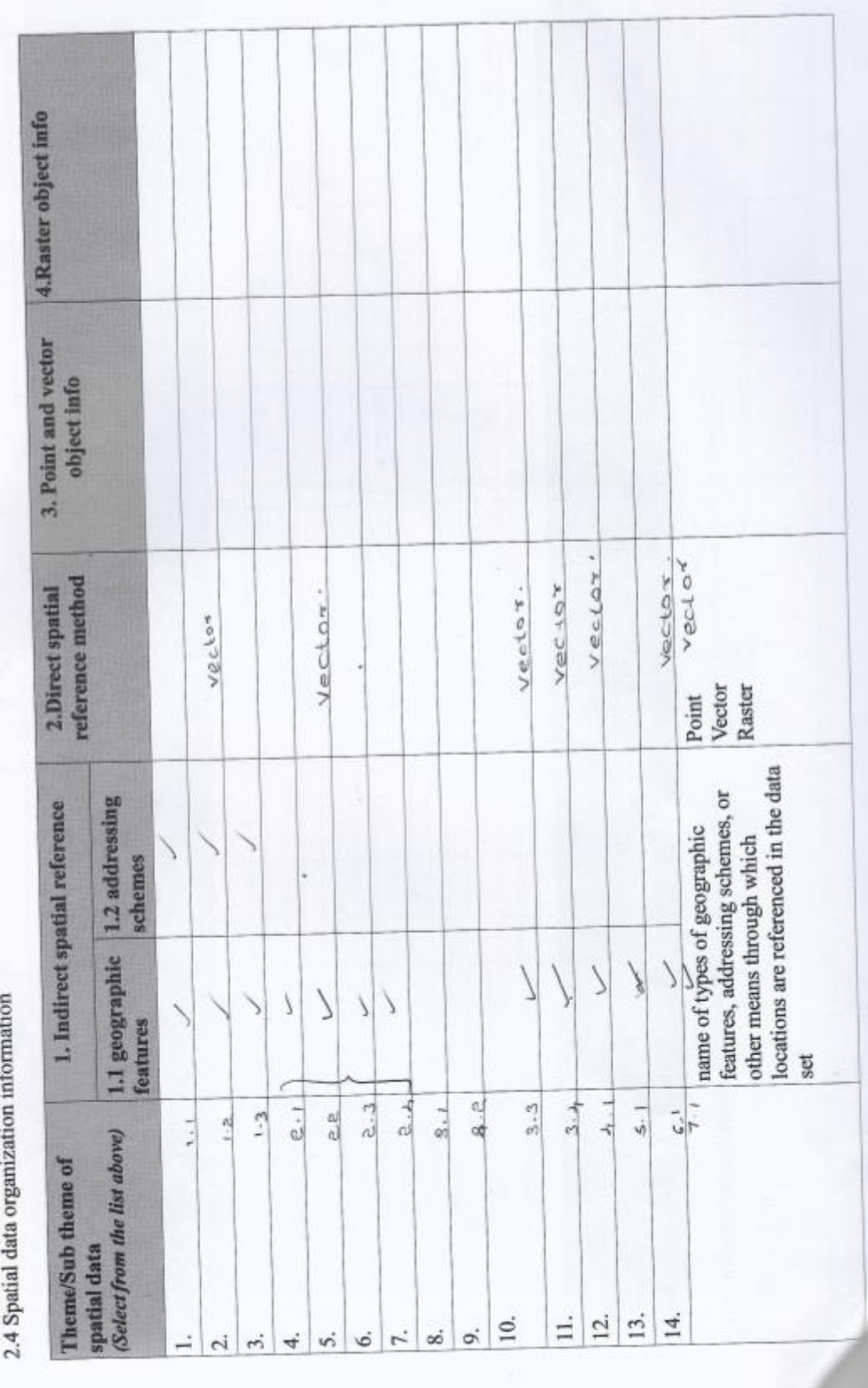

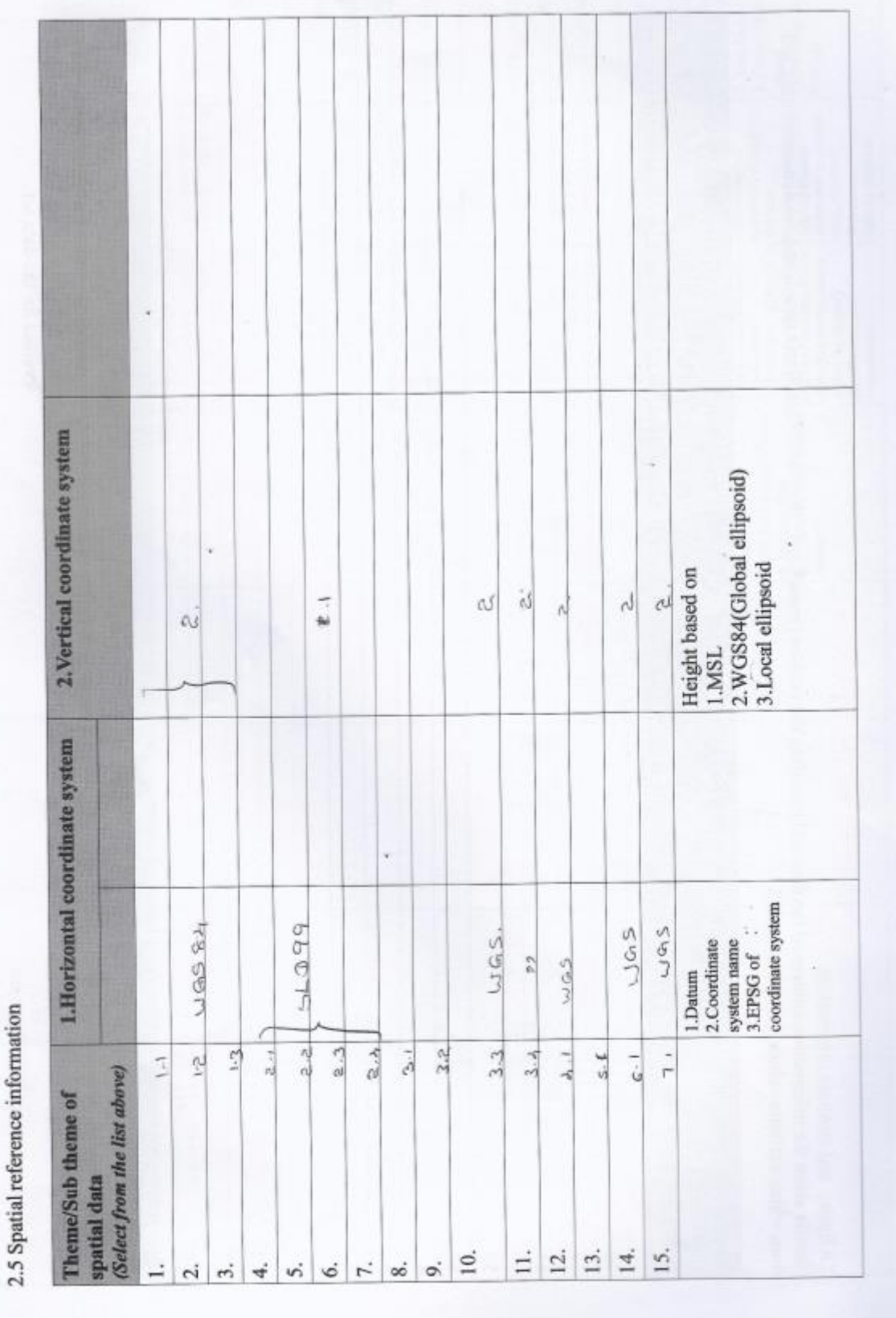

reference to the complete description of<br>the entity types, attributes, and attribute<br>values for the data set. 2.2 Entity and attribute detail citation 2. Overview Description (detailed description of, the information content of 2.0 Entry and autobute micromation<br>(details about the information content of the data set, including the entities types(Road), their attributes(Name,type,), and the domains(String,Int) the data set.) detailed summary of the information<br>contained in a data set. 2.1 Entity and attribute overview 1.1 Entity Type 1.2 Attribute 1.Detailed description from which attribute values may be assigned) 2.6 Entity and attribute information (Select from the list above) Theme/Sub theme of spatial data  $\equiv$  $\overline{12}$ .  $13.$ 14. 15. 10. 7.  $\infty$  $\circ$  $\overline{a}$  $\overline{\mathcal{N}}$  $\ddot{ }$  $\overline{4}$ s, 6.

ł

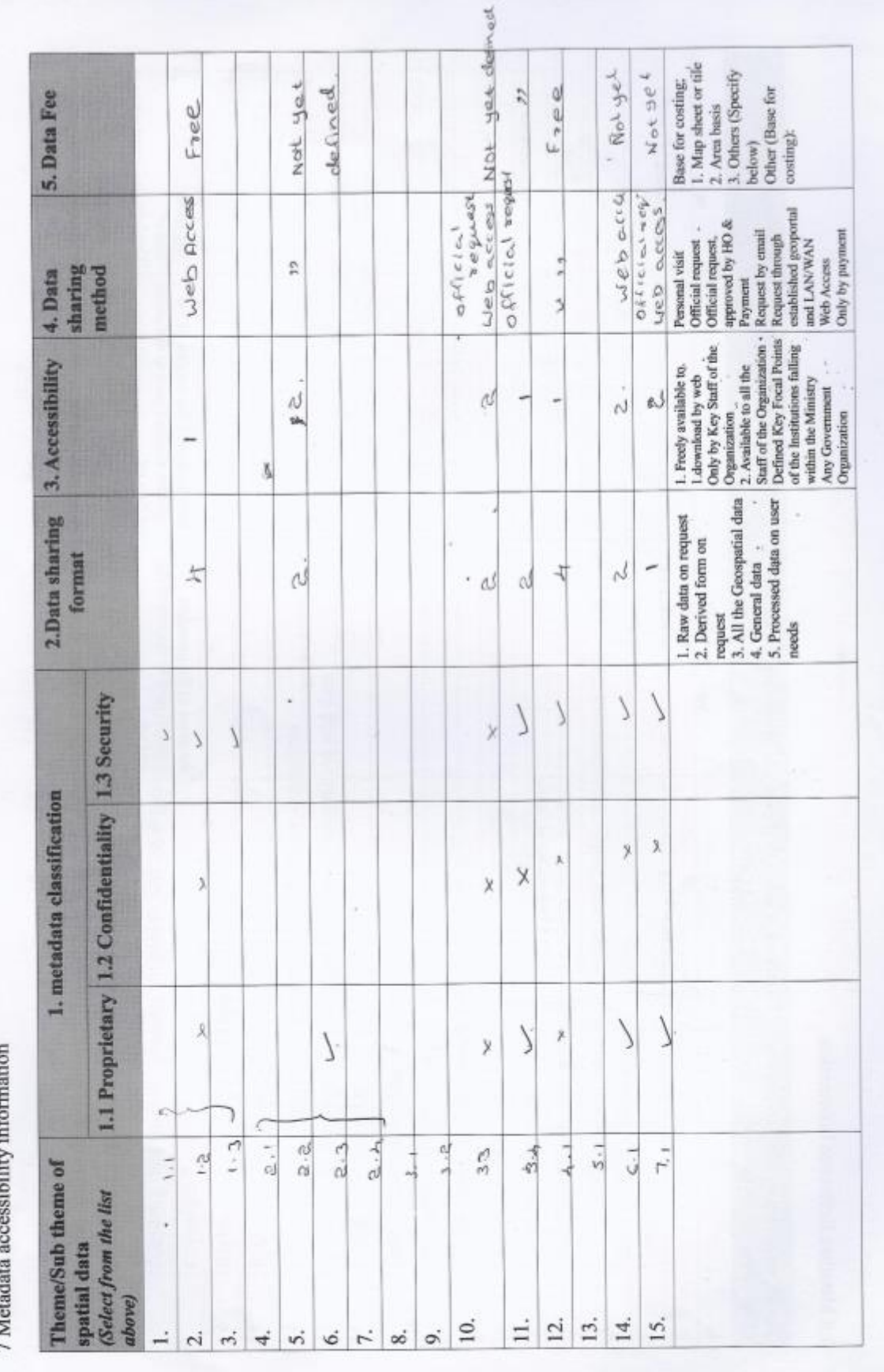

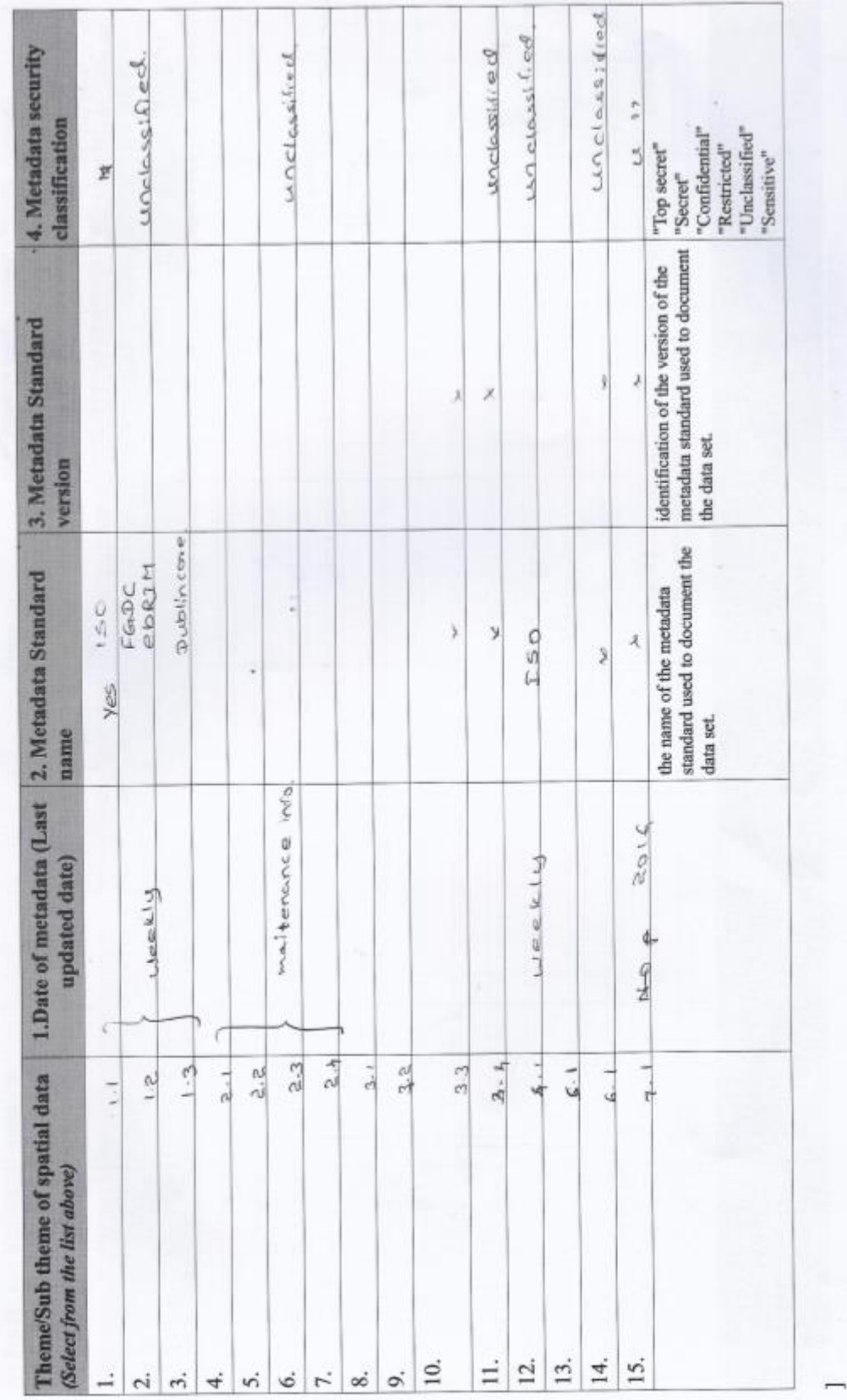

2.8 Metadata Reference Information

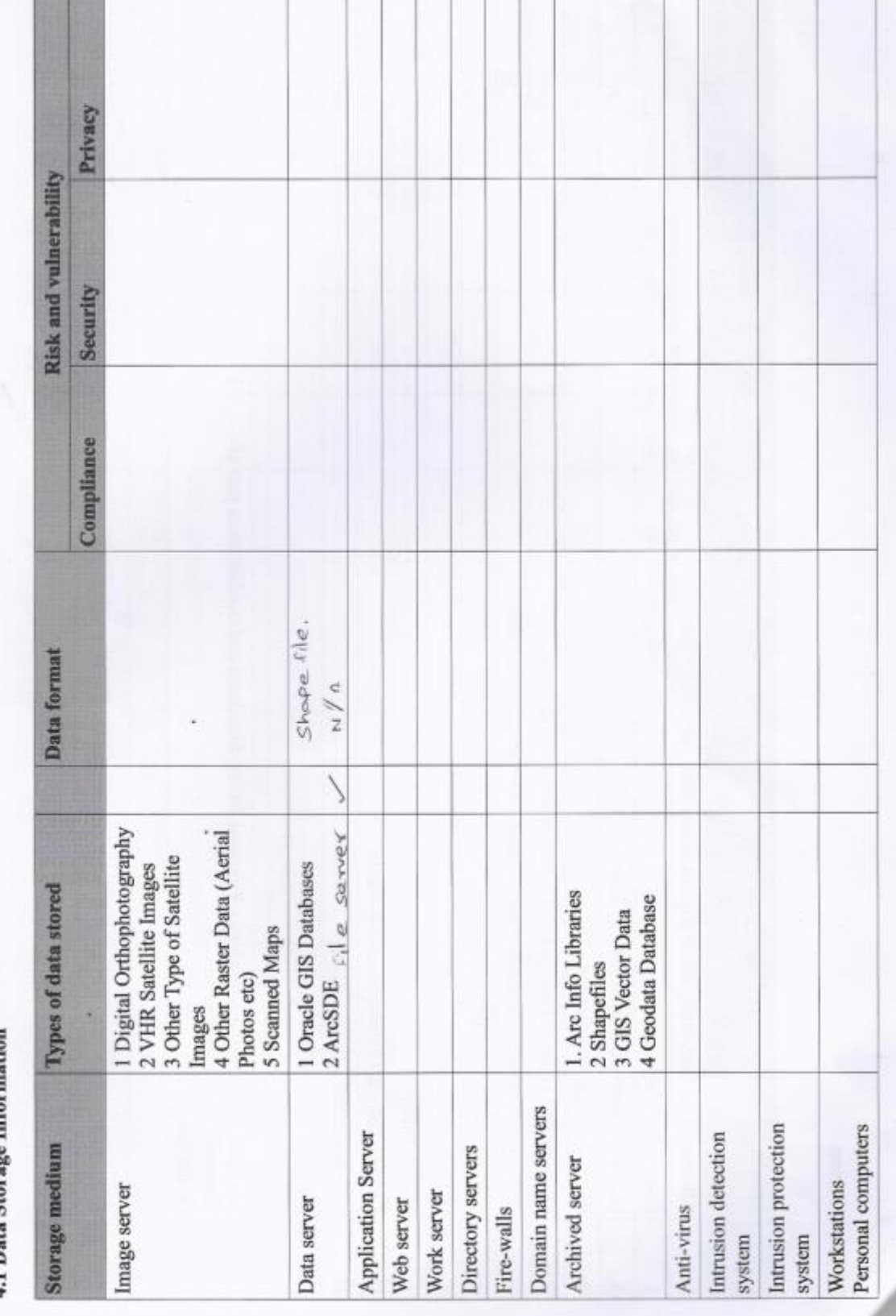

٦

4.1 Data Storage Information

r

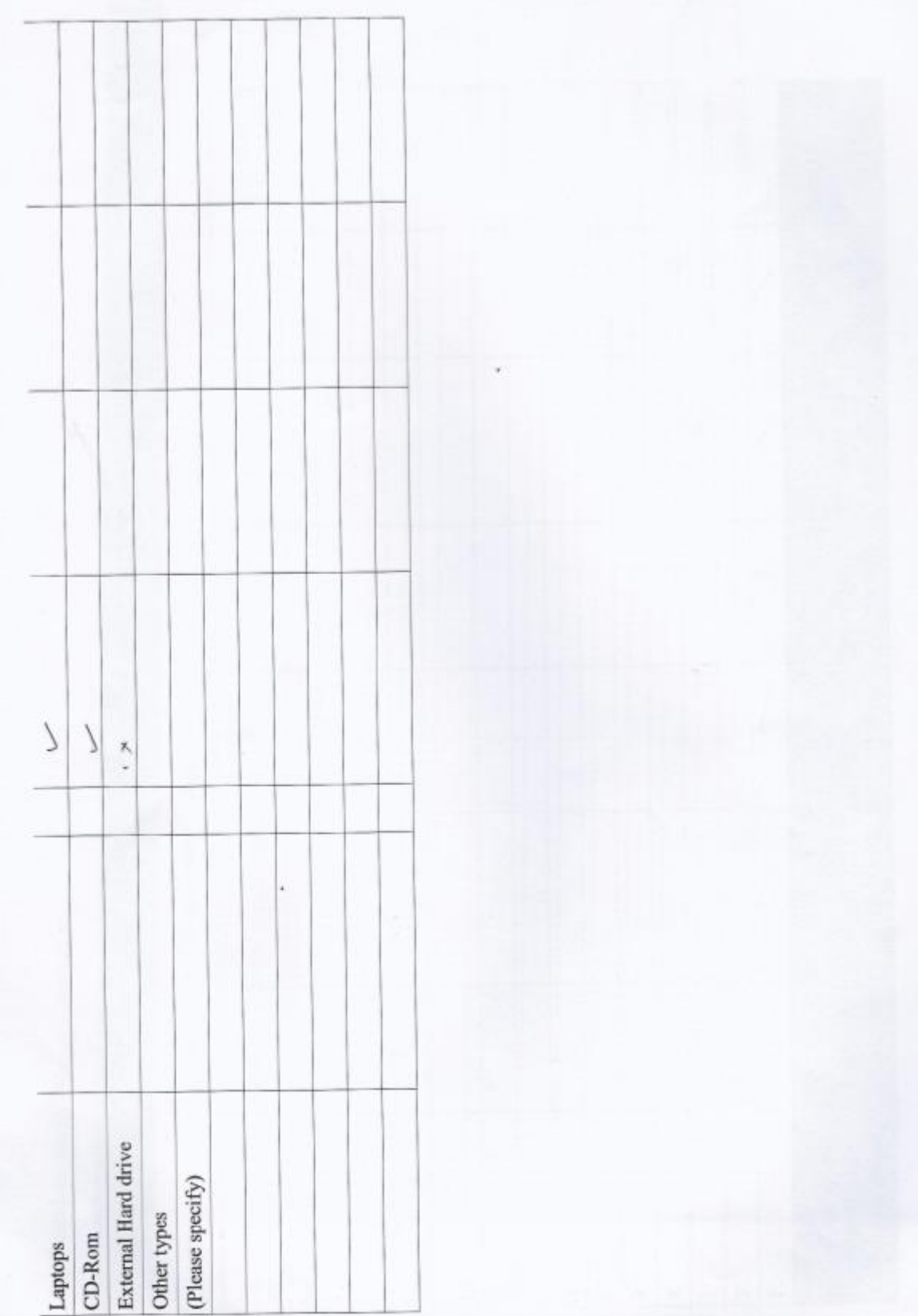

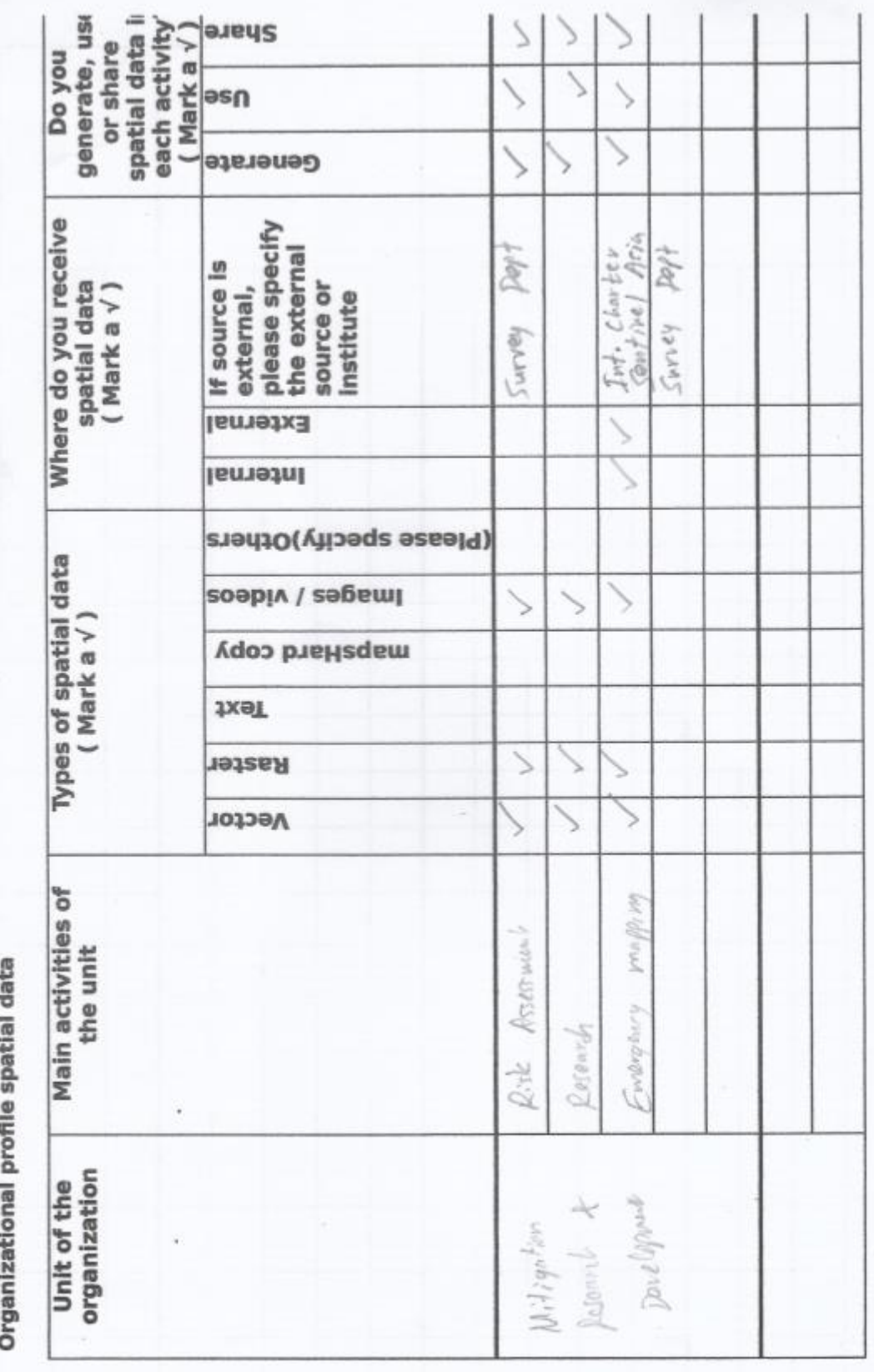

# **APPENDIX C – DATA DICTIONARY**

# **C.1 Survey Department Data Dictionary**

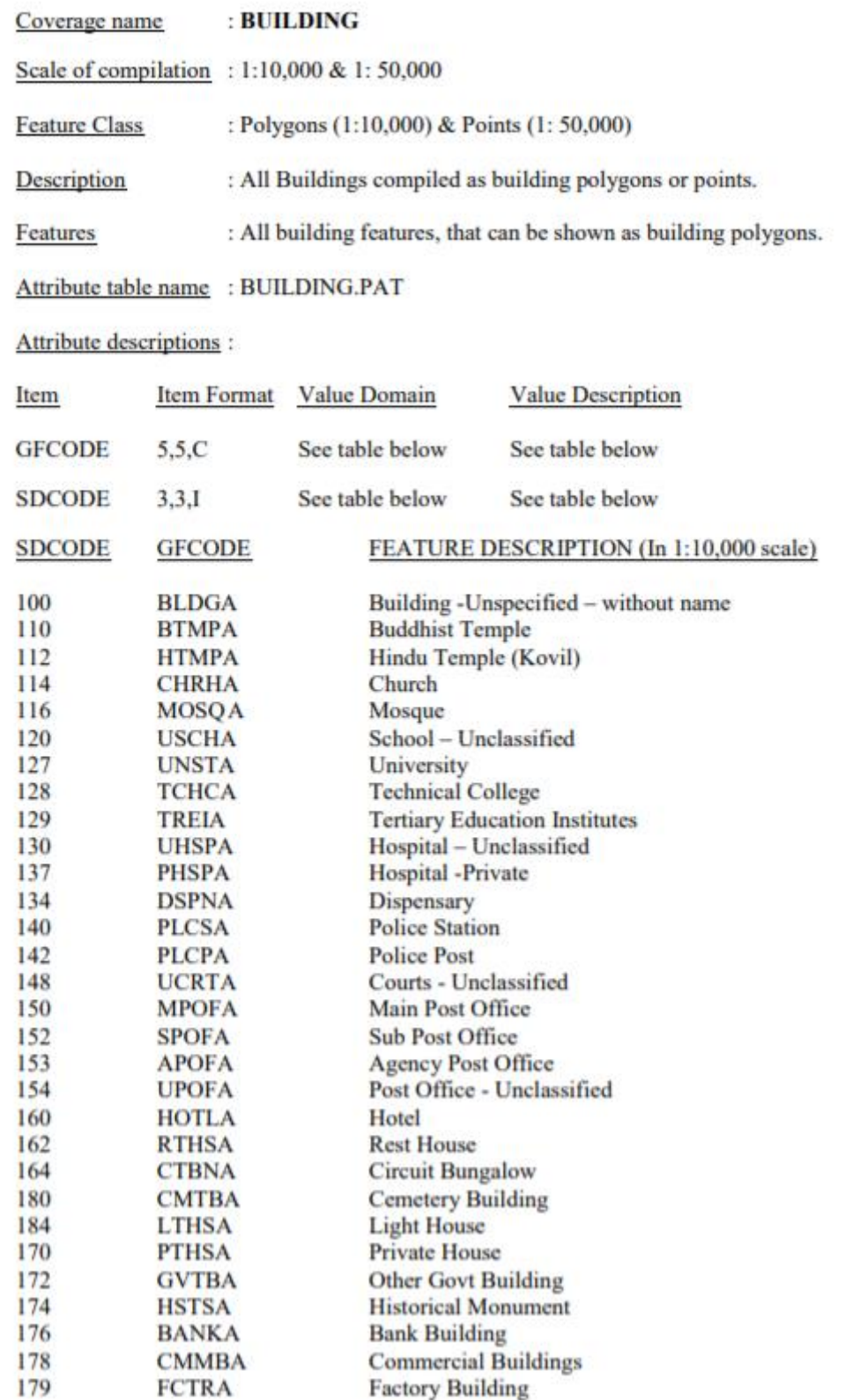

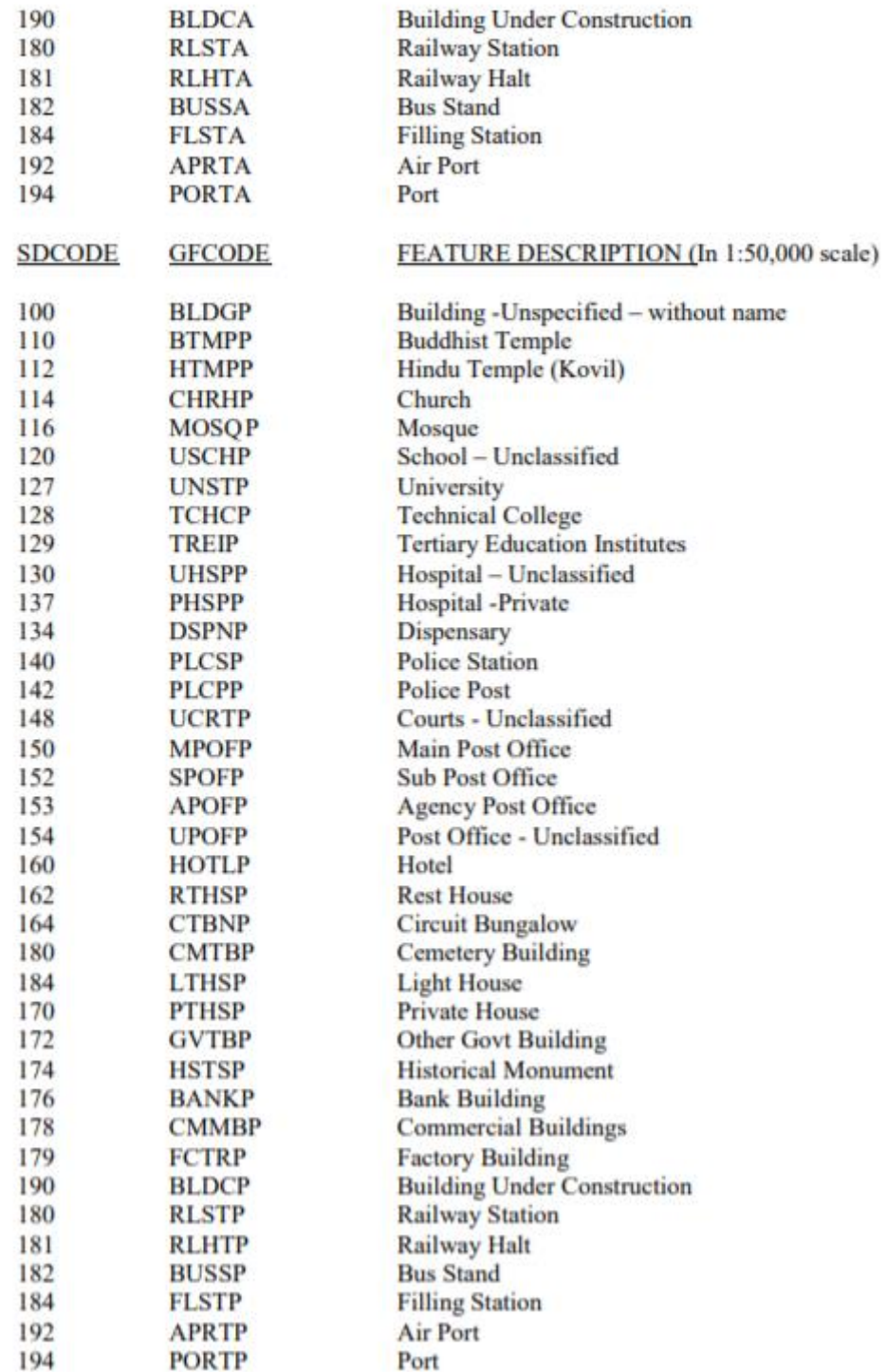

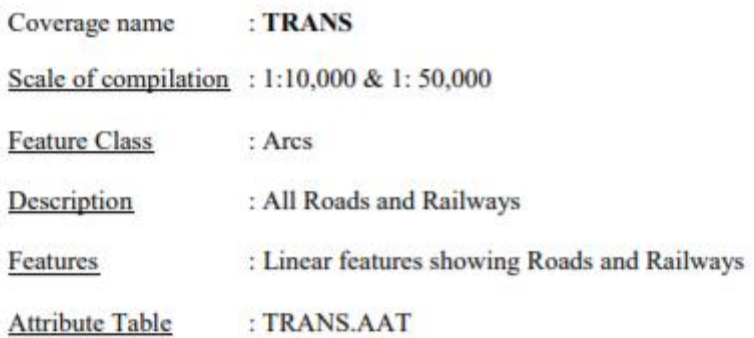

### Attribute descriptions :

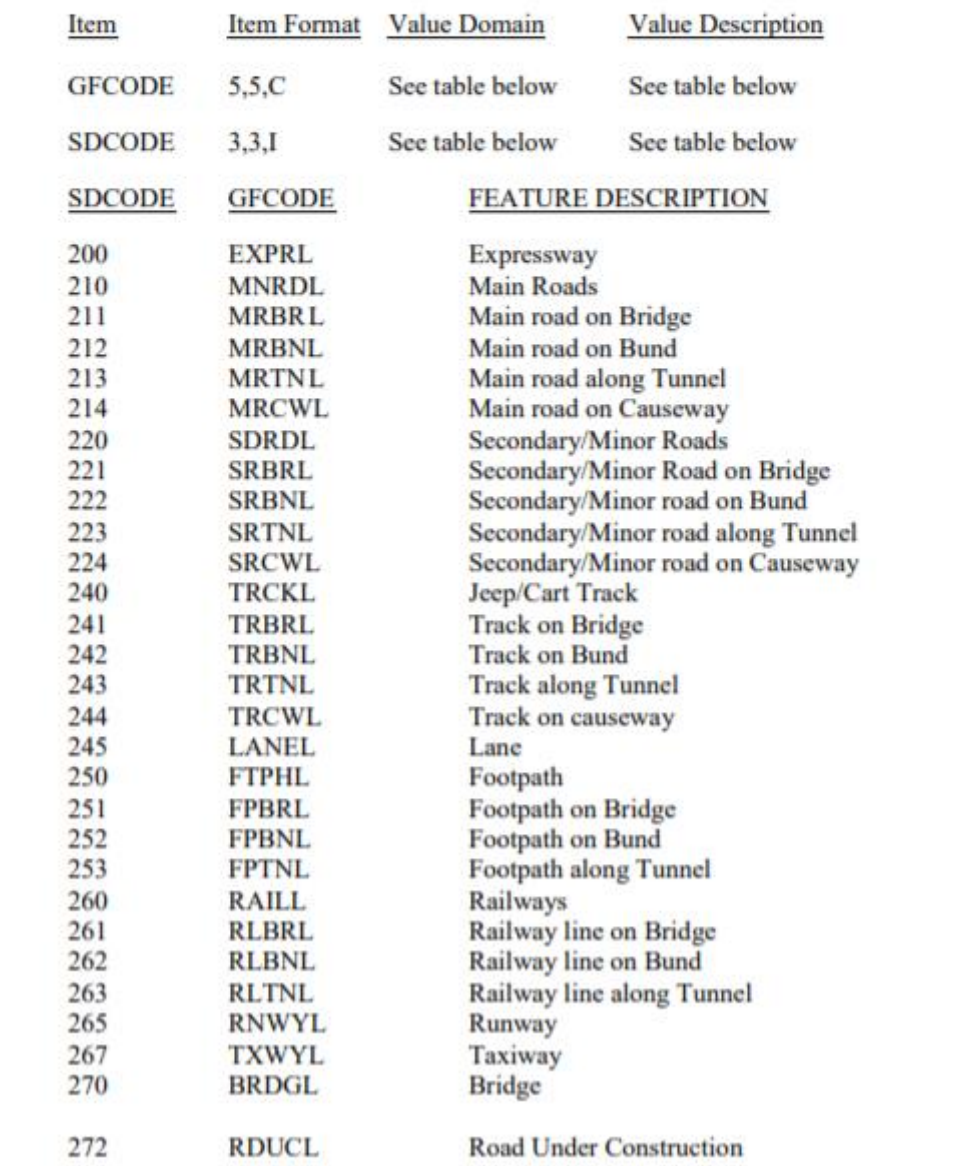

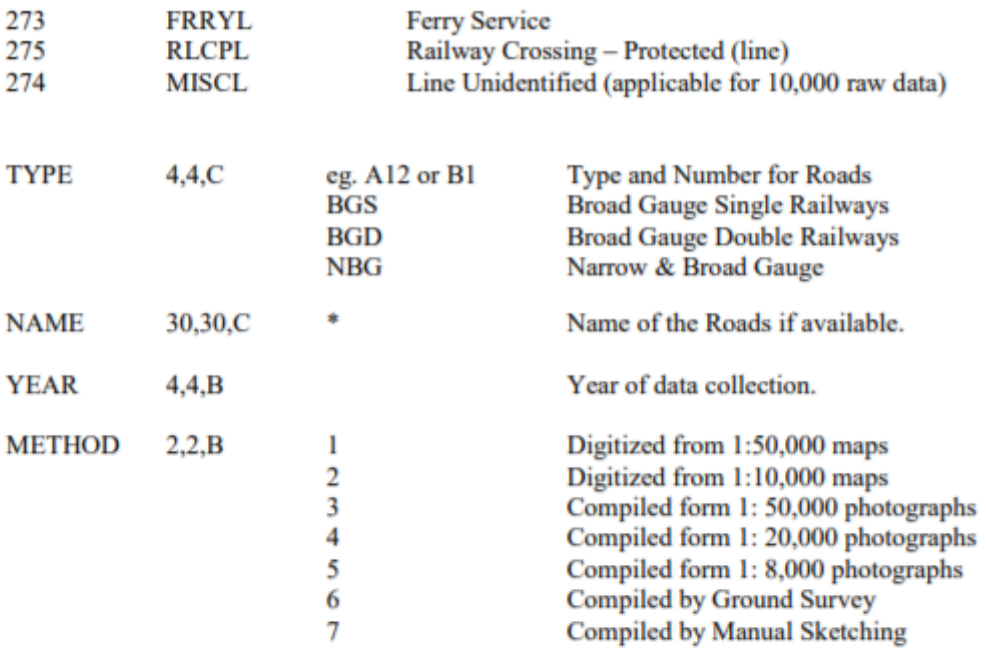

Note:

٠

Name of the Road, Lane etc. eg. KIRULA ROAD.<br>Road Directions are stored as annotation feature class.  $\bullet$ 

: LUSE Coverage name

Scale of compilation : 1:1,000 & 1:50,000

Description : All vegetation areas.

**Feature Class** : Arcs and Polygons

Features : Arcs that define vegetation/land cover polygons listed below and polygons of such vegetation areas.

**FEATURE DESCRIPTION** 

Arc Attribute Table : No arc attributes

Polygon Attribute Table : LUSE.PAT

**Attribute Descriptions:** 

**SDCODE** 

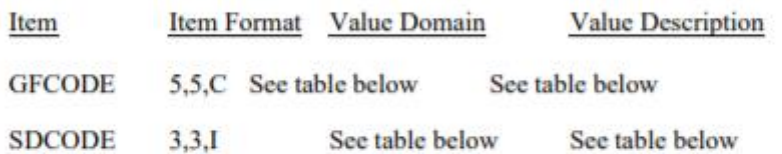

**GFCODE** 

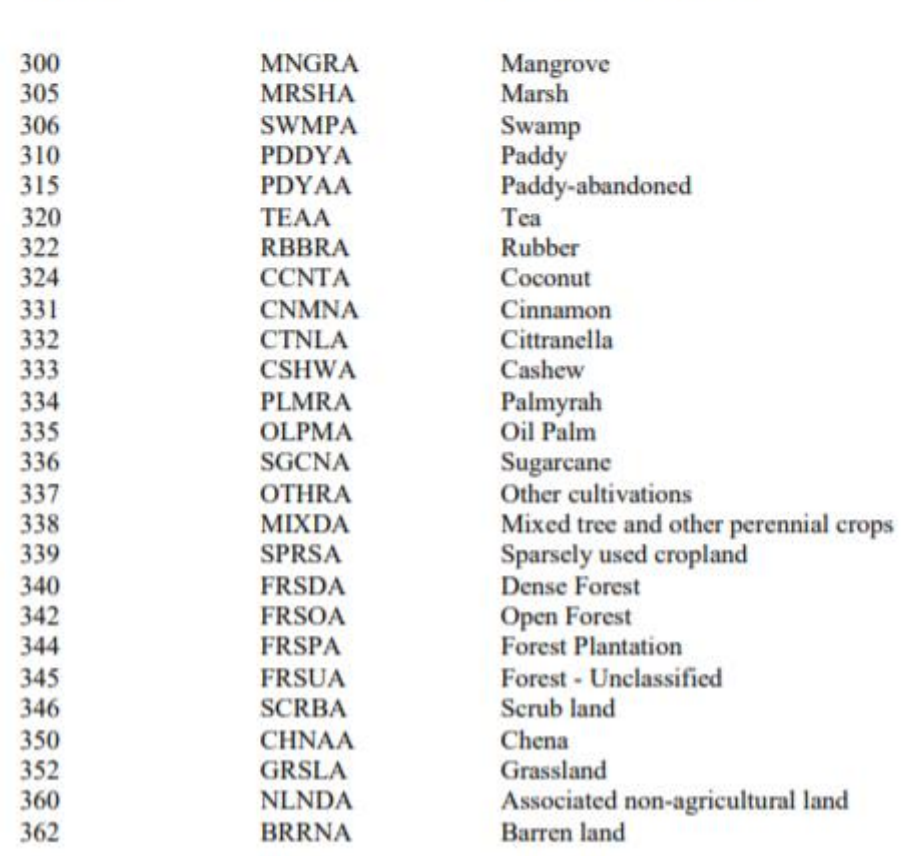

10.100

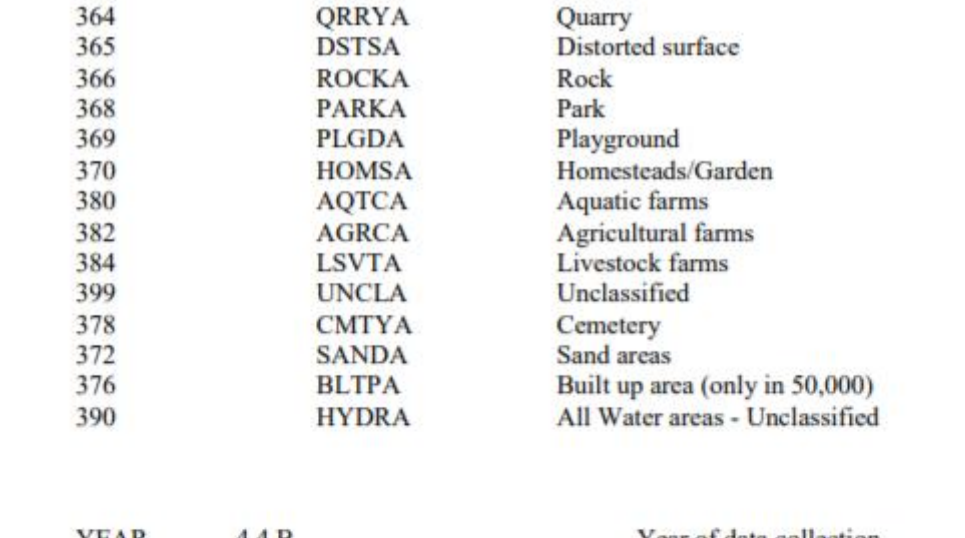

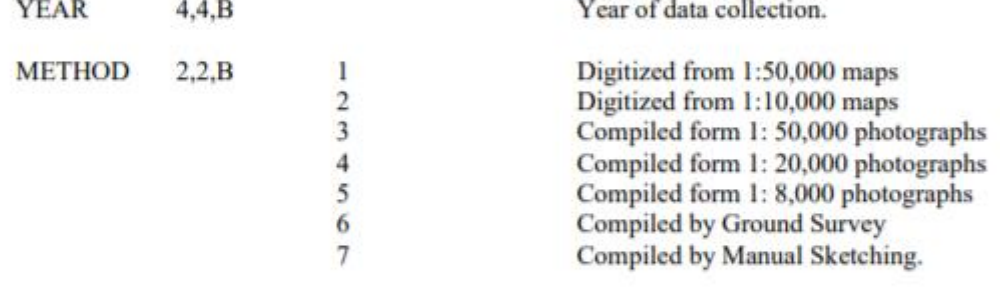

### Coverage name : HYDRO

Scale of compilation : 1:10,000 & 1:50,000

**Feature Class** : Arcs & Polygons

Description : All water bodies natural or man made

: Linear and Polygon features showing Rivers, Streams, Channels. Features

### Attribute Table Name: HYDRO.AAT

### Attribute descriptions :

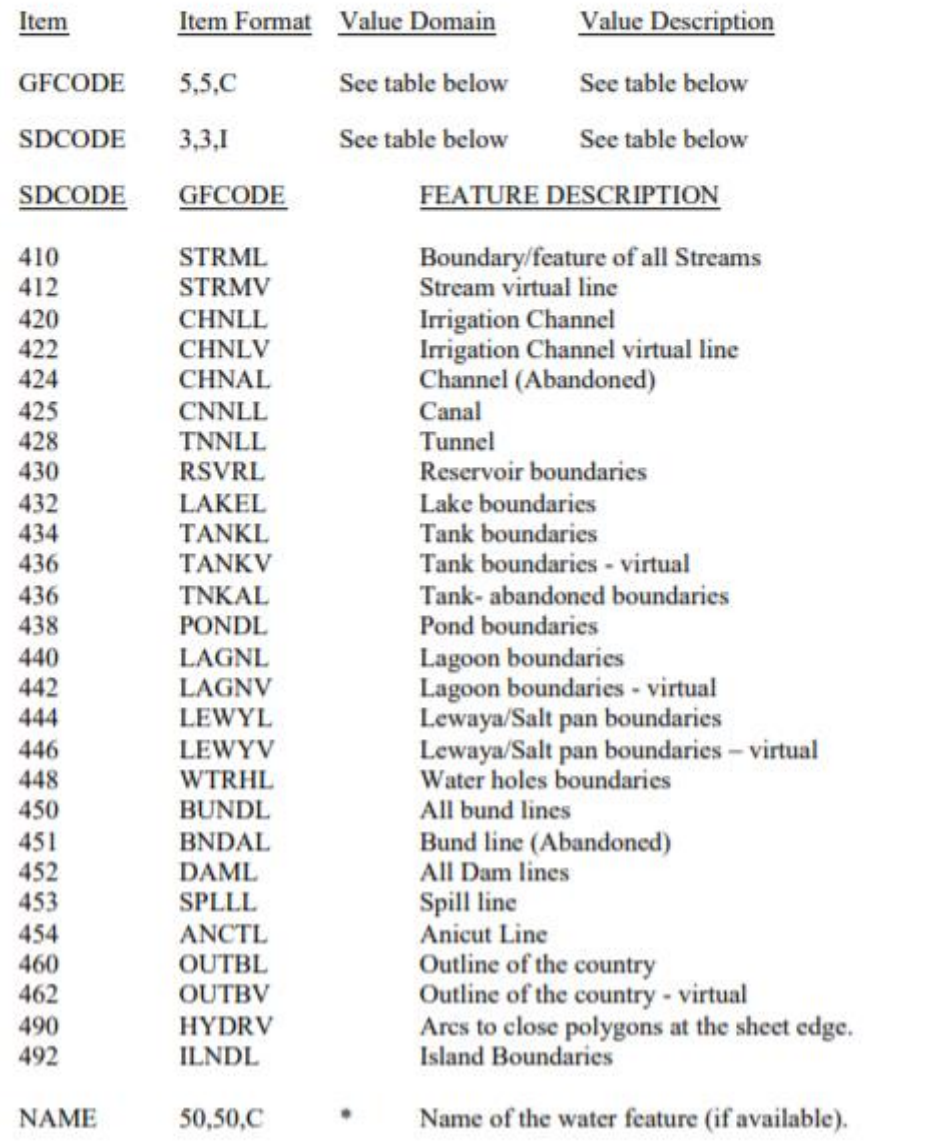
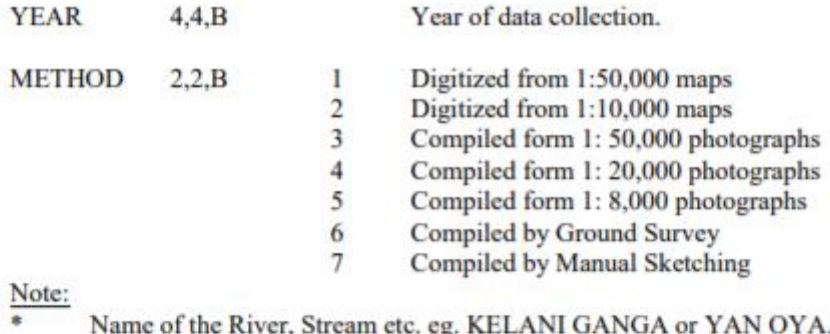

Name of the River, Stream etc. eg. KELANI GANGA or YAN OYA.

Attribute Table Name: HYDRO.PAT

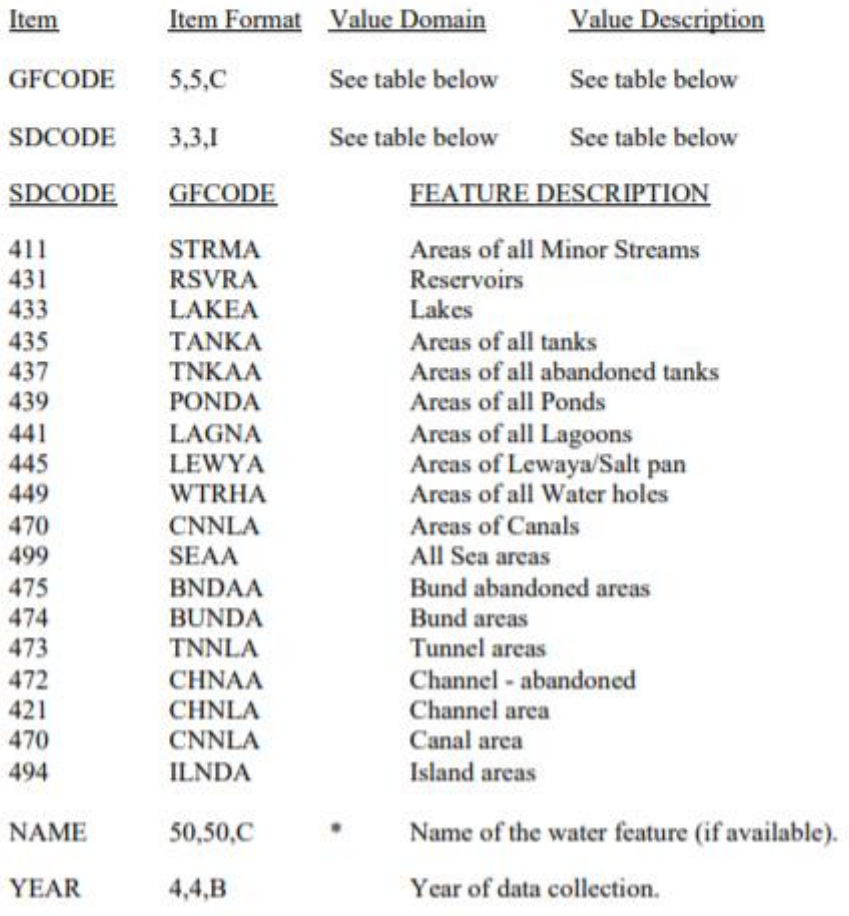

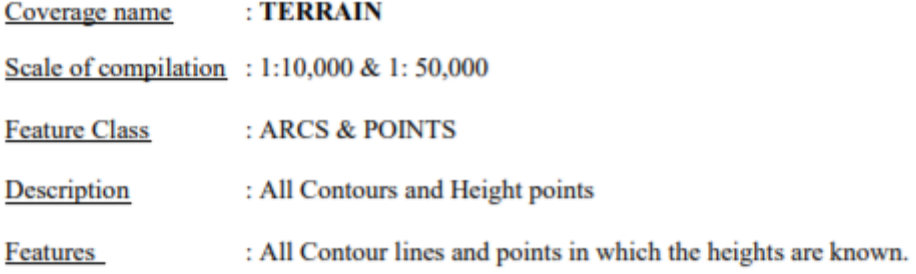

Arc Attribute Table : TERAIN.AAT

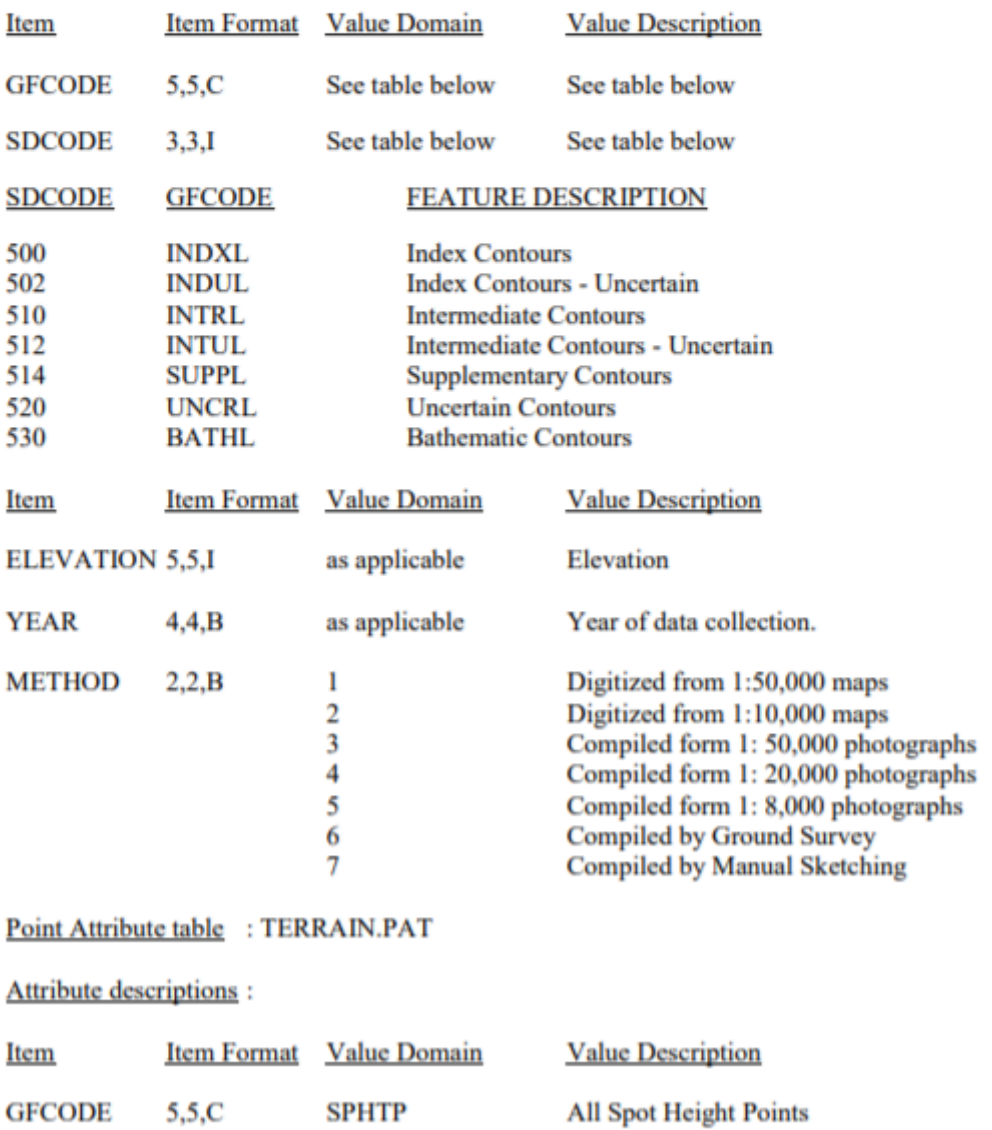

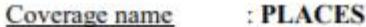

Scale of compilation : 1:1,000 & 1:50,000

**Feature Class** : POINTS

Description : All places and features symbolised as points

: All places, culverts, that are symbolised as points Features

Arc Attribute Table : PLACES.PAT

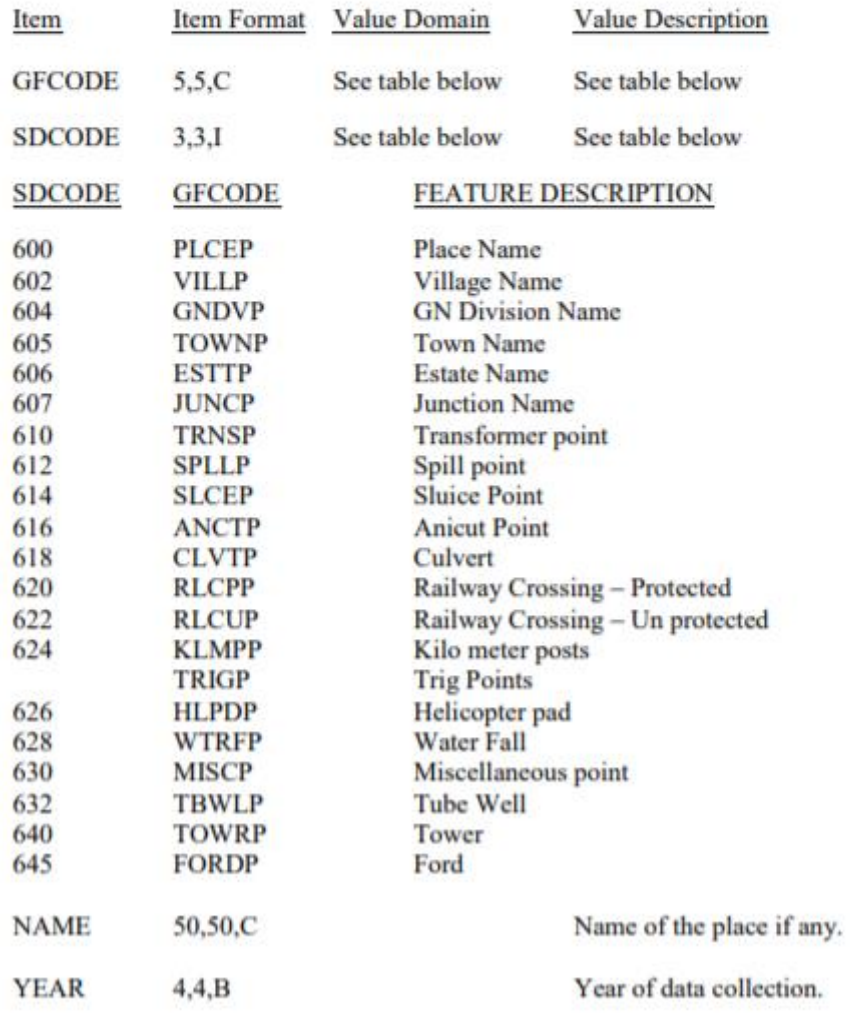

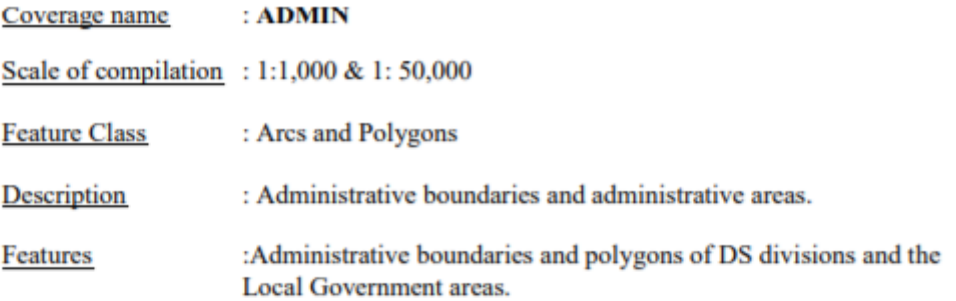

Arc Attribute Table: ADMIN.AAT

### **Attribute Descriptions.**

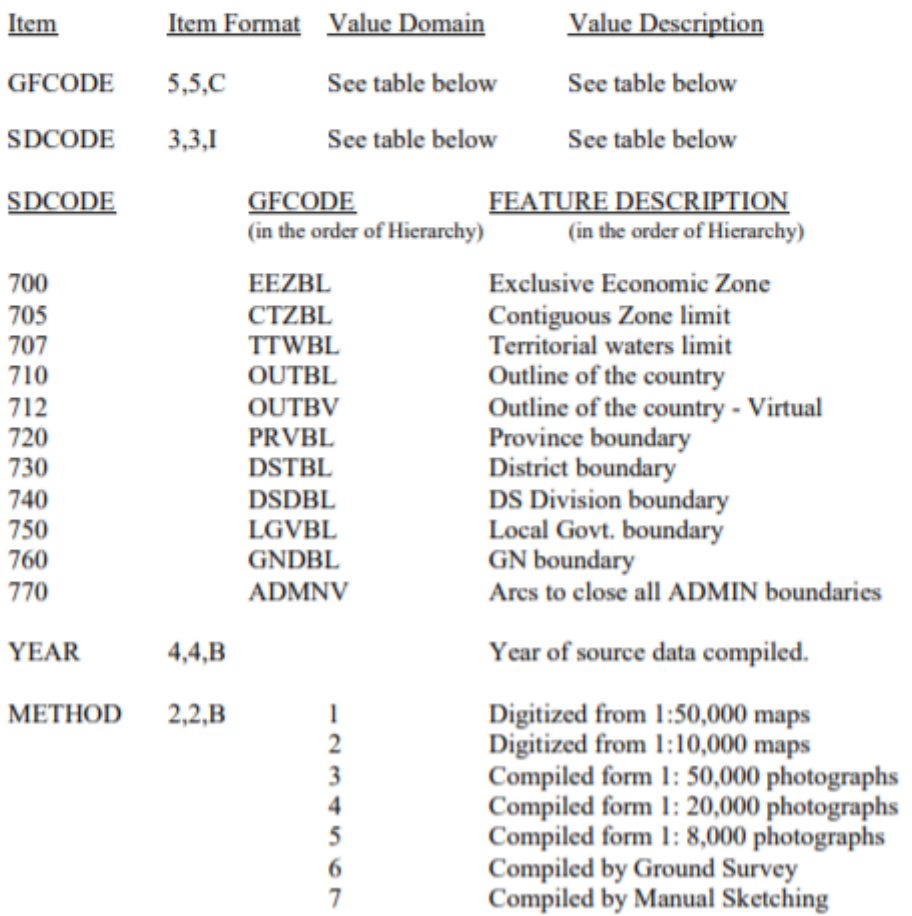

Polygon Attribute Table: ADMIN.PAT

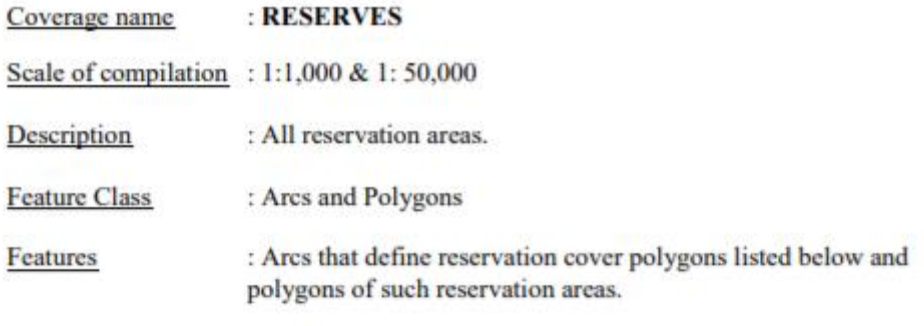

Arc Attribute Table : No arc attributes

Polygon Attribute Table : RESERVES.PAT

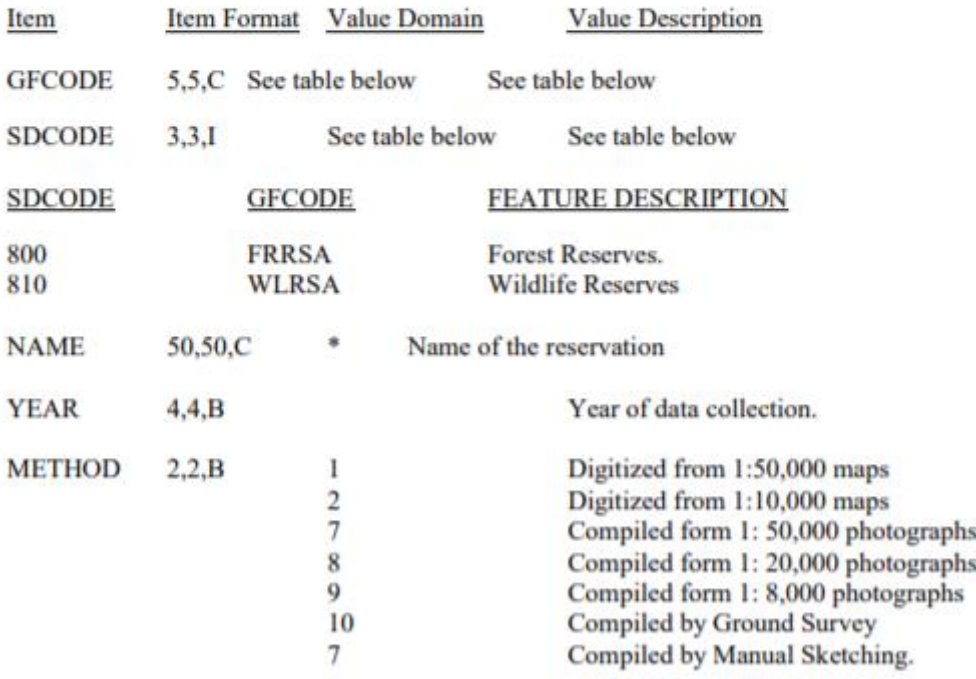

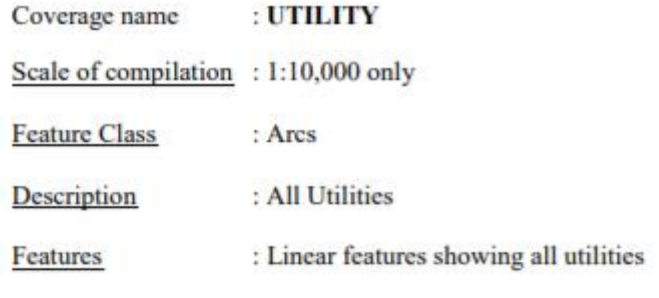

Attribute Table : UTILITY.AAT

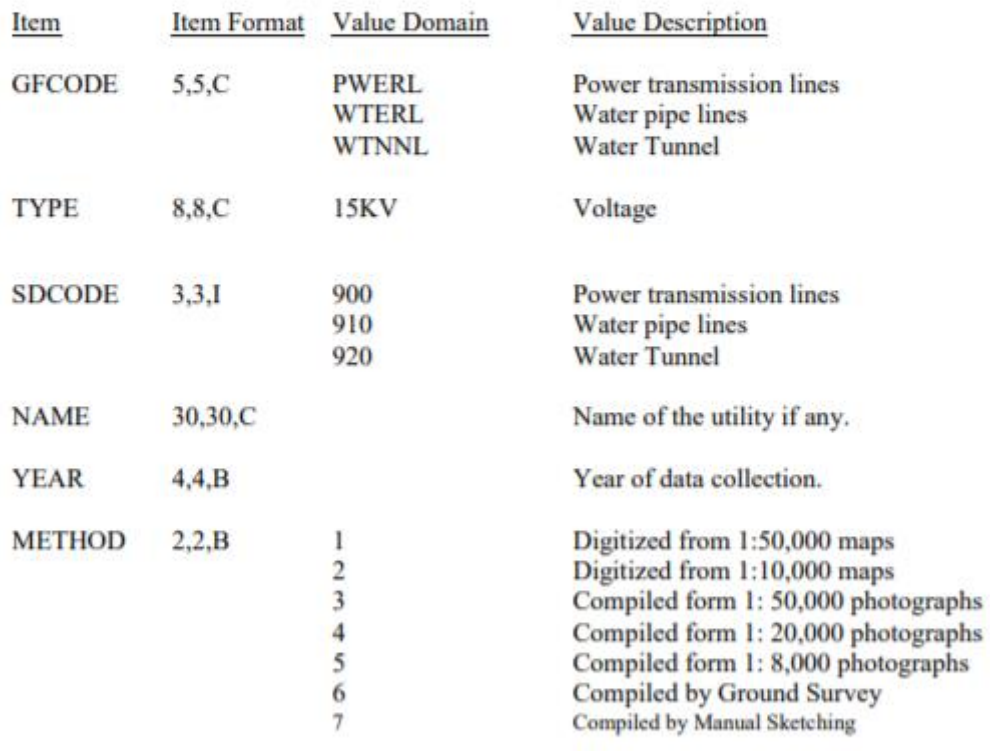

Coverage name : CONTROL

Scale of compilation : 1:10,000 & 1:50,000

**Feature Class** : Arcs and Points

Description : Horizontal and Vertical control traverses and points

: Primary, secondary, and tertiary traverses, primary, secondary, & tertiary triangulation points, GPS control points, Fundamental Benchmarks, Features primary, secondary, & tertiary level lines.

ARC Attribute Table: CONTROL.AAT

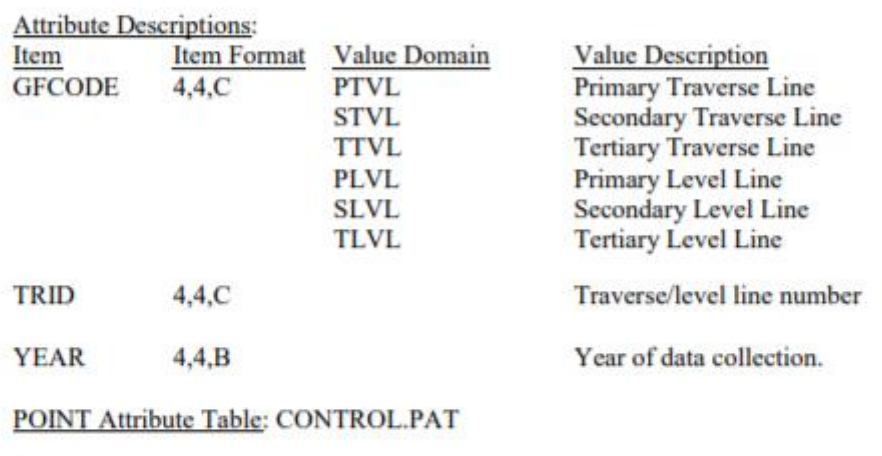

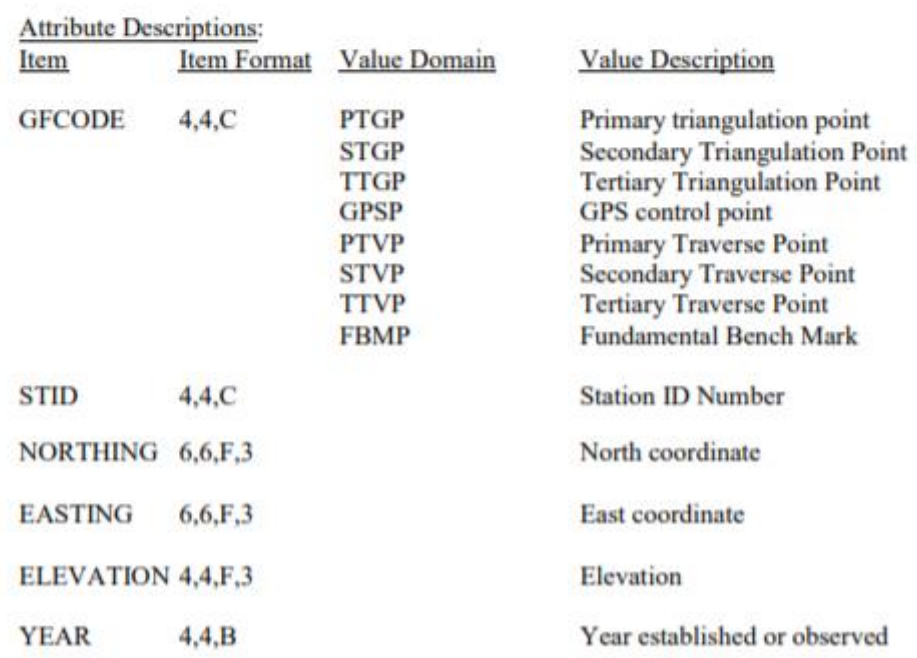

## **C.2 LUPPD – LANDUSE CLASSIFICATION**

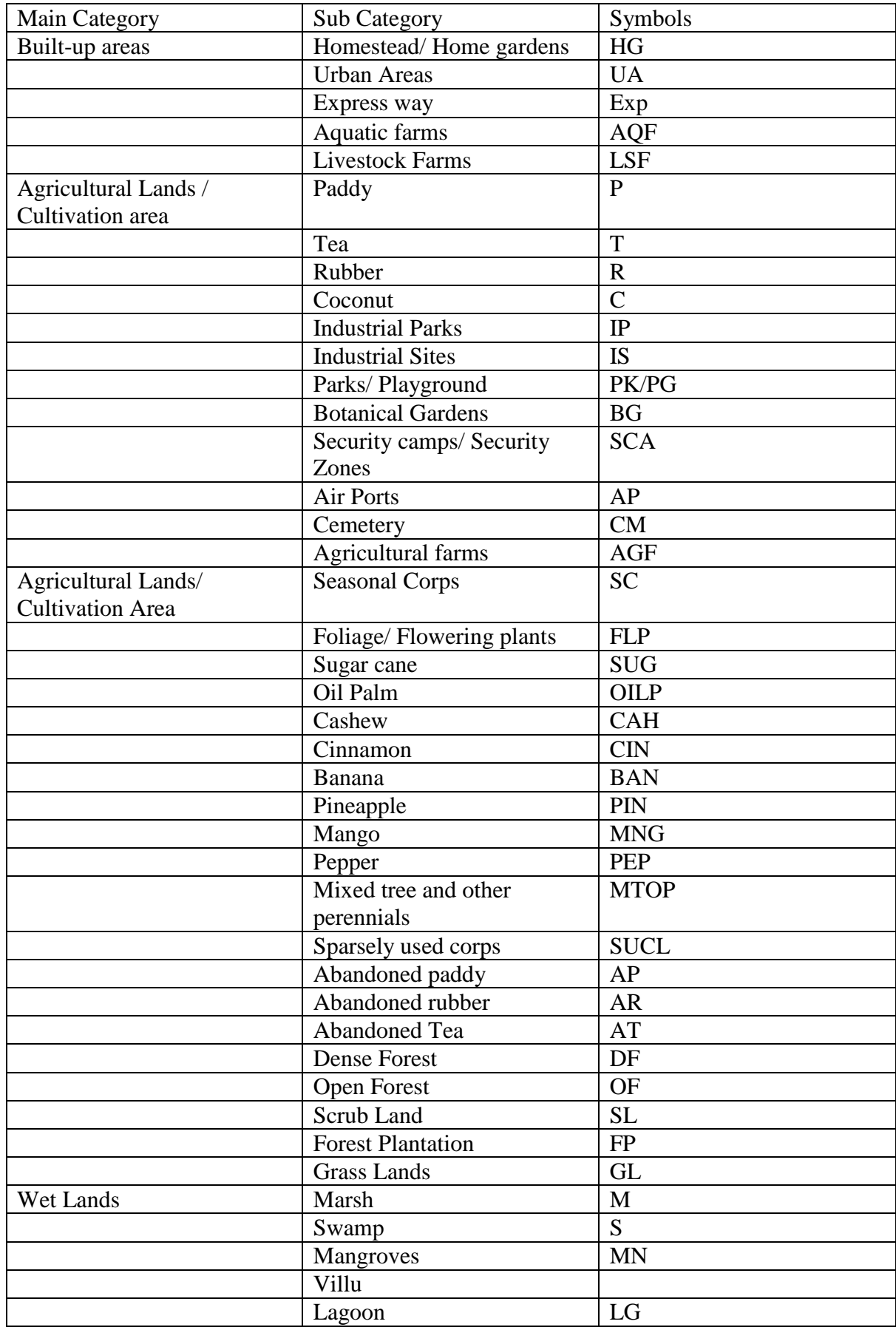

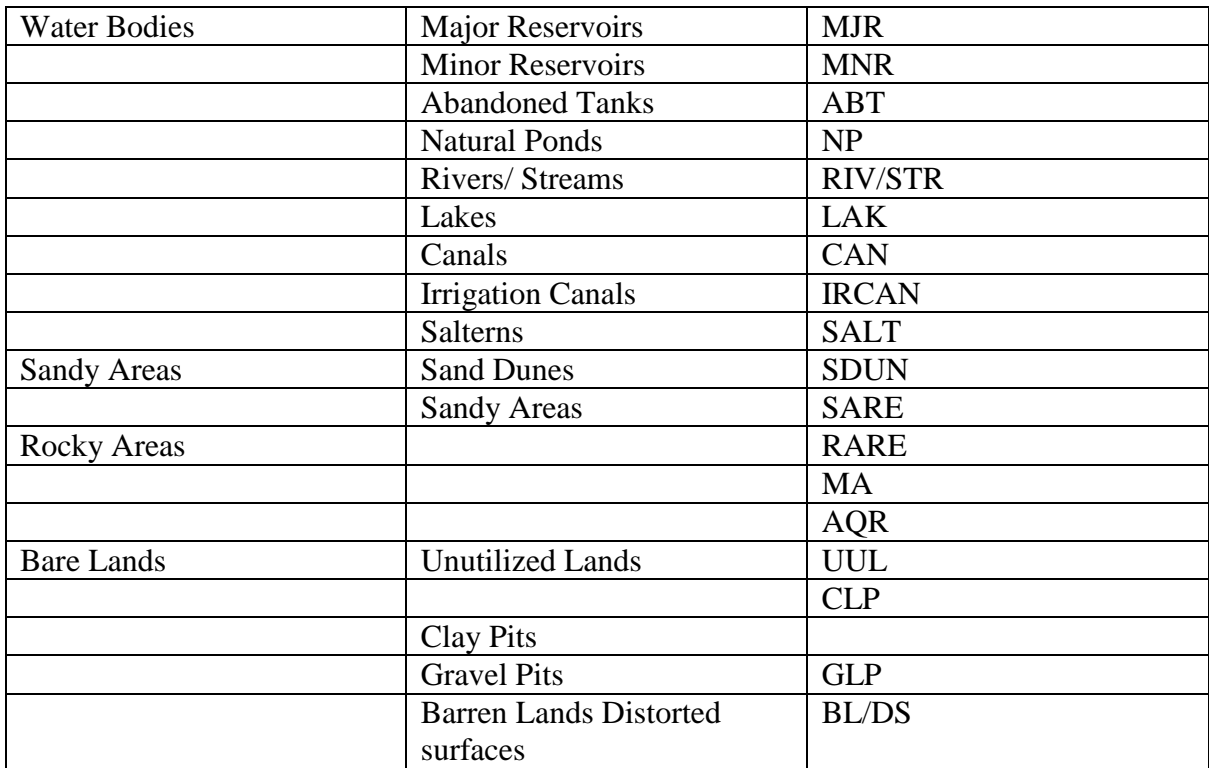

# **APPENDIX D – FEATURE MAPPING**

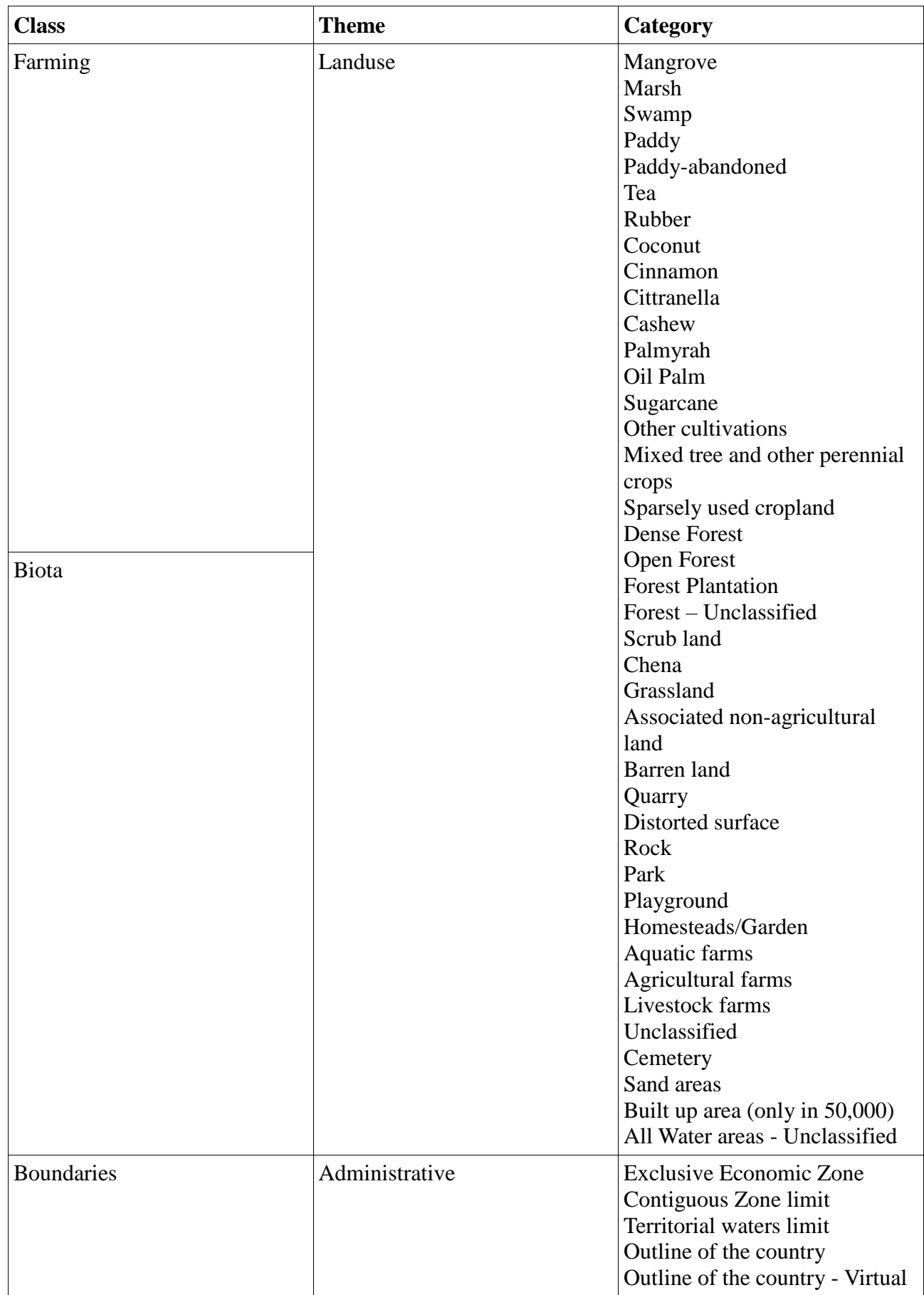

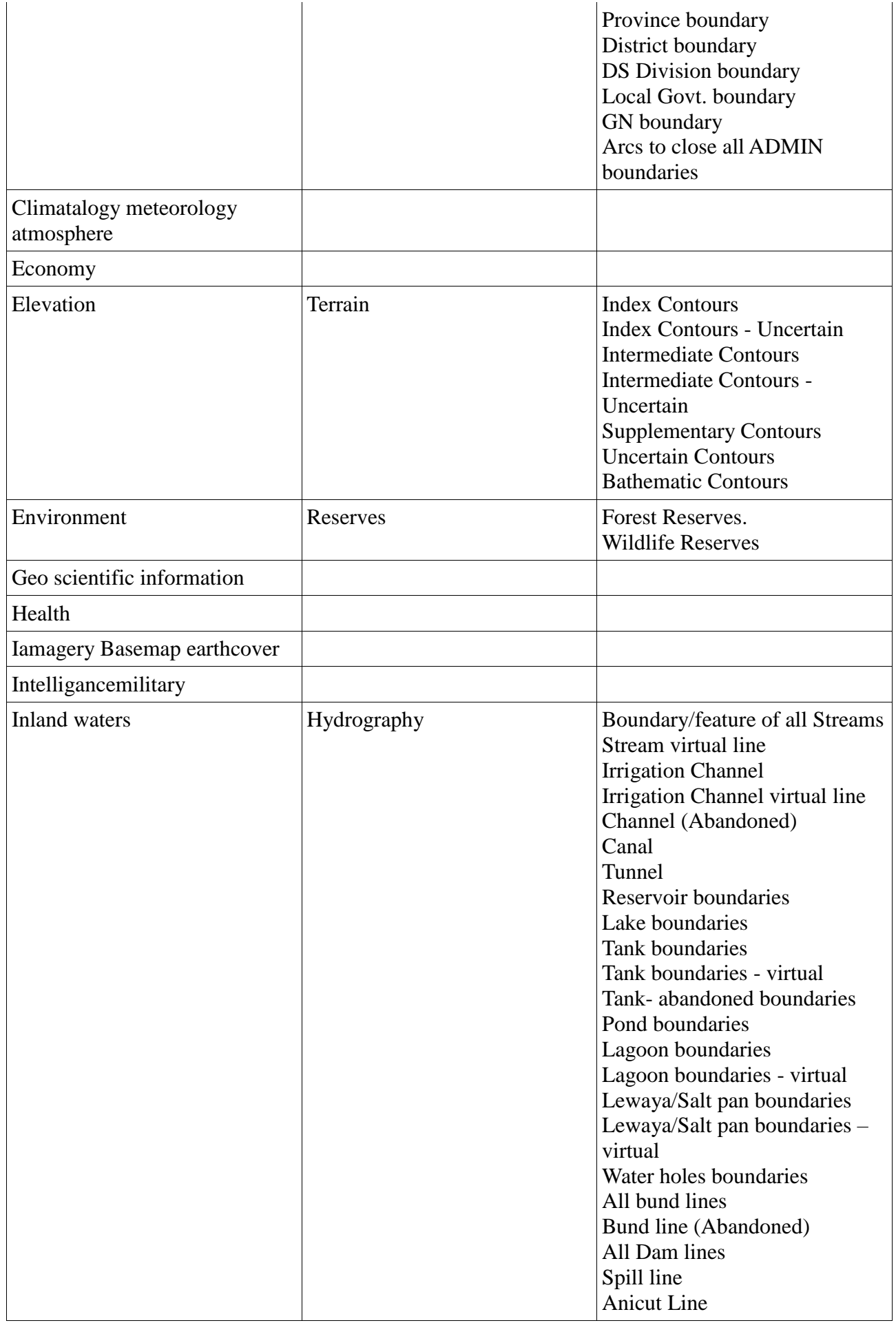

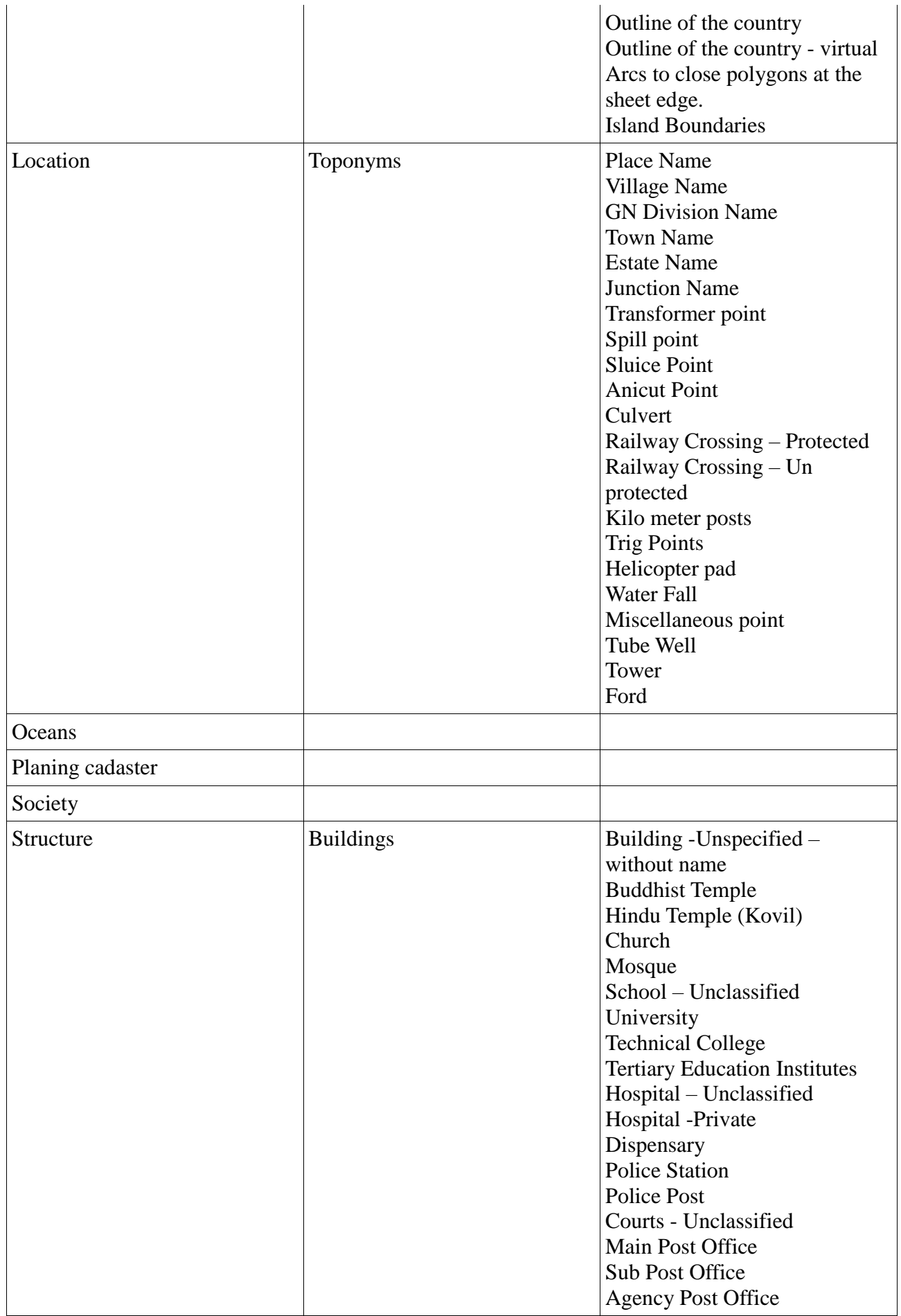

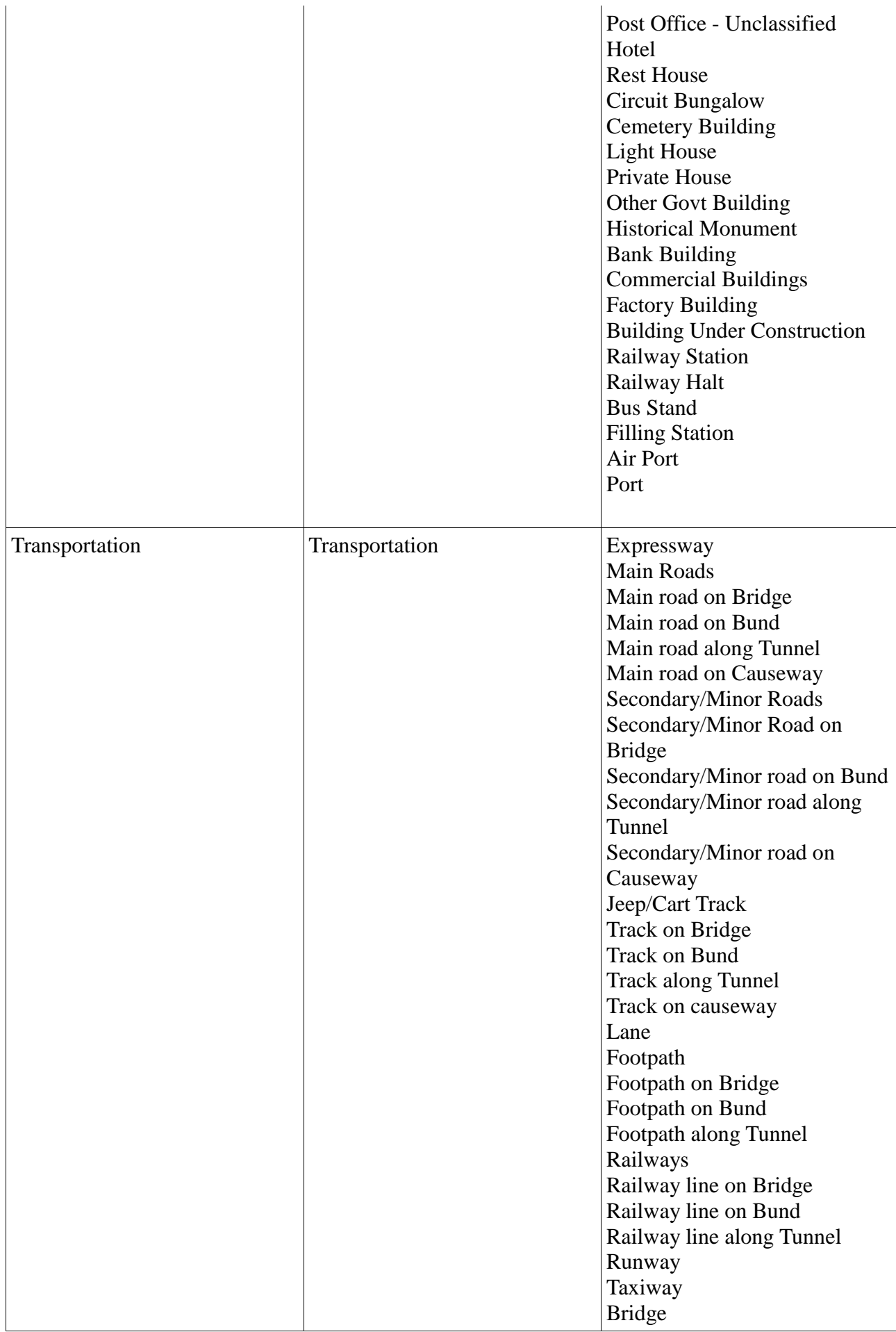

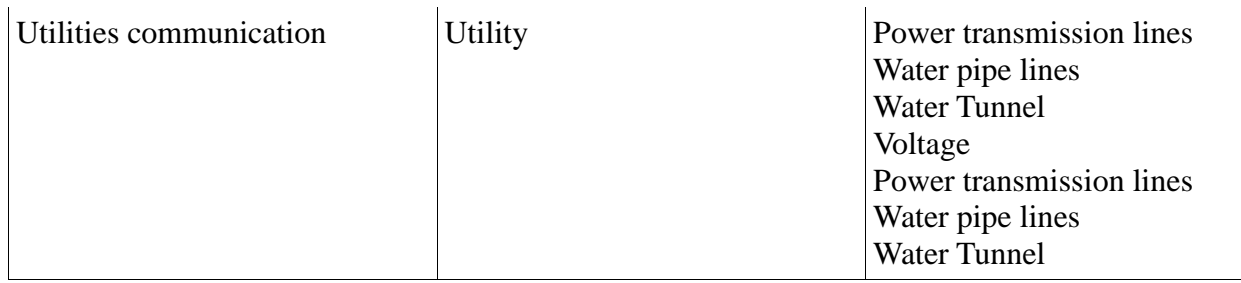

*TABLE C. 1 Survey department theme mapping with ISO topic categories*

# **APPENDIX E – TEST CASES**

### **E.1 Add Institute Abbreviation**

Add institute abbreviation test case is shown in Table E.1

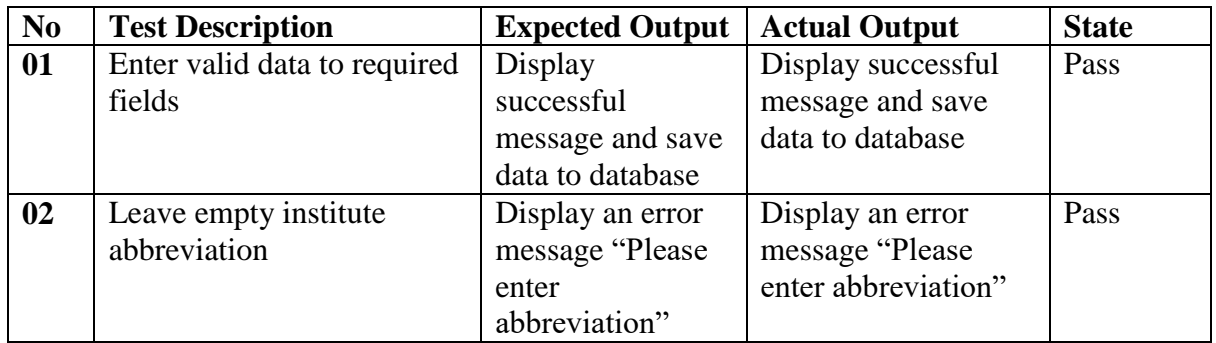

*TABLE E. 1 – Add Institute Abbreviation Test case*

### **E.2 User Authentication**

User authentication test case is shown in Table E.2

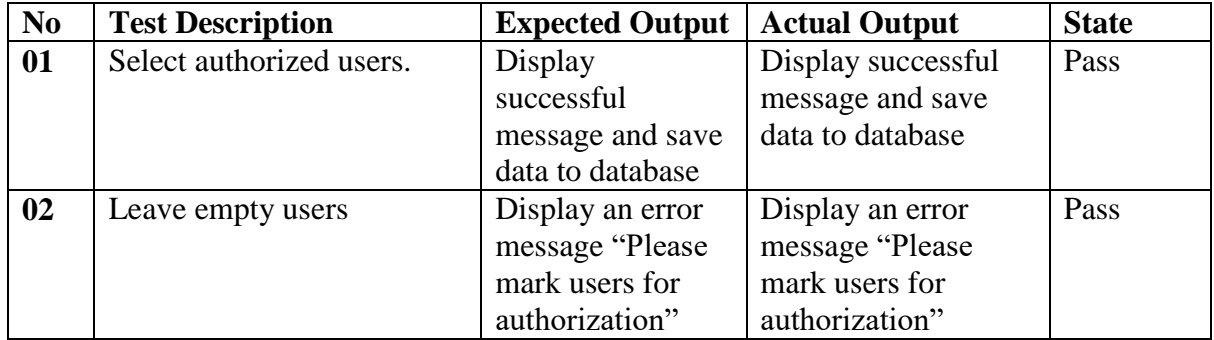

*TABLE E. 2 User Authentication Test case*

### **E.3 Add Metadata**

Add metadata test case is shown in Table E.3

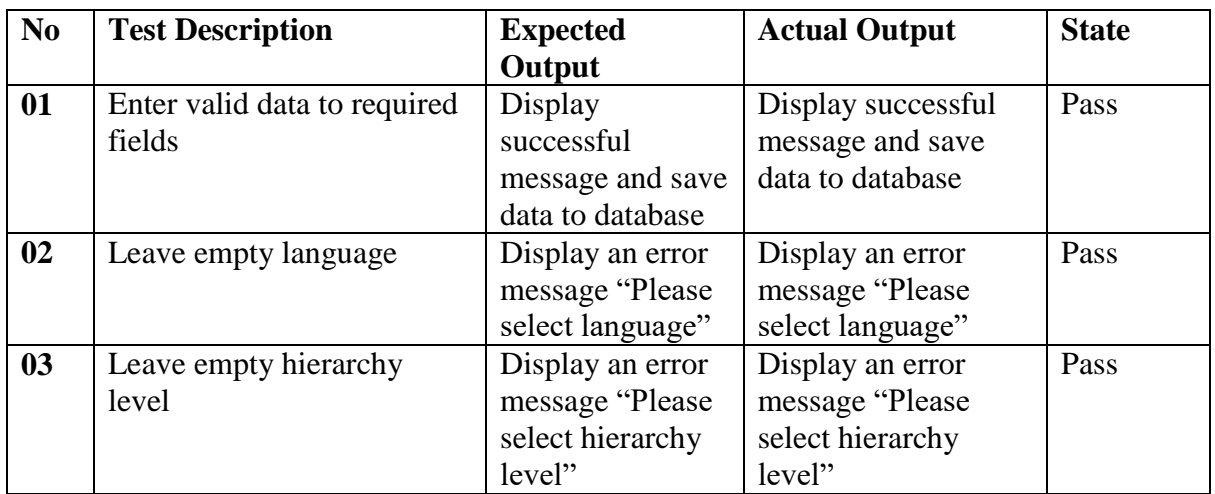

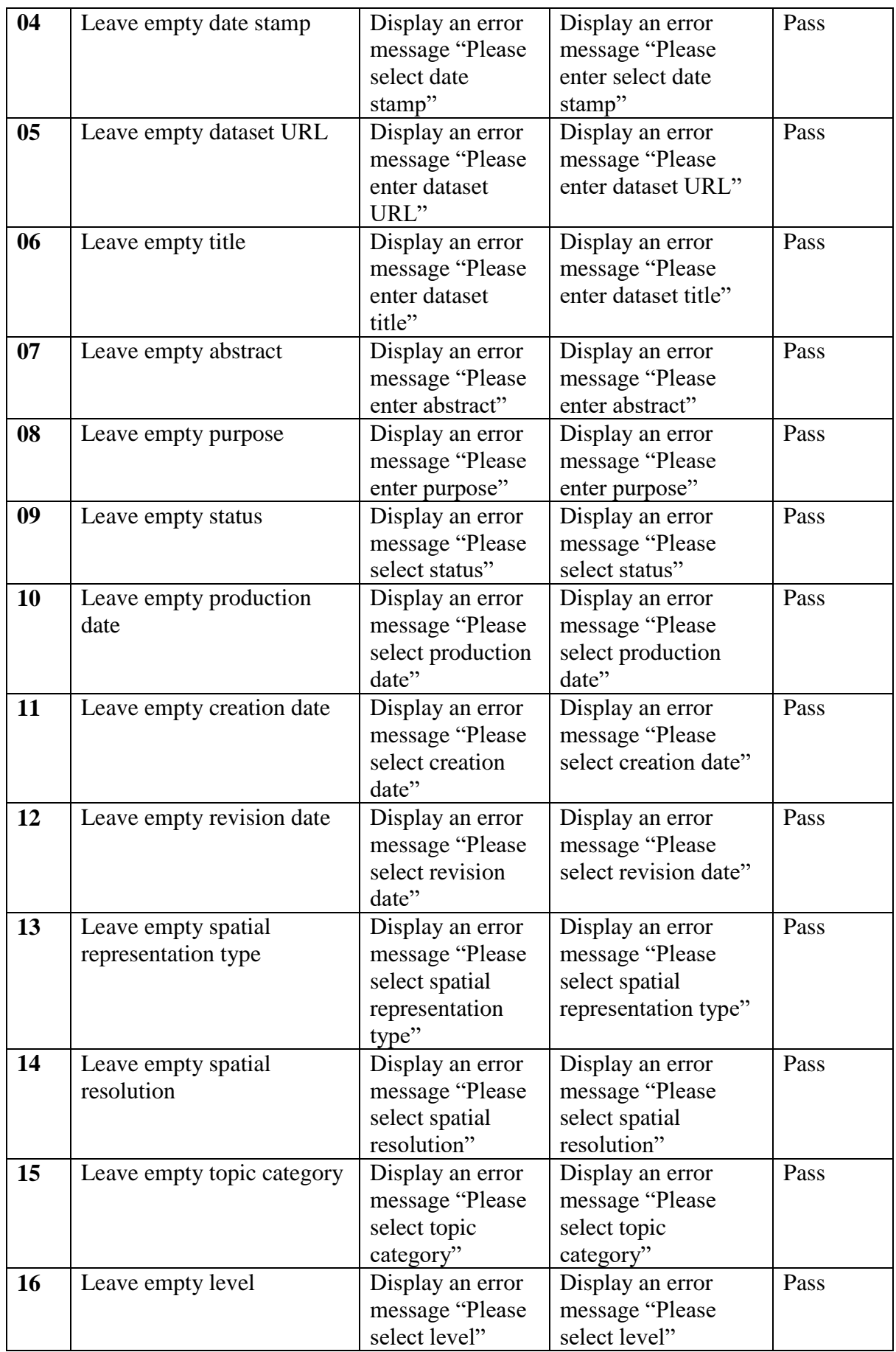

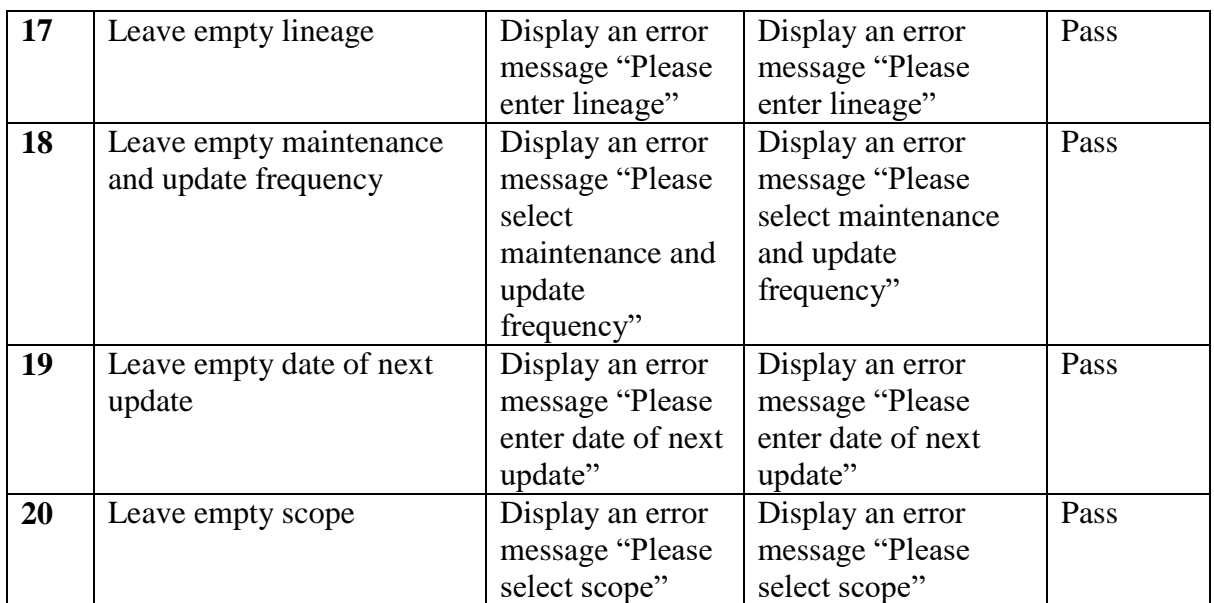

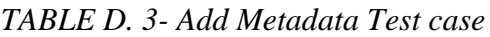

## **E.4 User File Upload**

User file upload test case is shown in Table E.4

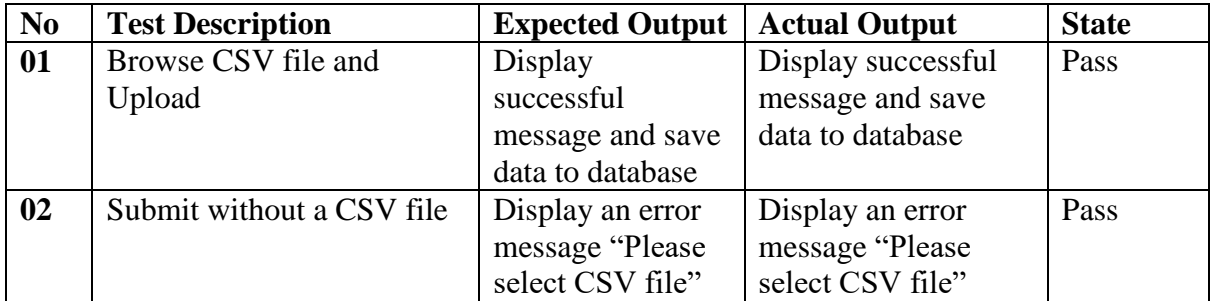

*TABLE E. 4 User file upload test case*

### **E.5 Data Mapping**

Data mapping test case is shown in Table E.5

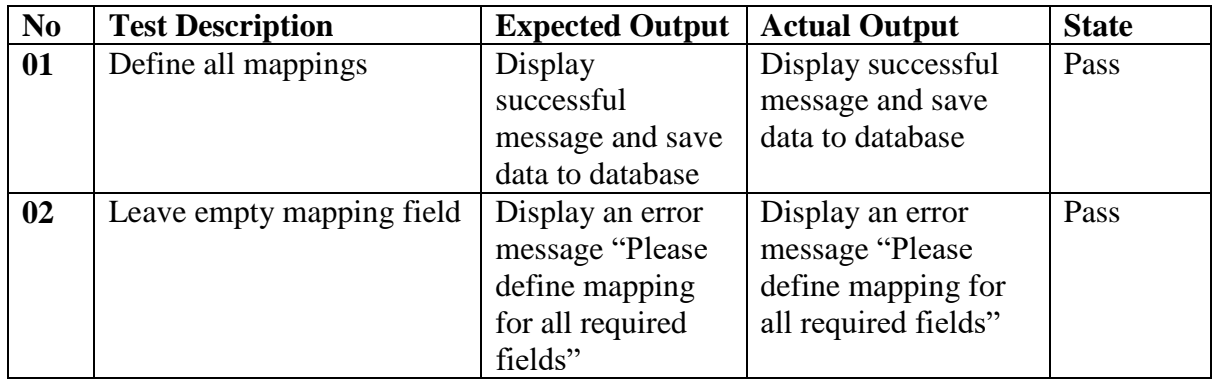

*TABLE E. 5 Data Mapping Test Case*

## **E.6 Mapping Verification**

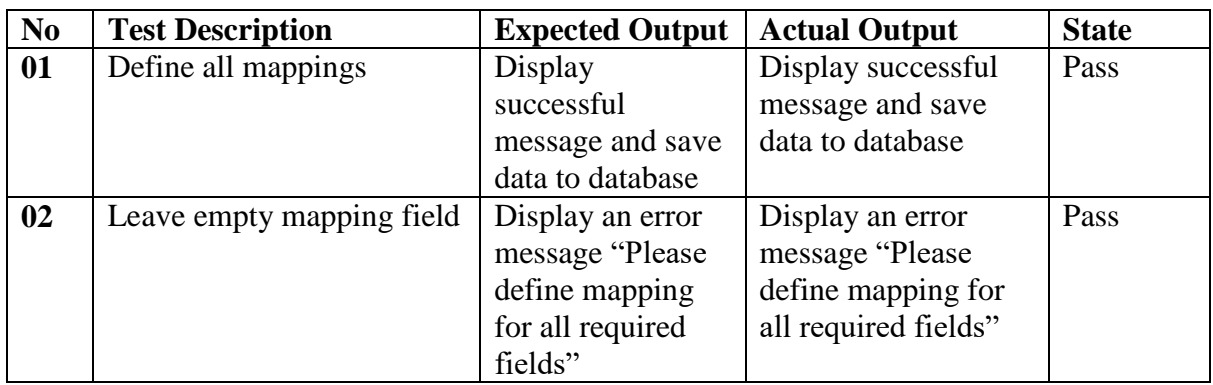

Mapping verification test case is shown in Table E.6

*TABLE E. 6 Mapping Verification Test Case*

# **APPENDIX F - USER EVALUATION RESULTS**

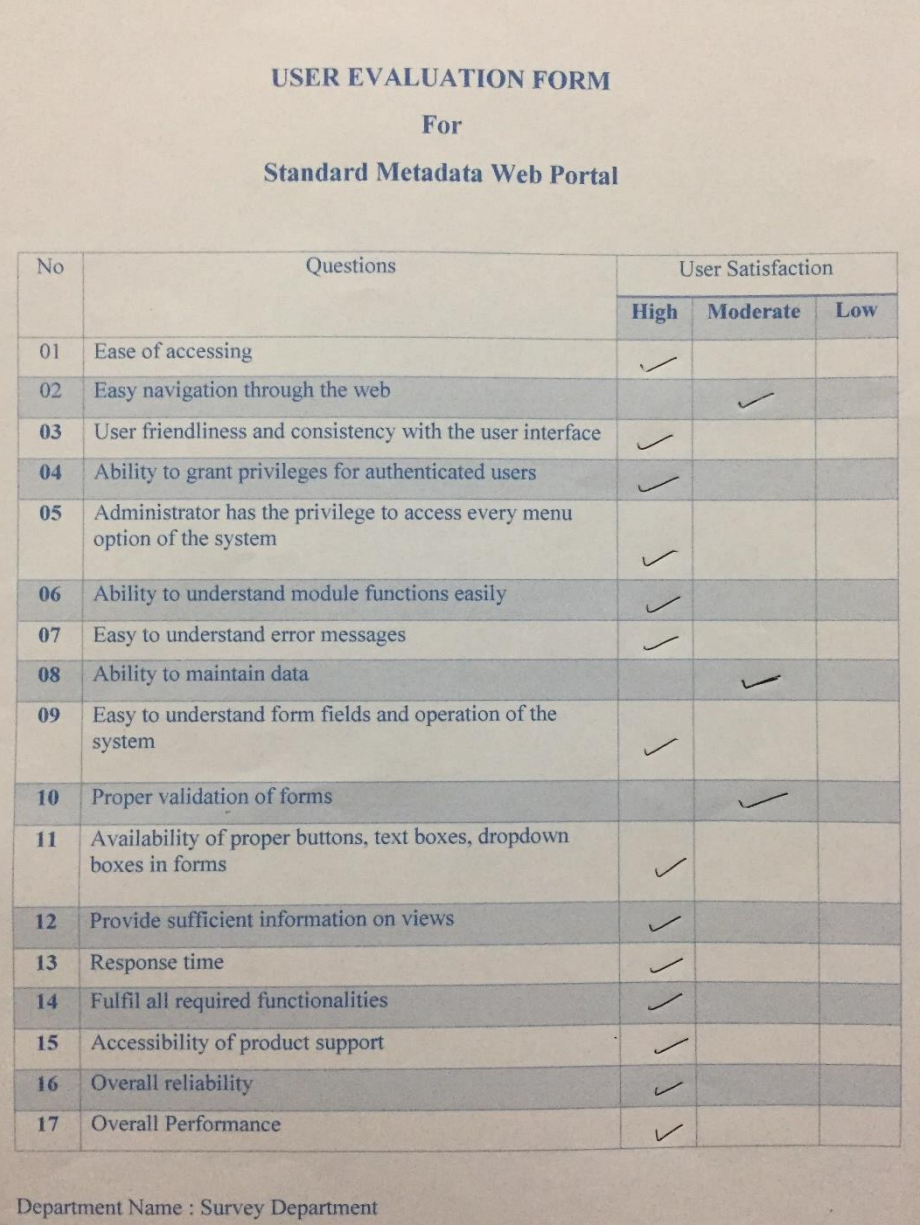

#### **USER EVALUATION FORM**

For

Standard Metadata Web Portal

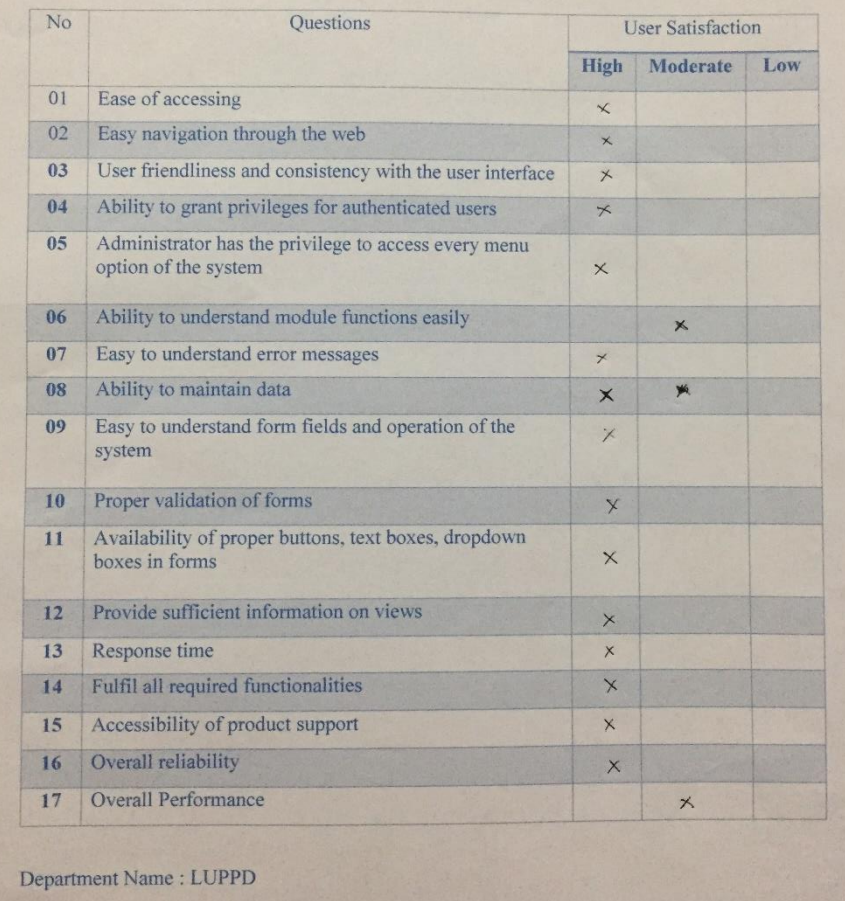

#### **USER EVALUATION FORM**

For

### **Standard Metadata Web Portal**

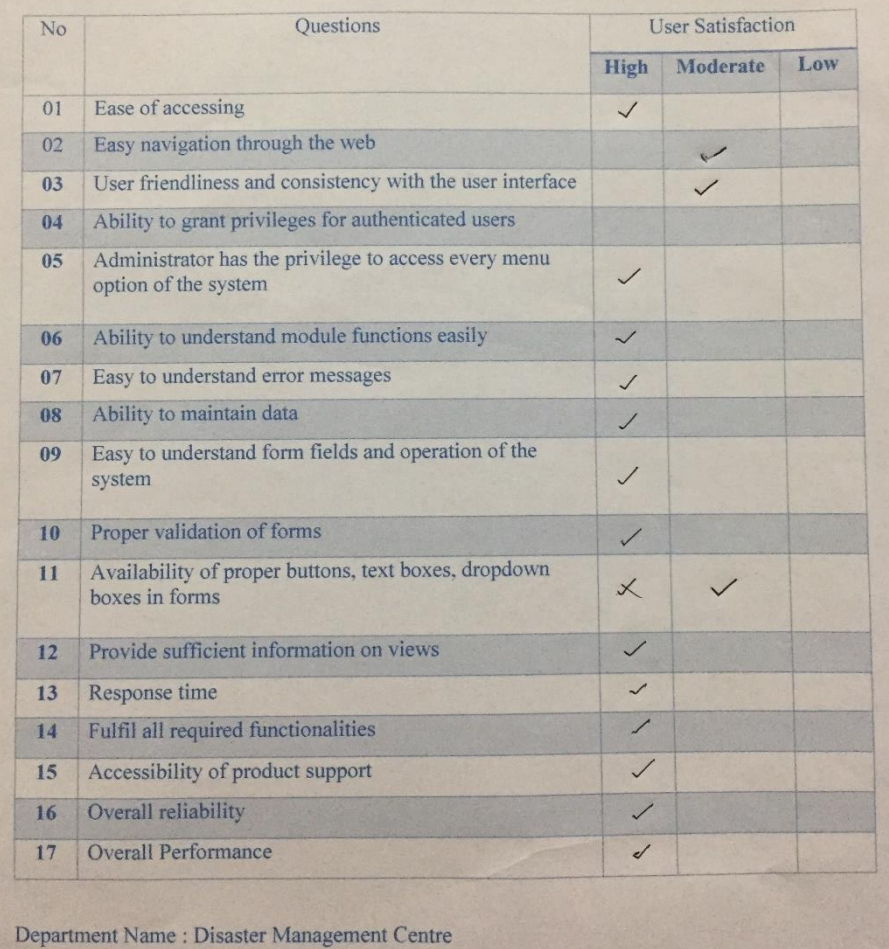

#### **USER EVALUATION FORM**

For

### **Standard Metadata Web Portal**

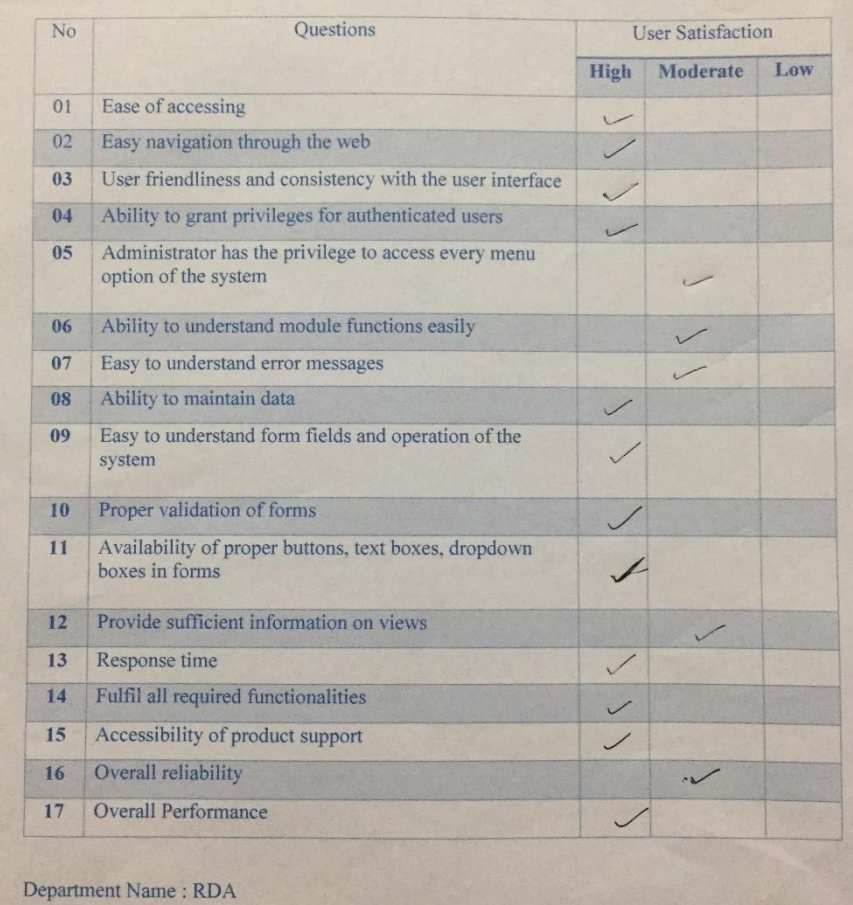

120

## **APPENDIX G – MAJOR CODE SEGMENTS**

```
\langle?php
$csv = array();\frac{4}{3}array_od = array();
\frac{1}{2}$array topic = array();
\frac{1}{2}$array gfcode = array();
$array status = array();\frac{1}{2}$array_srt = array();
$array h1 = array();\frac{1}{2}$array mauf = array();
\frac{1}{2} $array us = array();
\frac{1}{2} $array level = array();
// check there are no errors
if (\frac{1}{2} FILES['csv']['error'] == 0) {
    $name = $ FILES['csv']['name'];
\frac{1}{2}$ext = strtolower(end(explode('.', $_FILES['csv']['name'])));
    $type = $_FILES['csv']['type'];
    $tmpName = $ FILES['csv']['tmp name'];
    // check the file is a csv
IIif (<b>sext</b> == 'csv') {if ((\text{Shandle} = \text{fopen}(\text{StmpName}, 'r')) := = \text{FALSE}) {
        // necessary if a large csv file
         set time limit(0);
         $row = 0;
         while (($data = fgetcsv($handle, 1000, ',')) !== FALSE) {
             // number of fields in the csv
             $col count = count ($data);if (\$row !== 0) {
                  //Orginal Data Set
                  $array\_od\_sub = array($data[0], $data[1], $data[2], $data[3],$data[4], $data[5], $data[6], $data[7], $data[8], $data[9], $data[10], $data[10]$data[11], $data[12], $data[13], $data[14], $data[15], $data[16], $data[17],
\frac{1}{2}data[18], $data[19], $data[20], $data[21], $data[22], $data[23]);
                  array_push($array_od, $array_od_sub);
                  //Data Mapping set
                  //topicCategory
                  if ({$data[0] != = ' ' & & | in_{array($data[0], $array\_topic)}}
                      $found = false:$sql_topic = pg_exec("SELECT * FROM original_data WHERE
md mdid IN (SELECT mdid FROM md metadata WHERE instituteid=$instituteid AND
\:status=1)");
```

```
while ($data od = pg fetch array($sql topic)) {
                      $lowerOD = strtolower({$data od[2]});$lowerCSV = strtolower($data[0]);
                      if ($lowerOD == $lowerCSV) {
                           $found = true;
 }
 }
                   if (!$found) {
                       array_push($array_topic, $data[0]);
 }
}<br>}
                //gfCode
               if ($data[1] !== '' && !in array($data[1], $array gfcode)) {
                   $found = false;
                   $sql_gfcode = pg_exec("SELECT * FROM original_data WHERE 
md_mdid IN (SELECT mdid FROM md_metadata WHERE instituteid=$instituteid AND 
status=1)");
                  while ($data od = pg fetch array($sql gfcode)) {
                      $lowerOD = strtolower(\$data od[3]);$lowerCSV = strtolower($data[1]):if ($lowerOD == $lowerCSV) { } $found = true;
 }
 }
                   if (!$found) {
                      array push($array gfcode, $data[1]);
 }
}<br>}
//Data Mapping View
<?php
for ($x = 0; $x < count ($\text{array topic}); $x++) {
?>
<tr>
\timesth scope="row"><p><?php echo x + 1; ?></p></th>
<td>
<p class="orginalData"><?php echo $array_topic[$x]; ?></p>
\langle/td>
<td>
<select class="form-control" onchange="updateDataMapping(this)">
<option>- Select -</option>
<?php
$sql_topic = pg_exec("SELECT * FROM topic_category");
$statusMsg = '<p class="dataMissMatched">Miss-matched</p>';
while ($row = pg_fetch_array($sql_topic)) {
if (strtolower($array_topic[$x]) === strtolower($row[1])) {
$statusMsg = '<p class="dataMatched">Matched</p>';
```

```
echo "<option selected='true'>$row[1]</option>";
} else {
echo "<option>$row[1]</option>";
}
}
?>
</select>
</td>
<td class="mappingStatus"><?php echo $statusMsg; ?></td>
</tr>
Javascript validation
<script language="javascript">
            function readArrayData() {
                var found = true;
               var list topic = [];
                $('#tableTopic tr').each(function () {
                    var orginalData = $(this).find(".orginalData").html();
                    var mappingValue = $(this).find(".form-control 
:selected").text();
                    if (orginalData !== undefined) {
                       if (mappingValue === '- Select -') {
                           found = false; }
                       list_topic.push(orginalData + "#" + mappingValue);
 }
                });
               var data topic = list topic.join(",");
                var list_gfcode = [];
                $('#tableGfcode tr').each(function () {
                    var orginalData = $(this).find(".orginalData").html();
                    var mappingValue = $(this).find(".form-control 
:selected").text();
                    if (orginalData !== undefined) {
                       if (mappingValue === - Select -') {
                          found = false:
 }
                        list_gfcode.push(orginalData + "#" + mappingValue);
 }
                });
                var data_gfcode = list_gfcode.join(",");
               var list status = [];
                $('#tableStatus tr').each(function () {
                    var orginalData = $(this).find(".orginalData").html();
```

```
123
```

```
 var mappingValue = $(this).find(".form-control 
:selected").text();
                   if (orginalData !== undefined) {
                      if (mappingValue === '- Select -') {
                          found = false;
 }
                     list_status.push(orginalData + "#" + mappingValue);
 }
               });
               var data_status = list_status.join(",");
              var list srt = [];
               $('#tableSrt tr').each(function () {
                   var orginalData = $(this).find(".orginalData").html();
                   var mappingValue = $(this).find(".form-control 
:selected").text();
                   if (orginalData !== undefined) {
                      if (mappingValue === '- Select -') {
                          found = false;
 }
                      list_srt.push(orginalData + "#" + mappingValue);
 }
               });
              var data srt = list str.join(",");
              var list_hl = [];
               $('#tableHl tr').each(function () {
                   var orginalData = $(this).find(".orginalData").html();
                   var mappingValue = $(this).find(".form-control 
:selected").text();
                   if (orginalData !== undefined) {
                      if (mappingValue === '- Select -') {
                          found = false;
 }
                     list_hl.push(orginalData + "#" + mappingValue);
 }
               });
              var data_hl = list_hl.join(",");var list mauf = [];
               $('#tableMauf tr').each(function () {
                   var orginalData = $(this).find(".orginalData").html();
                   var mappingValue = $(this).find(".form-control 
:selected").text();
                   if (orginalData !== undefined) {
                      if (mappingValue === '- Select -') {
                          found = false;
 }
                      list_mauf.push(orginalData + "#" + mappingValue);
 }
```

```
 });
               var data_mauf = list_mauf.join(",");
               var list us = [];
                $('#tableUs tr').each(function () {
                    var orginalData = $(this).find(".orginalData").html();
                    var mappingValue = $(this).find(".form-control 
:selected").text();
                    if (orginalData !== undefined) {
                       if (mappingValue === '- Select -') {
                            found = false;
 }
                       list_us.push(orginalData + "#" + mappingValue);
 }
                });
                var data_us = list_us.join(",");
               var list level = [];
                $('#tableLevel tr').each(function () {
                    var orginalData = $(this).find(".orginalData").html();
                    var mappingValue = $(this).find(".form-control 
:selected").text();
                    if (orginalData !== undefined) {
                       if (mappingValue === '- Select -') {
                            found = false;
 }
                        list_level.push(orginalData + "#" + mappingValue);
}<br>}
                });
               var data level = list level.join(",");
                if (found) {
                    $.ajax({
                        type: 'post',
                        url: 'ArrayReader.php',
                       data: {
                           source topic: data topic,
                           source gfcode: data gfcode,
                           source_status: data_status,
                           source srt: data srt,
                           source hl: data hl,
                           source_mauf: data_mauf,
                           source_us: data_us,
                           source_level: data_level
, where \{ \} , we have the set of \{ \} ,
                       success: function (data) {
                            //alert(data);
                           window.alert("Congradulation..! Dataset Submited. 
Pending for Approval.....");
                            console.log(data);
```

```
125
```
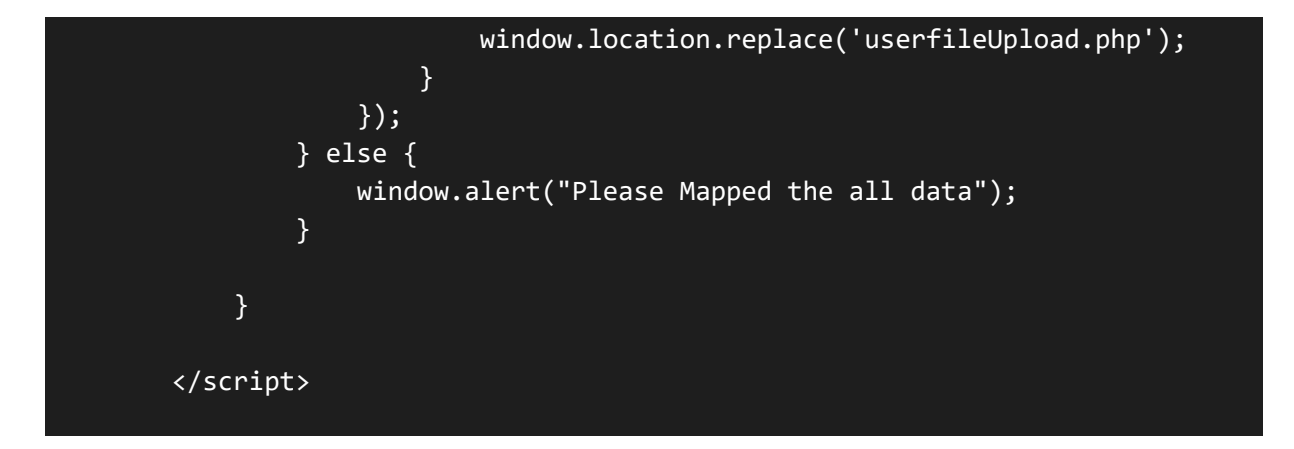